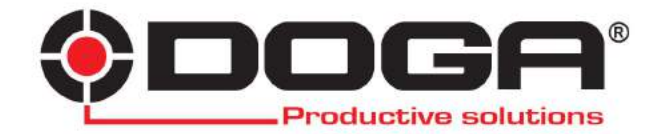

# **Visseuses Hybrid**

# **MANUEL D'UTILISATION**

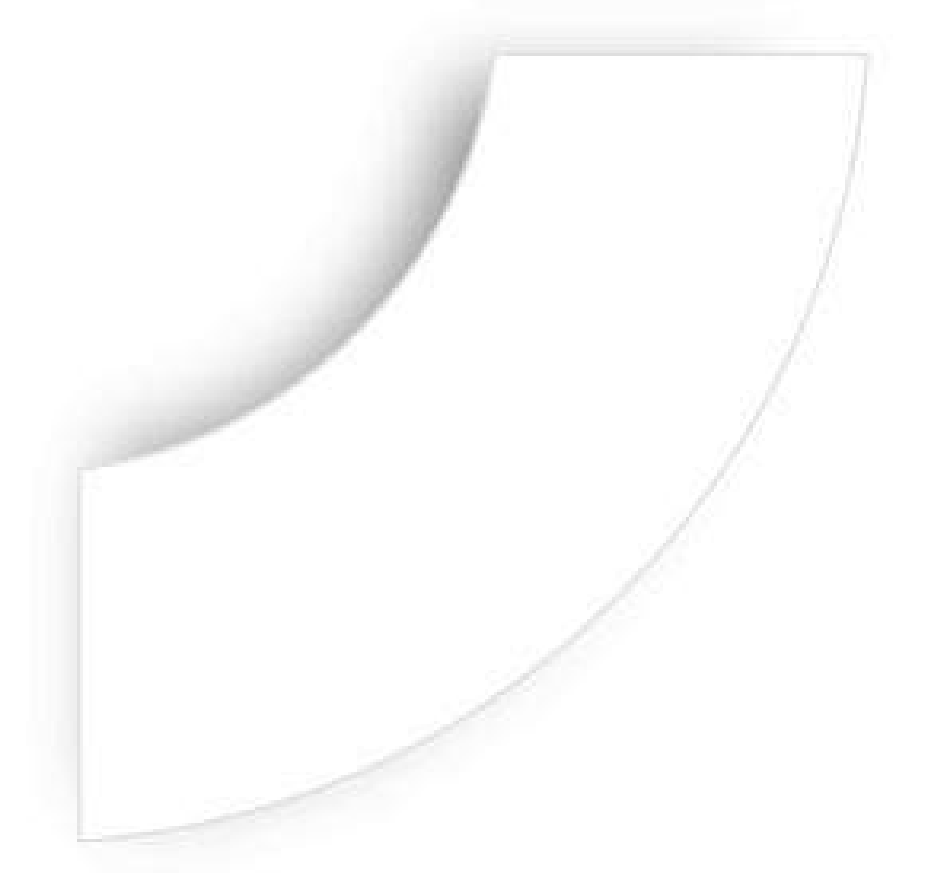

# **IMPORTANT**

L'outil fourni avec ce manuel peut avoir été modifié pour satisfaire des besoins spécifiques.

Si cela est le cas, nous vous remercions, lors d'une commande de renouvellement ou de pièces détachées, de bien vouloir préciser le code article de l'outil figurant sur le BL ou de contacter DOGA au 01 30 66 41 41 en indiquant la date approximative de la livraison. Vous serez sûr ainsi d'obtenir l'outil et/ou la pièce désirés.

# **ATTENTION**

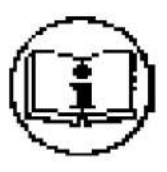

Ce manuel d'utilisation doit être conservé avec soin dans un lieu connu et facilement accessible aux utilisateurs potentiels du produit.

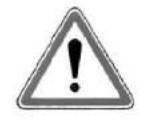

Lire et faire lire attentivement à chaque opérateur le présent manuel avant de procéder à l'installation, l'utilisation, la réparation du produit.

S'assurer absolument que l'opérateur a parfaitement compris les règles d'utilisation et la signification des éventuels symboles apposés sur le produit.

La majeure partie des accidents pourrait être évitée en respectant les instructions du manuel. Celles-ci ont été rédigées en faisant référence aux directives Européennes et leurs divers amendements, ainsi qu'aux normes relatives aux produits.

Dans chaque cas, respecter et se conformer aux normes nationales de sécurité. Ne pas enlever ou détériorer les étiquettes et annotations apposées sur le produit et plus particulièrement celles imposées par la loi.

# **CHARTE DE LA MAINTENANCE**

Vous venez d'acquérir un matériel commercialisé par DOGA ... C'est bien. Vous allez lire le manuel d'utilisation ... C'est mieux.

Vous avez l'intention de suivre les recommandations et d'effectuer la maintenance préventive conseillée... C'est encore mieux

La perfection serait de prévoir la politique de maintenance que vous voulez mettre en oeuvre. Nous vous proposons deux démarches :

> 1) Vous nous confiez la maintenance du matériel en nous l'envoyant pour réparation. Notre atelier de maintenance prend en charge vos machines et vous fait une offre de réparation.

> Nous pouvons également établir un contrat de maintenance «sur mesure» dès lors que l'importance des équipements en service le justifie.

> 2) Nous vous apportons, par notre centre de formation le CEFTI, les connaissances dont votre personnel aura besoin et vous faites votre maintenance vous-même. Nous vous conseillons sur les pièces détachées à tenir en stock.

Si malgré toutes ces précautions, une assistance est nécessaire, nous vous invitons à nous contacter. Votre correspondant vous conseillera sur les meilleures dispositions à prendre :

- Assistance téléphonique

Notre technicien détermine à distance l'origine de la panne et vous indique la marche à suivre pour vous permettre d'effectuer la réparation vous-même.

- Dépannage sur place

Bien qu'attrayant, le dépannage sur place constitue rarement la meilleure solution pour les matériels transportables. Les conditions de travail pour le réparateur sont moins bonnes qu'en nos ateliers et, de plus, le déplacement d'un technicien est onéreux.

#### **GARANTIE**

La garantie sur les matériels neufs est de 12 mois sauf indication différente sur le manuel d'utilisation. Elle porte sur le remplacement des pièces reconnues défectueuses.

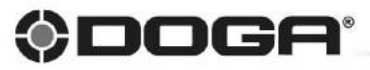

8 avenue Gutenberg - CS 50510 - 78317 MAUREPAS CEDEX Tél.: +33 (0)1 30 66 41 41 - Fax: +33 (0)1 30 66 41 99 S.A. au capital de 2 047 200,00 € - RCS Versailles B 699 800 272 - Siret 699 800 272 00022 - NACE 4669B

Nous travaillons constamment à l'amélioration de nos produits. De ce fait, les dimensions et indications nortées dans cette brochure. peuvent parfois ne pas correspondre aux dernières exécutions De convention expresse, nos ventes sont faites sous bénéfice de réserve de propriété (les dispositions de la joi du 12/5/80 trouvent dono toute leur application).

Doc.00002.09/15

www.doga.fr

 $\overline{4}$ 

# Table des matières

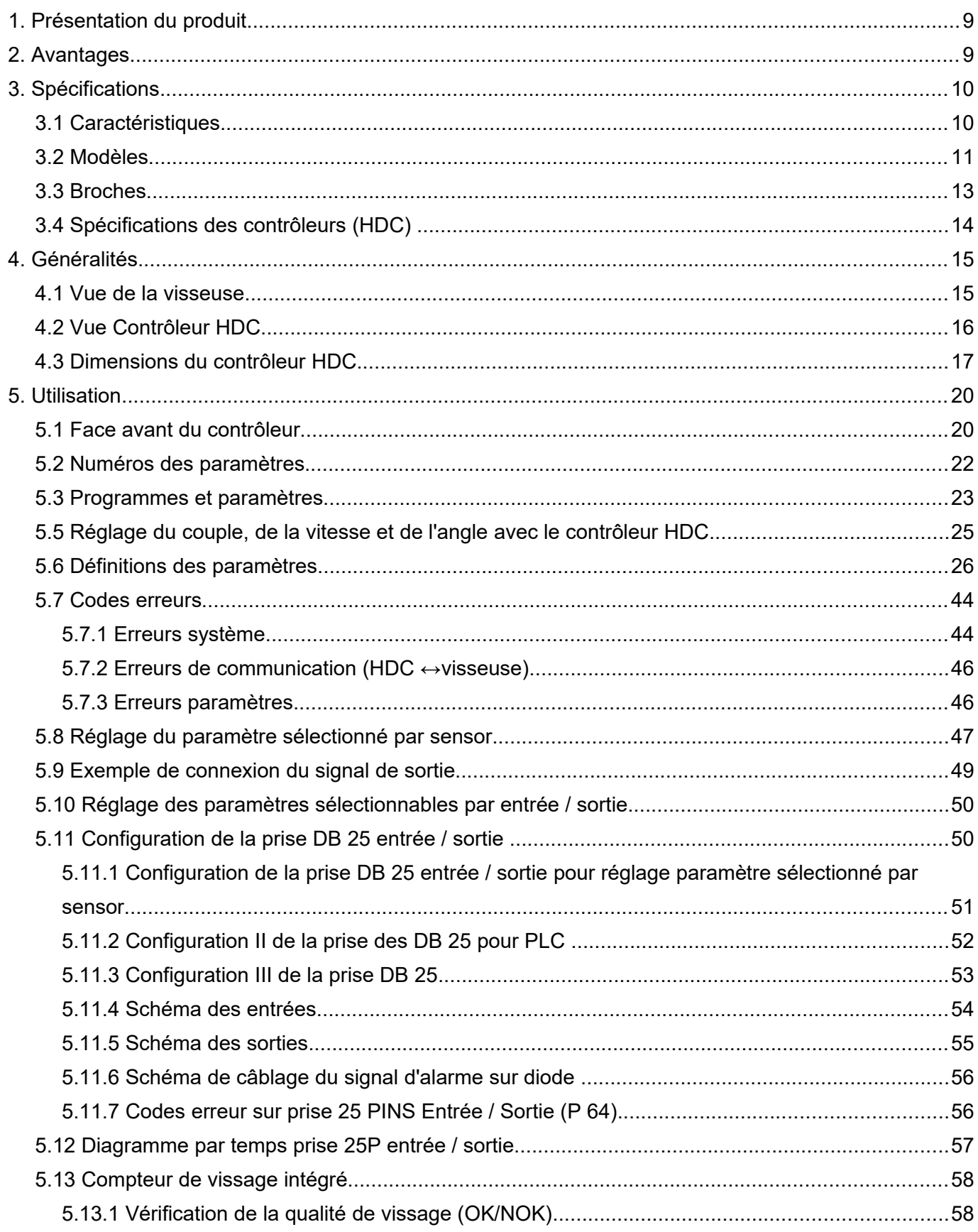

 $\overline{5}$ 

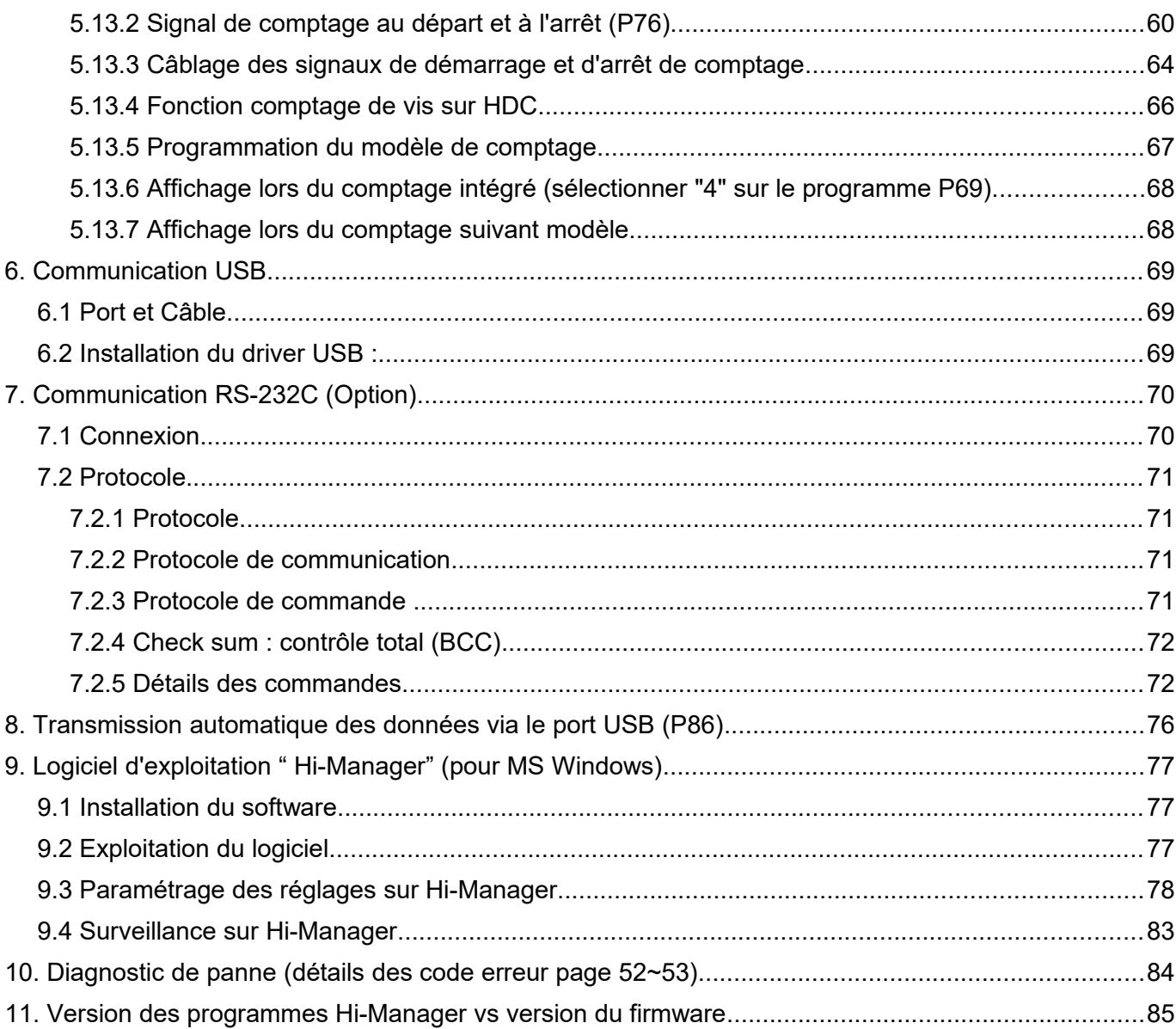

# **RÈGLES GÉNERALES DE SÉCURITÉ**

**AVERTISSEMENT ! Vous devez lire et comprendre les instructions.** Le non-respect, même partiel, des instructions ci-dessous entraîne un risque de choc électrique, d'incendie et/ou de blessures graves.

#### **CONSERVEZ CES INSTRUCTIONS**

#### **A) Espace de travail**

- **Veillez à ce que l'aire de travail soit propre et bien éclairée.** Le désordre et le manque de lumière favorisent les accidents.
- **N'utilisez pas d'outils électriques dans une atmosphère explosive, par exemple en présence de liquides, de gaz ou de poussières inflammables.** Les outils électriques créent des étincelles qui pourraient enflammer les poussières ou les vapeurs.
- **Tenez à distance les curieux, les enfants et les visiteurs pendant que vous travaillez avec un outil électrique.** Ils pourraient vous distraire et vous faire une fausse manœuvre.

#### **B) Sécurité électrique**

- **Les outils reliés à la terre doivent être branchés dans une prise de courant correctement installée et mise à la terre conformément à tous les codes et règlements en vigueur.**
- **Ne modifiez jamais la fiche de quelque façon que ce soit, par exemple en enlevant la broche de mise à la terre. N'utilisez pas d'adaptateur de fiche. Si vous n'êtes pas certain que la prise de courant est correctement mise à la terre, adressez-vous à un électricien qualifié.** En cas de défaillance ou de défectuosité électrique de l'outil, une mise à la terre permet un trajet de faible résistance à l'électricité qui autrement risquerait de traverser l'utilisateur.
- **Évitez tout contact corporel avec des surfaces mises à la terre (tuyauterie, radiateurs, cuisinières, réfrigérateurs, etc.).** Le risque de choc électrique est plus grand si votre corps est en contact avec la terre.
- **N'exposez pas les outils électriques à la pluie ou à l'eau.** La présence d'eau dans un outil électrique augmente le risque de choc électrique.
- **Ne maltraitez pas le cordon. Ne transportez pas l'outil par son cordon et ne débranchez pas la fiche en tirant sur le cordon. N'exposez pas le cordon à la chaleur, à des huiles, à des arêtes vives ou à des pièces en mouvement.** 
	- **Remplacez immédiatement un cordon endommagé.** Un cordon endommage augmente le risque de choc électrique.
- **Lorsque vous utilisez un outil électrique à l'extérieur, employez un prolongateur pour l'extérieur marqué "W-A" ou "W".** Ces cordons sont faits pour être utilisés à l'extérieur et réduisent le risque de choc électrique.

#### **C) Sécurité des personnes**

- **Restez alerte, concentrez-vous sur votre travail et faites preuve de jugement. N'utilisez pas un outil électrique si vous êtes fatigué ou sous l'influence de drogues, d'alcool ou de médicaments.** Un instant d'inattention suffit pour entraîner des blessures graves.
- **Habillez-vous convenablement. Ne portez ni vêtements larges ni bijoux. Attachez les cheveux longs. N'approchez jamais les cheveux, les vêtements ou les gants des pièces en mouvements.** Des vêtements larges, des bijoux ou des cheveux longs risqueraient d'être happés par des pièces en mouvement.
- **Méfiez-vous d'un démarrage accidentel. Avant de brancher l'outil, assurez-vous que son interrupteur est sur ARRET.** Le fait de transporter un outil avec le doigt sur la gâchette ou de brancher un outil dont l'interrupteur est en position MARCHE peut mener tout droit à un accident.
- **Enlevez les clés de réglage ou de serrage avant de démarrer l'outil.** Une clé laissée dans une pièce tournante de l'outil peut provoquer des blessures.
- **Ne vous penchez pas trop en avant. Maintenez un bon appui et restez en équilibre en tout temps.** Une bonne stabilité vous permet de mieux réagir à une situation inattendue.
- **Utilisez des accessoires de sécurité. Portez toujours des lunettes ou une visière.** Selon les conditions, portez aussi un masque anti-poussière, des bottes de sécurité antidérapantes, un casque protecteur et/ou un appareil antibruit.

#### **D) Utilisation et entretien des outils**

- **Immobilisez le matériau sur une surface stable au moyen de brides ou de toute autre façon adéquate.** Le fait de tenir la pièce avec la main ou contre votre corps offre une stabilité insuffisante et peut amener un dérapage de l'outil.
- **Ne forcez pas l'outil. Utilisez l'outil approprié à la tâche.** L'outil adapté fonctionne mieux et de façon plus sécuritaire. Respectez aussi la vitesse de travail qui lui est propre.
- **N'utilisez pas un outil si son interrupteur est bloqué.** Un outil que vous ne pouvez pas commander par son interrupteur est dangereux et doit être réparé.
- **Débranchez la fiche de l'outil avant d'effectuer un réglage, de changer d'accessoire ou de Placer l'outil.** De telles mesures préventives de sécurité réduisent le risque de démarrage accidentel de l'outil.
- **Placez les outils hors de la portée des enfants et d'autres personnes inexpérimentées.** Les outils sont dangereux dans les mains d'utilisateurs novices.
- **Prenez soin de bien entretenir les outils. Les outils de coupe doivent être toujours bien affûtés et propres.** Des outils bien entretenus, dont les arêtes sont bien tranchantes, sont moins susceptibles de coincer et plus faciles à diriger.
- **Soyez attentif à tout désalignement ou coincement des pièces en mouvement, à tout bris ou à toute autre condition préjudiciable au bon fonctionnement de l'outil. Si vous constatez qu'un outil est endommagé, faites-le réparer avant de vous en servir.** De nombreux accidents sont causés par des outils en mauvais état.
- **N'utilisez que des accessoires que le fabricant recommande pour votre modèle d'outil.**  Certains accessoires peuvent convenir à un outil, mais être dangereux avec un autre.

#### **E) Réparation**

- **La réparation des outils électriques doit être confiée à un réparateur qualifié.** L'entretien ou la réparation d'un outil électrique par un amateur peut avoir des conséquences graves.
- **Pour la réparation d'un outil, n'employez que des pièces de rechange d'origine. Suivez les directives données à la section réparation de ce manuel.** L'usage de pièces non autorisées ou le non-respect des instructions d'entretien peut créer un risque de choc électrique ou de blessures.

# **RÈGLES DE SÉCURITÉ PARTICULIÉRES**

- **A) Tenez l'outil par ses surfaces de prise isolées pendant toute opération où l'outil pourrait venir en contact avec un câblage dissimulé ou avec son propre cordon.** En cas de contact avec un conducteur sous tension, les pièces métalliques à découvert de l'outil transmettraient un choc électrique à l'utilisateur.
- **B) Ne jamais lubrifier les parties électriques et électroniques.**

# **1. Présentation du produit**

Un système comprend une visseuse à moteur brushless et un bloc contrôleur de puissance et de pression d'air. Ils sont reliés ensemble par un câble spécifique.

1) Composition standard :

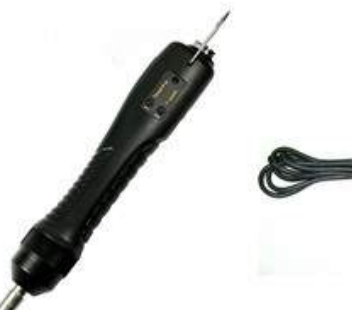

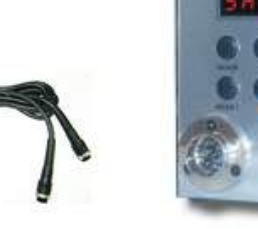

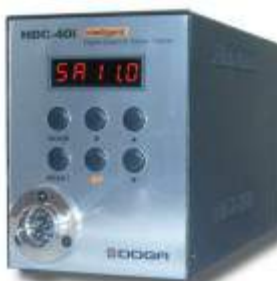

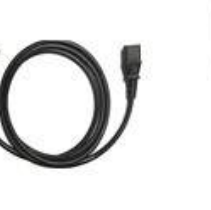

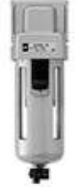

Visseuse Hybrid Cable 14P (3m) Contrôleur HDC Câble d'alimentation Filtre air

2) Accessoires optionnels :

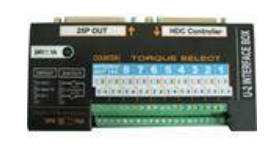

I/O box Interface convertisseur<br>
I/O box Interface convertisseur<br>
(DC24V 1A)

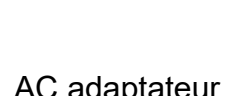

(DC24V,1A)

# **2. Avantages**

- 1) 8 programmes mémorisables.
- 2) Grande fiabilité, moins de bruit et d'échauffement, visseuse plus légère.
- 3) Vitesse réglable jusqu'à 1800 Tr/mn.
- 4) Moteur brushless à courant continu MAXON (Suisse)
- 5) Excellent rapport qualité/prix.
- 6) Surveillance de l'assemblage en temps réel et comptage intégré
- 7) Informations d'erreurs par code
- 8) Programmation et utilisation par interface PC.

# **3. Spécifications**

# **3.1 Caractéristiques**

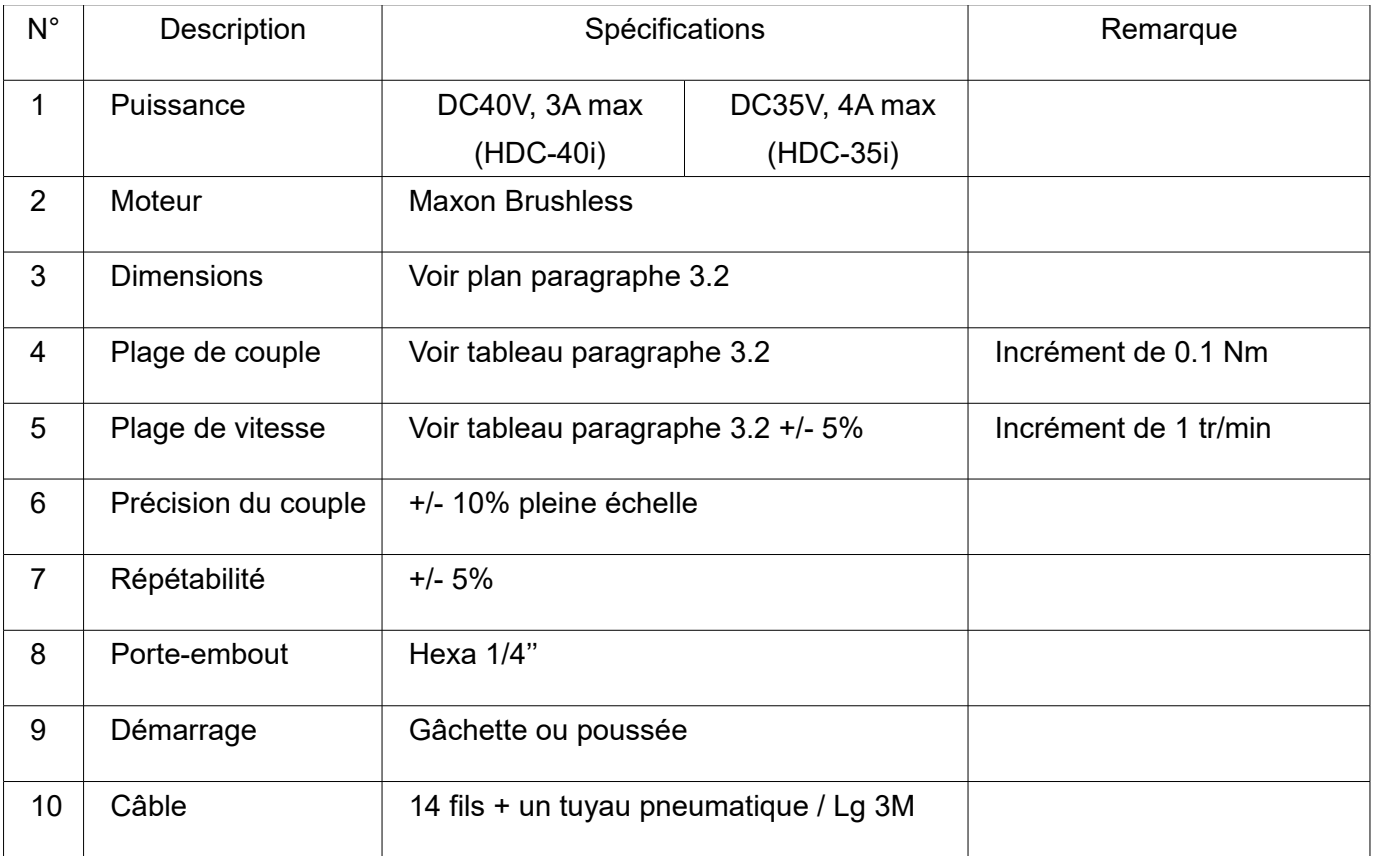

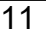

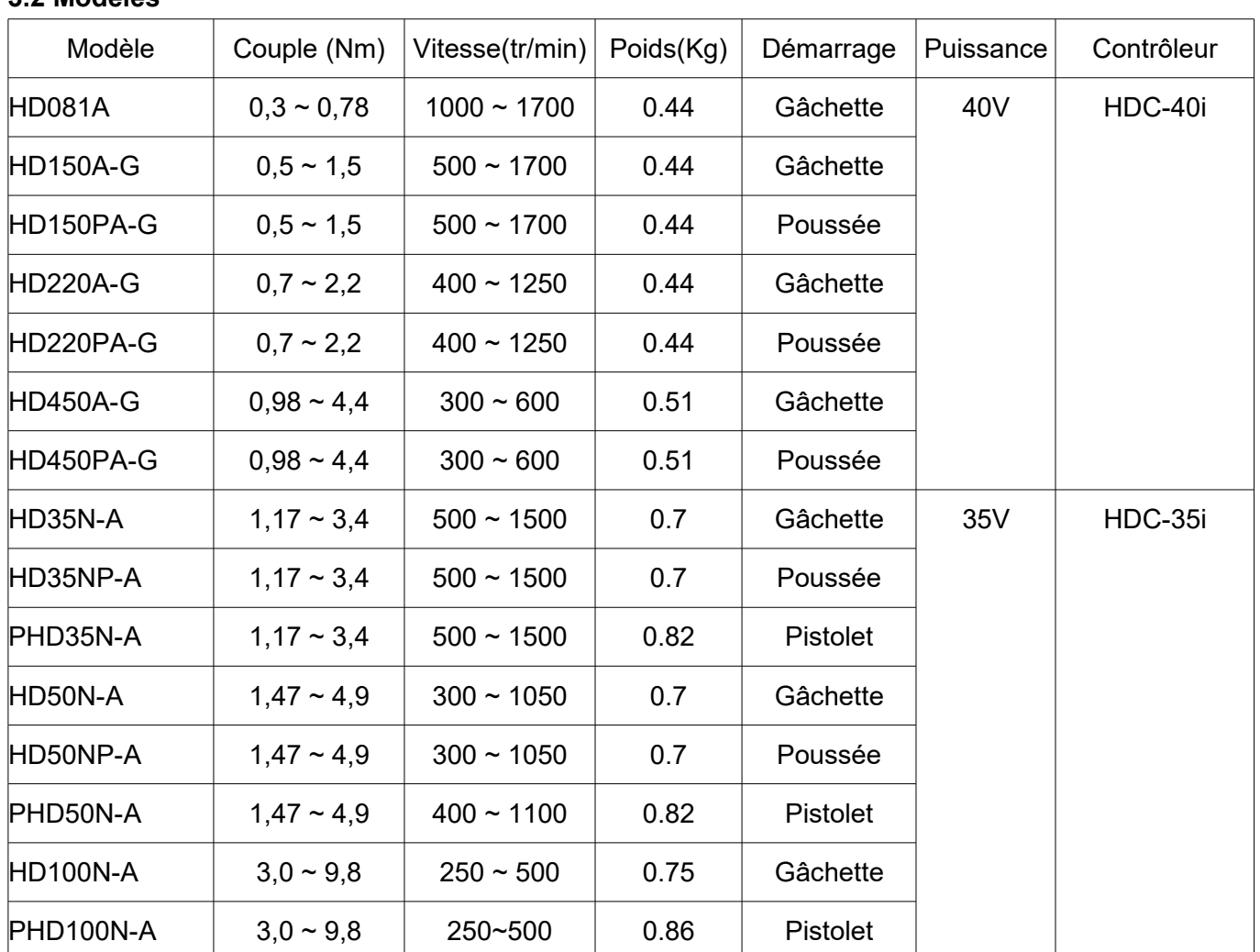

#### **3.2 Modèles**

# **DIMENSIONS**

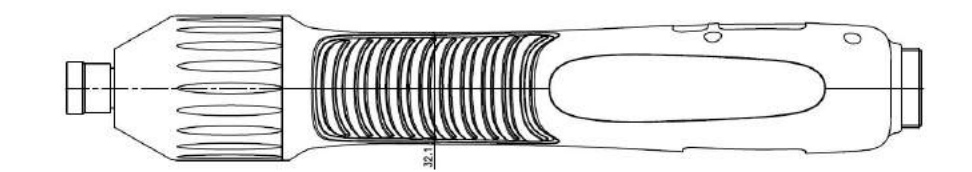

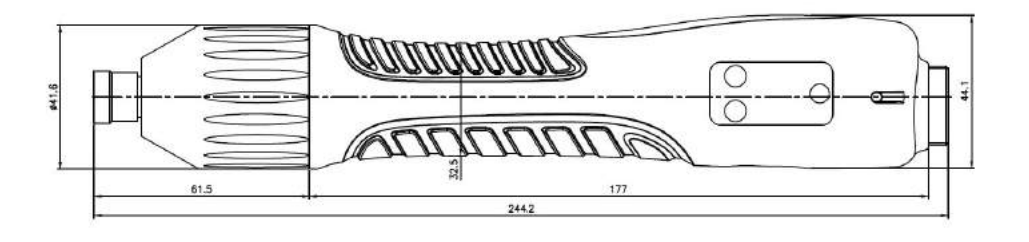

HD150, HD220

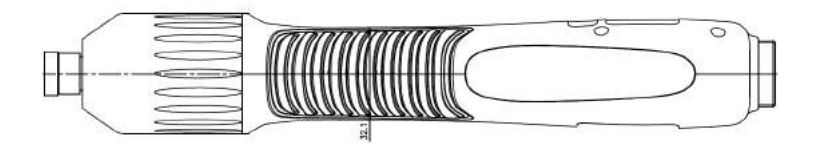

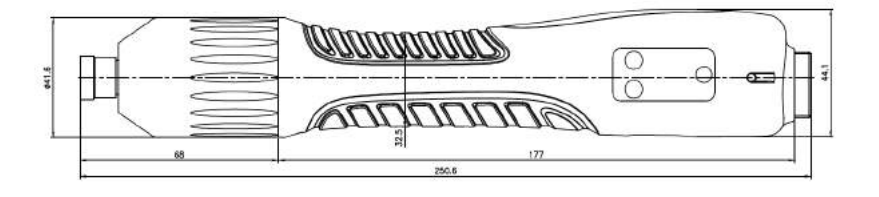

#### PHD35N,50N,100N

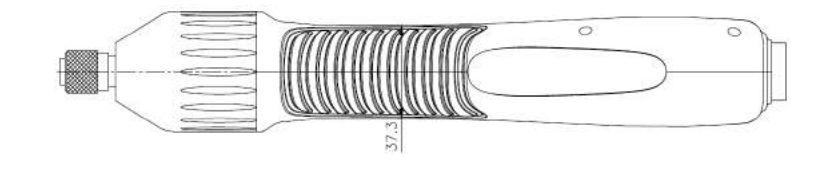

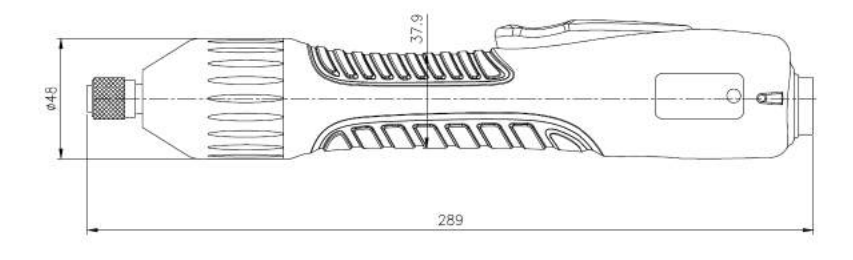

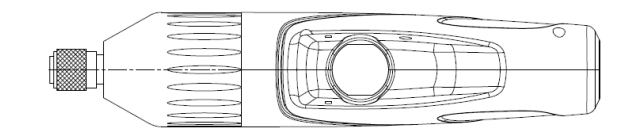

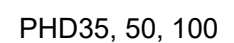

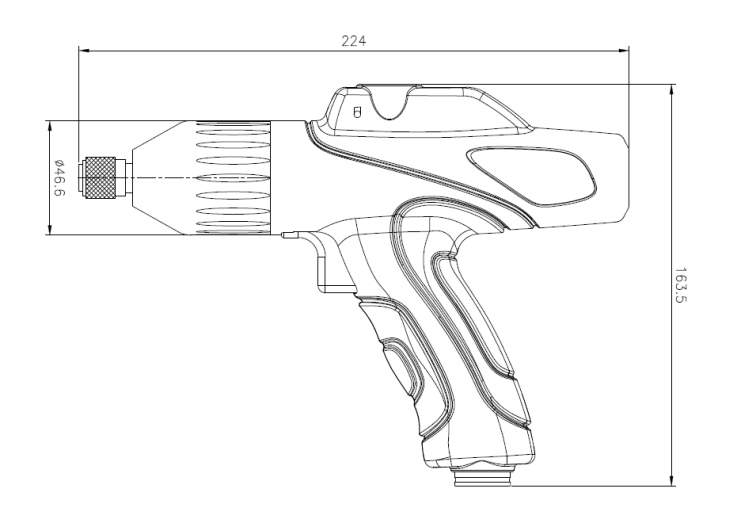

HD450

#### **3.3 Broches**

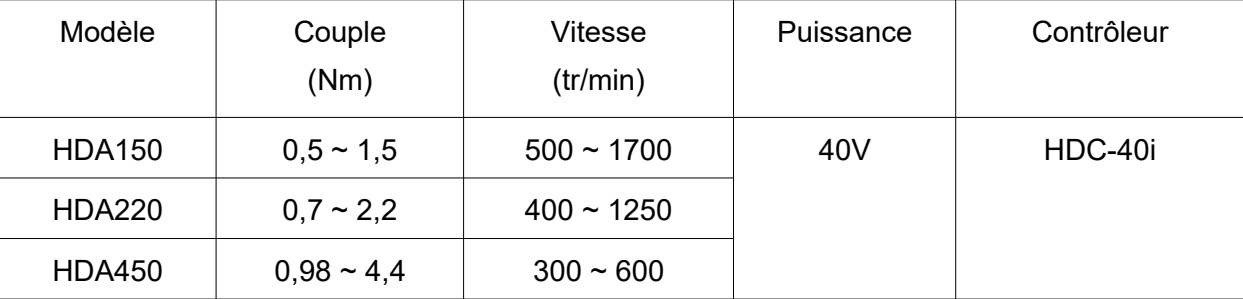

#### **DIMENSIONS**

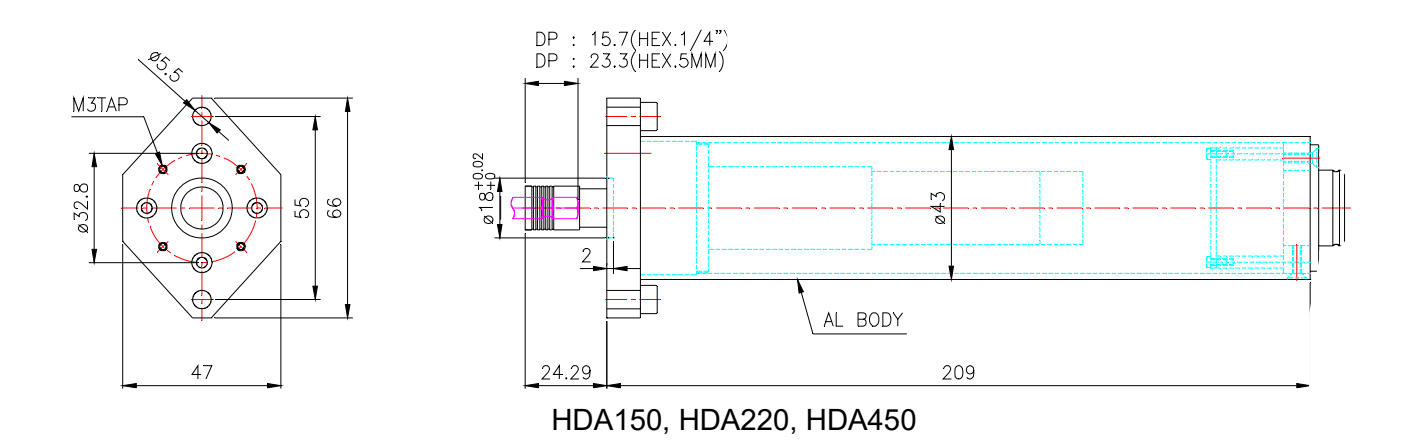

# **3.4 Spécifications des contrôleurs (HDC)**

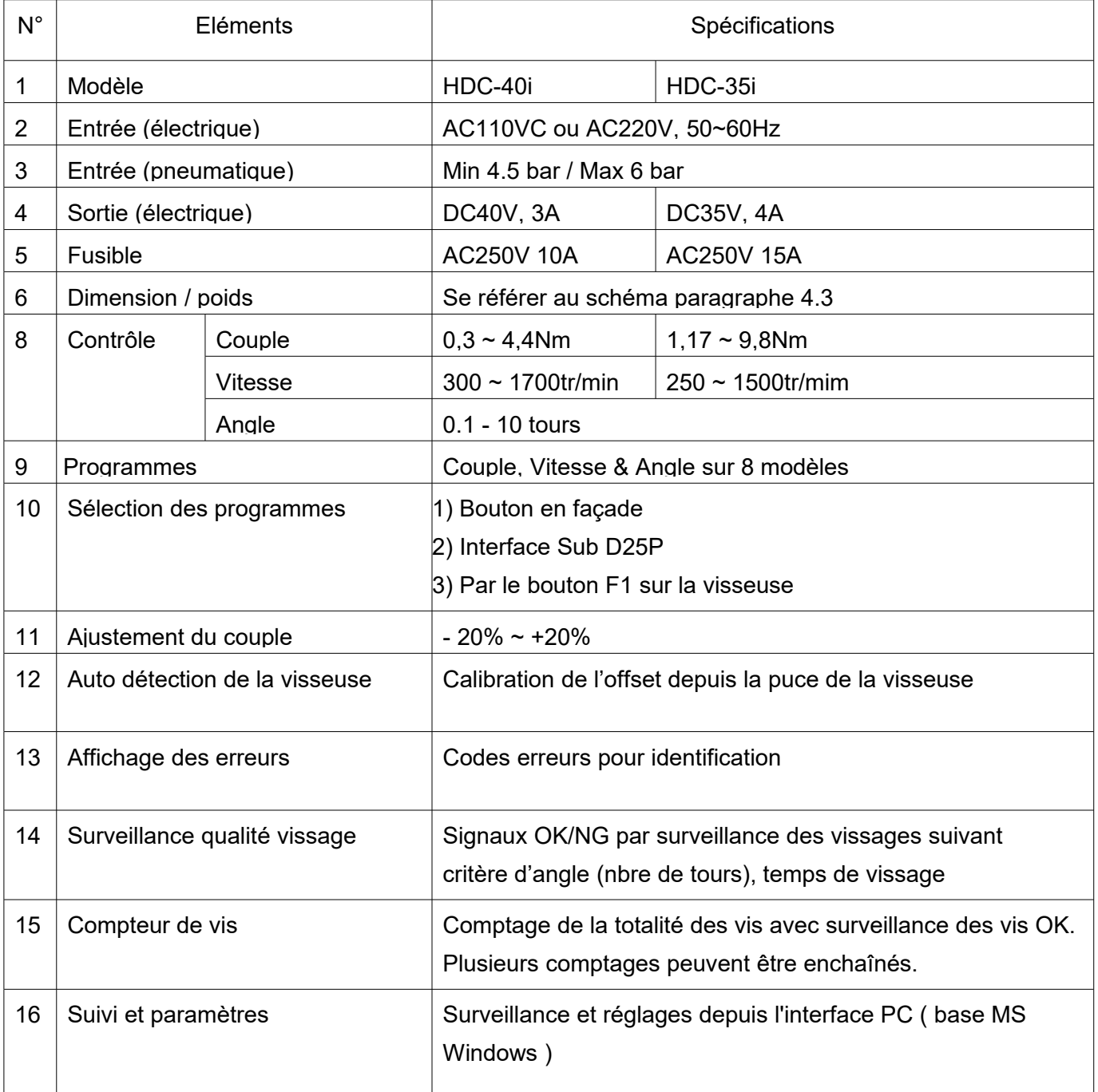

# **4. Généralités**

#### **4.1 Vue de la visseuse**

**(1) Visseuse pour HDC-40i**

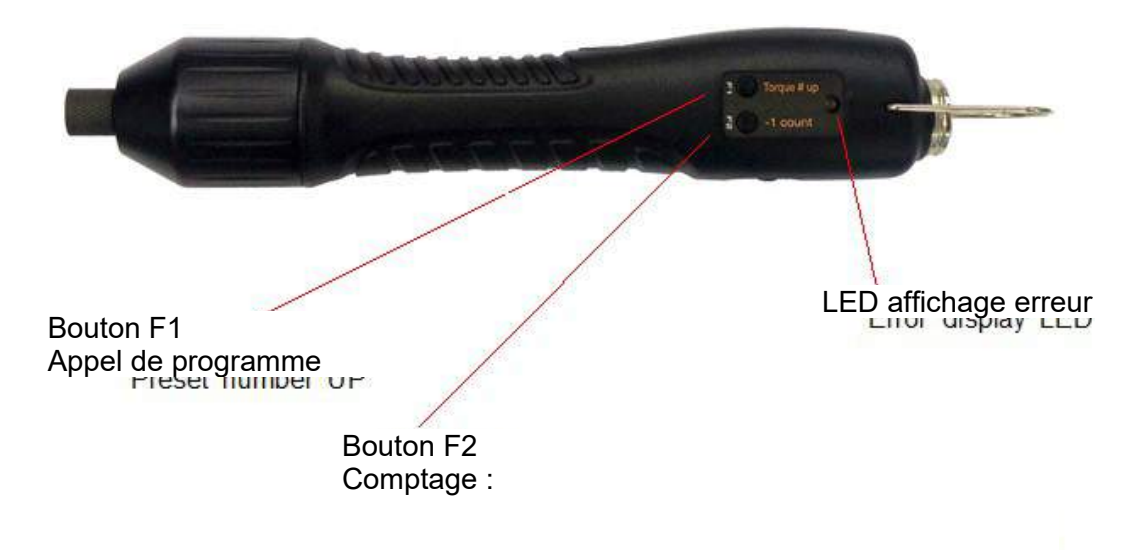

**(2) Visseuse pour HDC-35i**

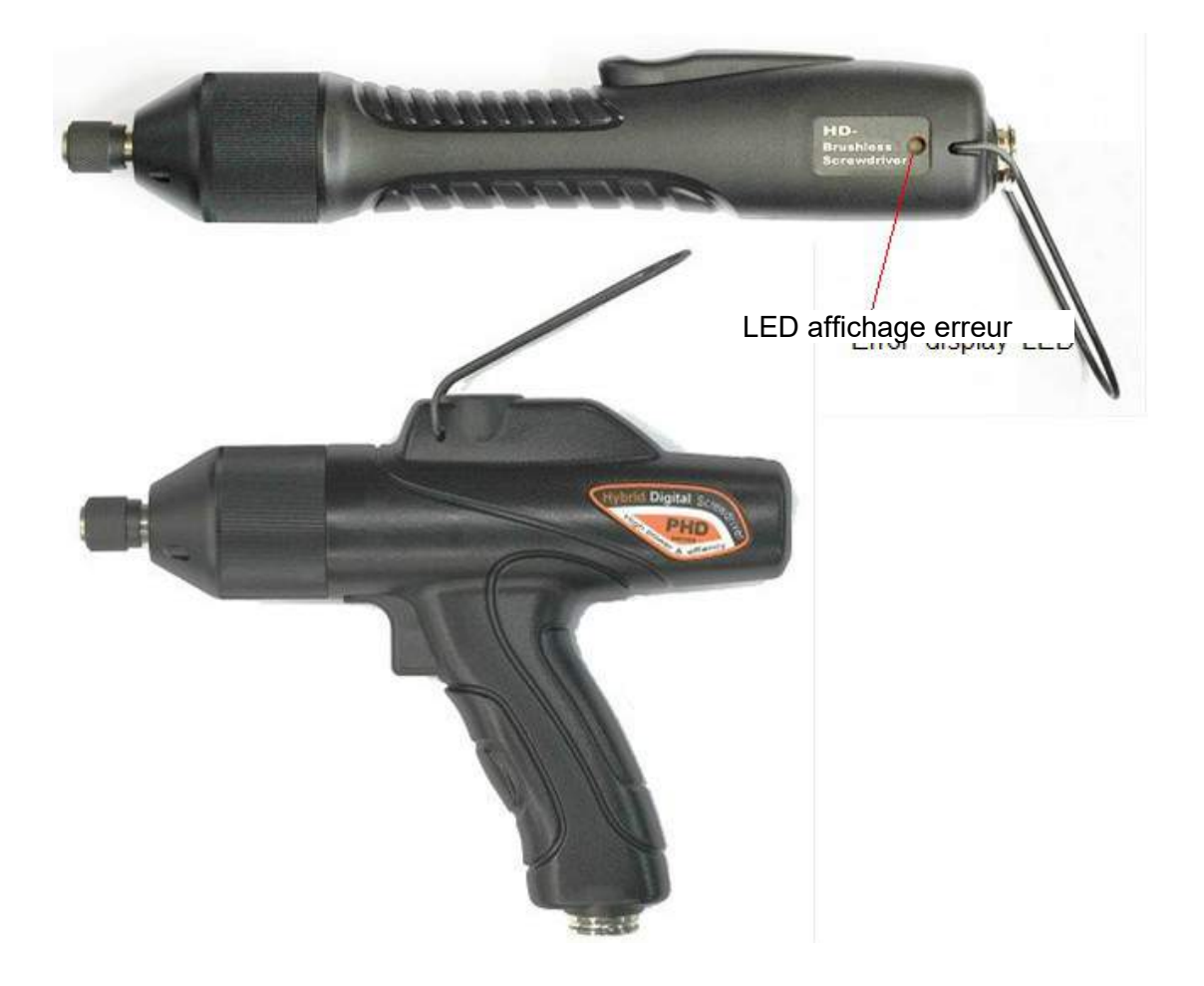

#### **4.2 Vue Contrôleur HDC**

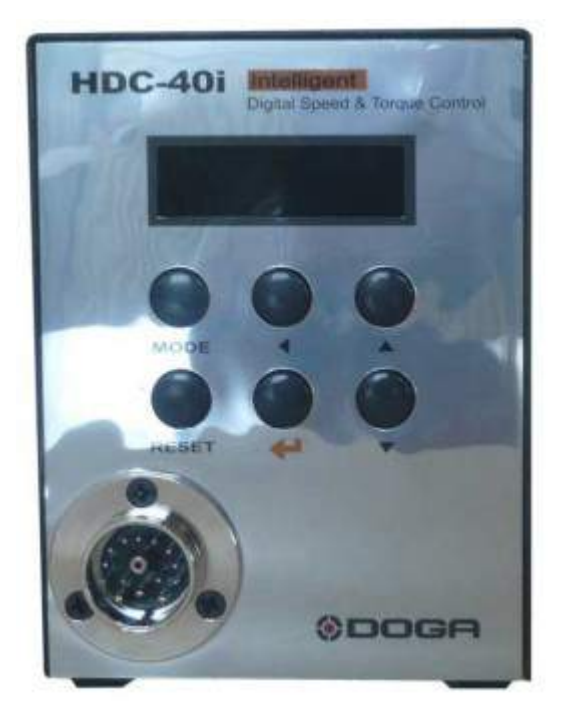

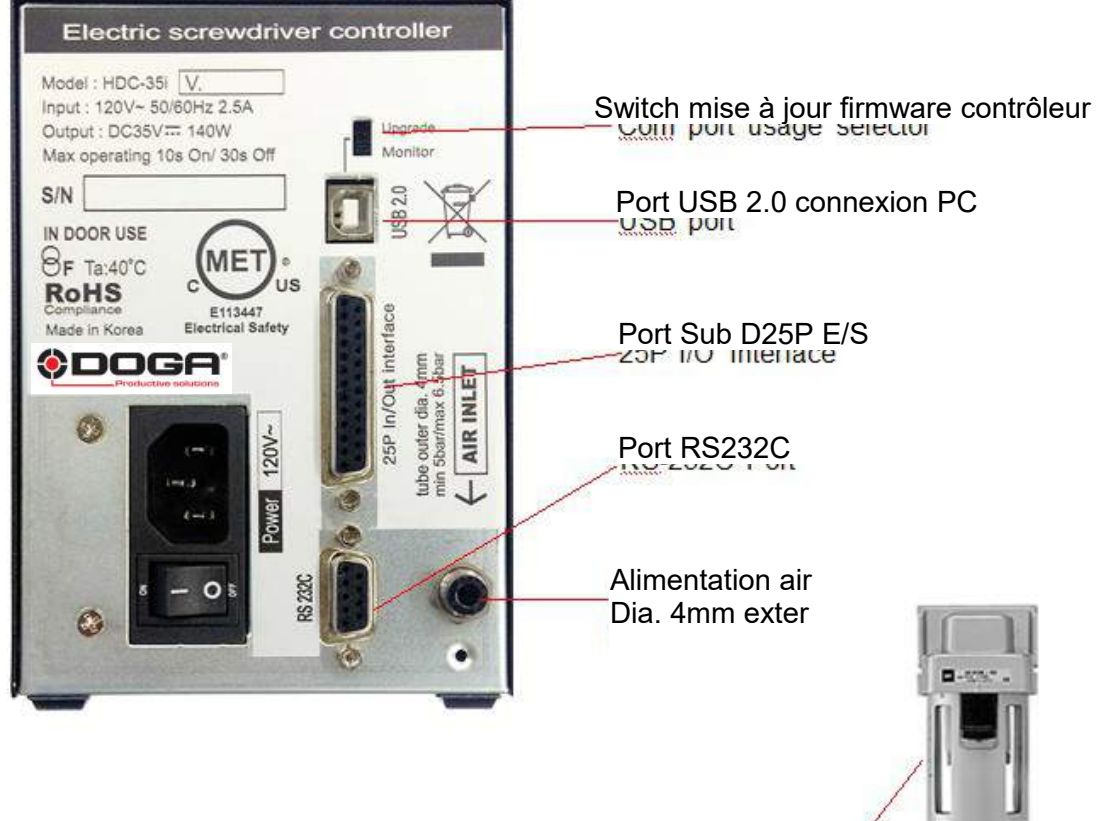

**Filtre à air (option) placé en amont de l'alimentation d'air du contrôleur.**

### **4.3 Dimensions du contrôleur HDC**

Contrôleur HDC-40i

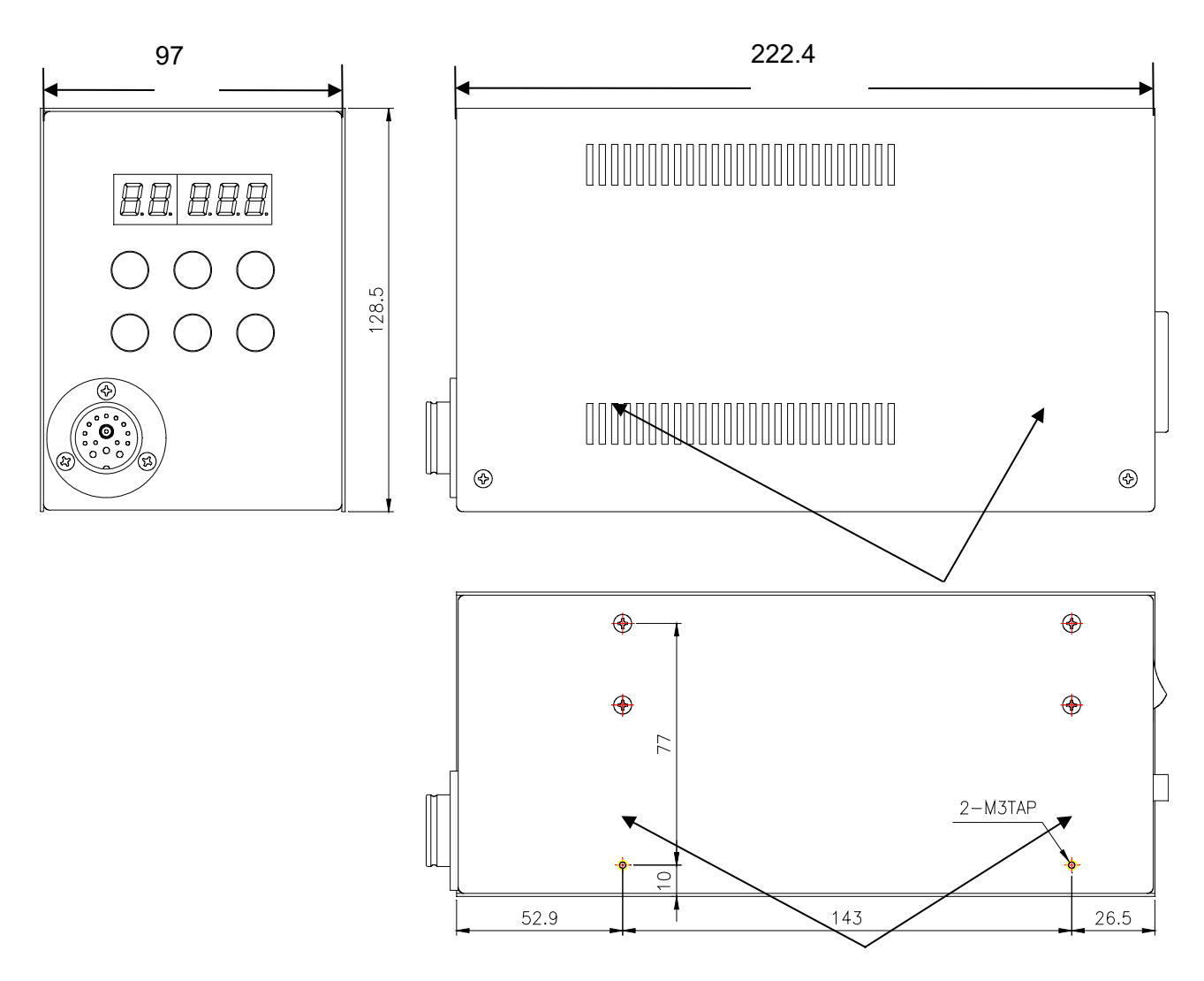

Ces deux vis peuvent être enlevées pour le montage

2x filetages M3 pour montage du contrôleur

2x vis sur le côté peuvent être utilisées pour support supplémentaire

## **[Attention] Les vis ne doivent pas dépasser plus de 5 mm à l'intérieur du coffret.**

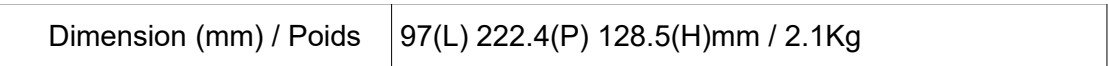

Contrôleur HDC-35i

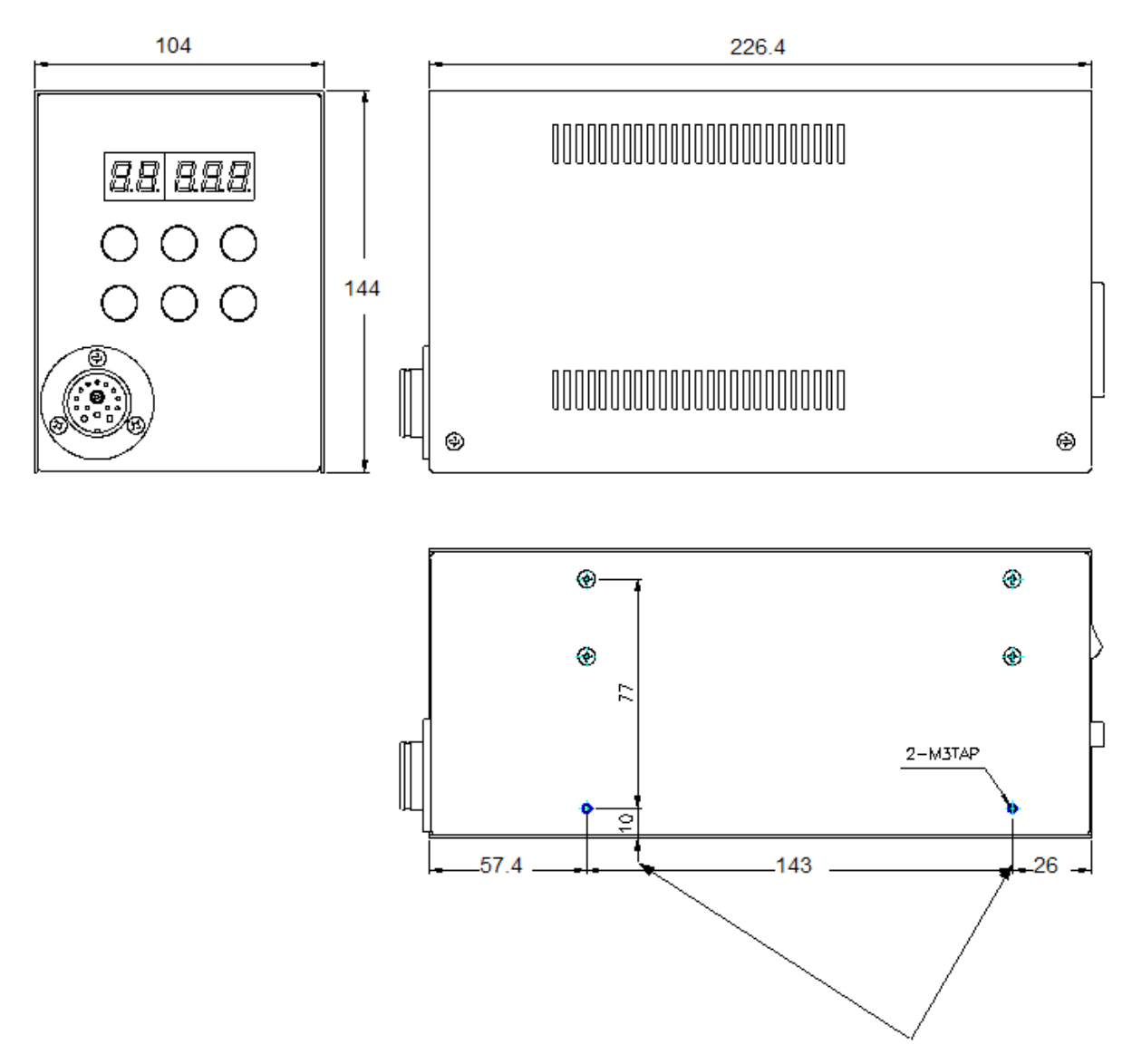

Ces deux vis peuvent être enlevées pour le montage

2x filetages M3 pour montage du contrôleur

2x vis sur le côté peuvent être utilisées pour support supplémentaire

 **[Attention] Les vis ne doivent pas dépasser plus de 5 mm à l'intérieur du coffret.**

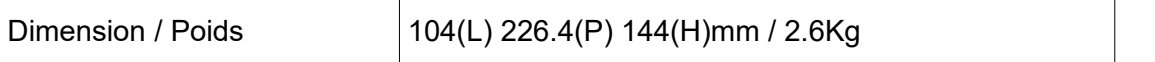

# Communication entre HDC-40i et HiManager

- 1- Insérez le câble d'alimentation à l'arrière du contrôleur
- 2- Connectez l'air comprimé et la visseuse
- 3- Allumer le contrôleur\*
- 4- Entrez dans le mode paramètre et modifiez les paramètres suivants :
	- P61, Unité : "1" : Kgf.cm "2" : N.m "3" : lbf.in La valeur par défaut est "1" for "Kgf.cm". [Attention] Le changement d'unité réinitialise l'ensemble des paramètres à leur valeurs par défaut. Cette modification doit être faites initialement.
	- P59 : Sélection du mode de communication (USB = 0, RS232C = 1). Valeur par défaut : 1
- 5- Connectez le câble USB entre le contrôleur et le PC
- 6- Lancez Hi-Manager
- 7- Cliquez sur « HDC>PC »

La communication est établie lorsqu'on peut voir les informations du contrôleur et de la visseuse dans la page "STATUT"

- \* Si erreur Er205 / Er100, procédez comme suit.
- Appuyez sur la Touche MODE, s'affiche à l'écran L O.
- Appuyez sur la touche  $\leftarrow$ , Login apparaît.
- Appuyez une nouvelle fois sur MODE, Para s'affiche.
- 
- Appuyez sur  $\left( \bigcup P$  1 s'affiche à l'écran.
- Avec les flèches faire défiler les numéros jusqu'à 83.
- Appuyez sur **puis faire défiler avec les flèches jusqu'à 77.**
- Appuyez sur  $\left(\frac{1}{\sqrt{1-\frac{1}{n}}}\right)$ , INIT s'affiche.
- Eteindre puis rallumer le contrôleur.

# **5. Utilisation**

#### **5.1 Face avant du contrôleur**

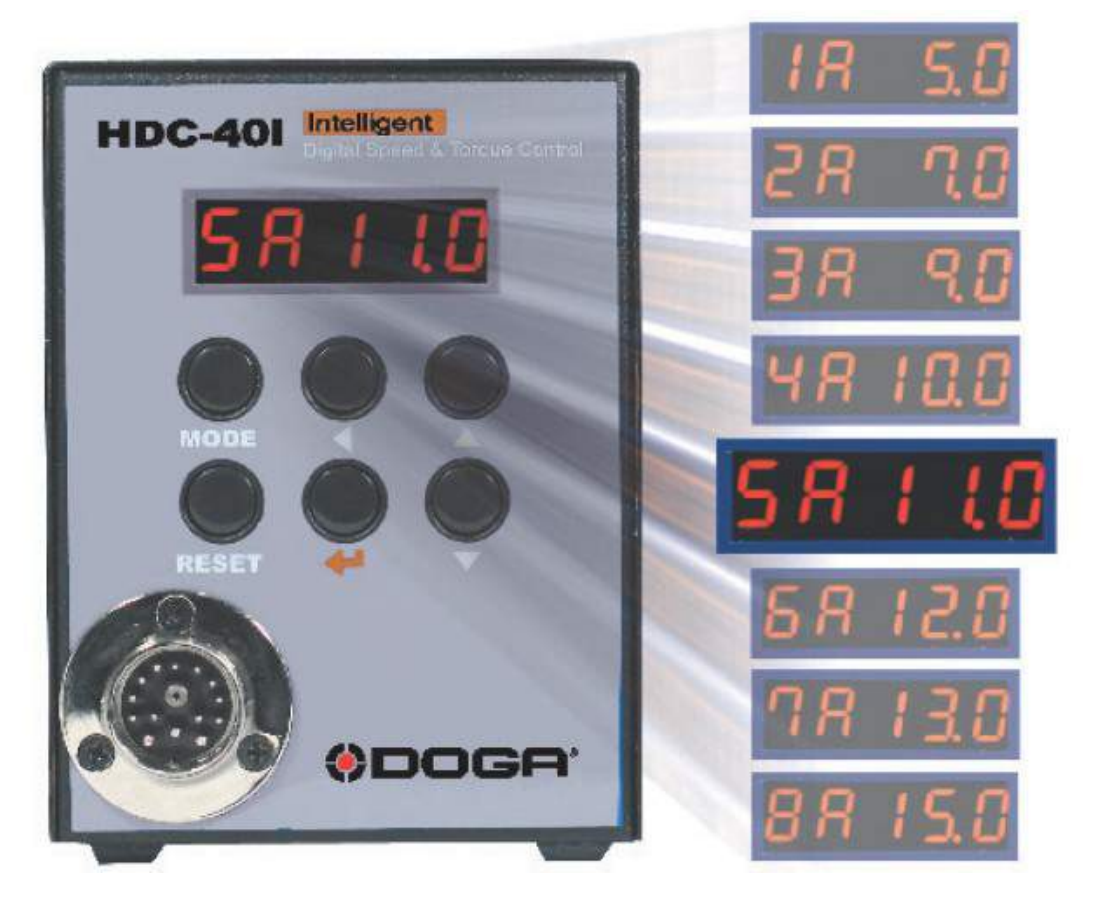

- **1) Affichage (5 digit)**
- **Couple ou vitesse affiché Comptage de vis affiché**

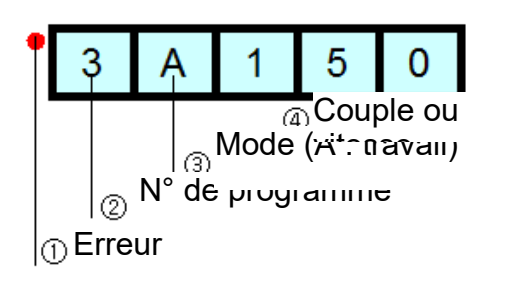

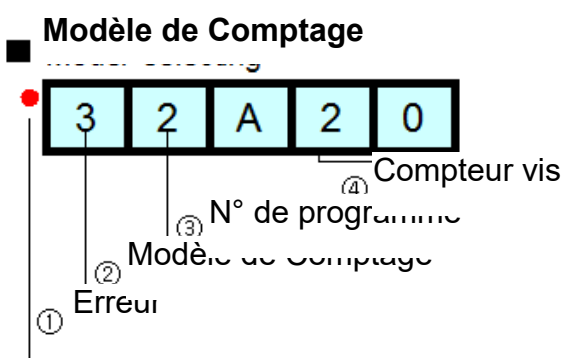

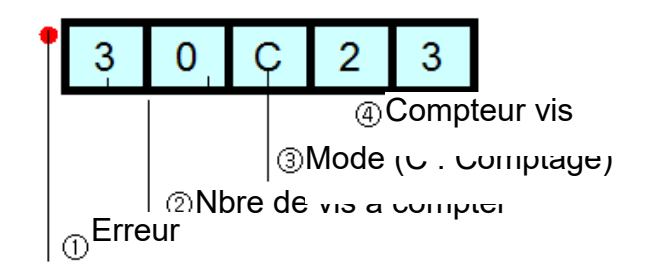

## **2) Touches**

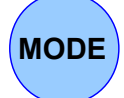

L'appui sur la touche "mode" fait défiler le contrôleur en mode "auto",

"password", "paramètres" et "jog".

"Auto" signifie "en mode travail".

"Log-in" permet d'accéder aux paramètres avec l'aide d'un mot de passe.

"Paramètres" donne l'accès à l'ensemble des réglages.

"Jog" concerne le fonctionnement avec une broche automatique.

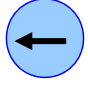

 $\left| \begin{array}{c} \uparrow \end{array} \right|$ 

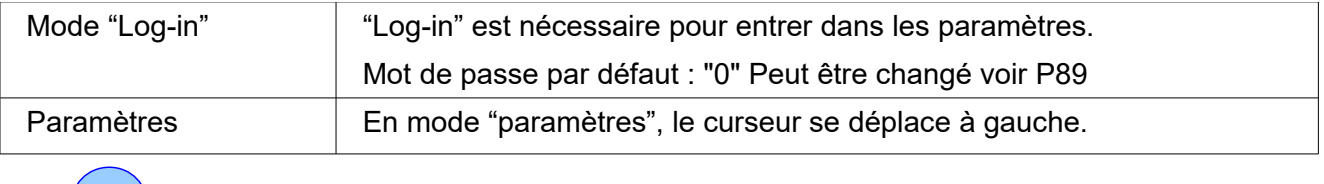

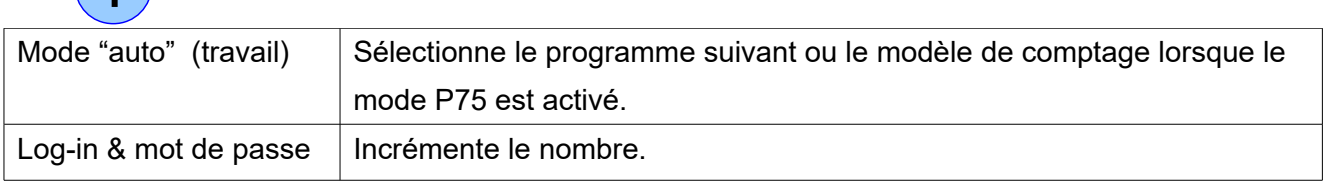

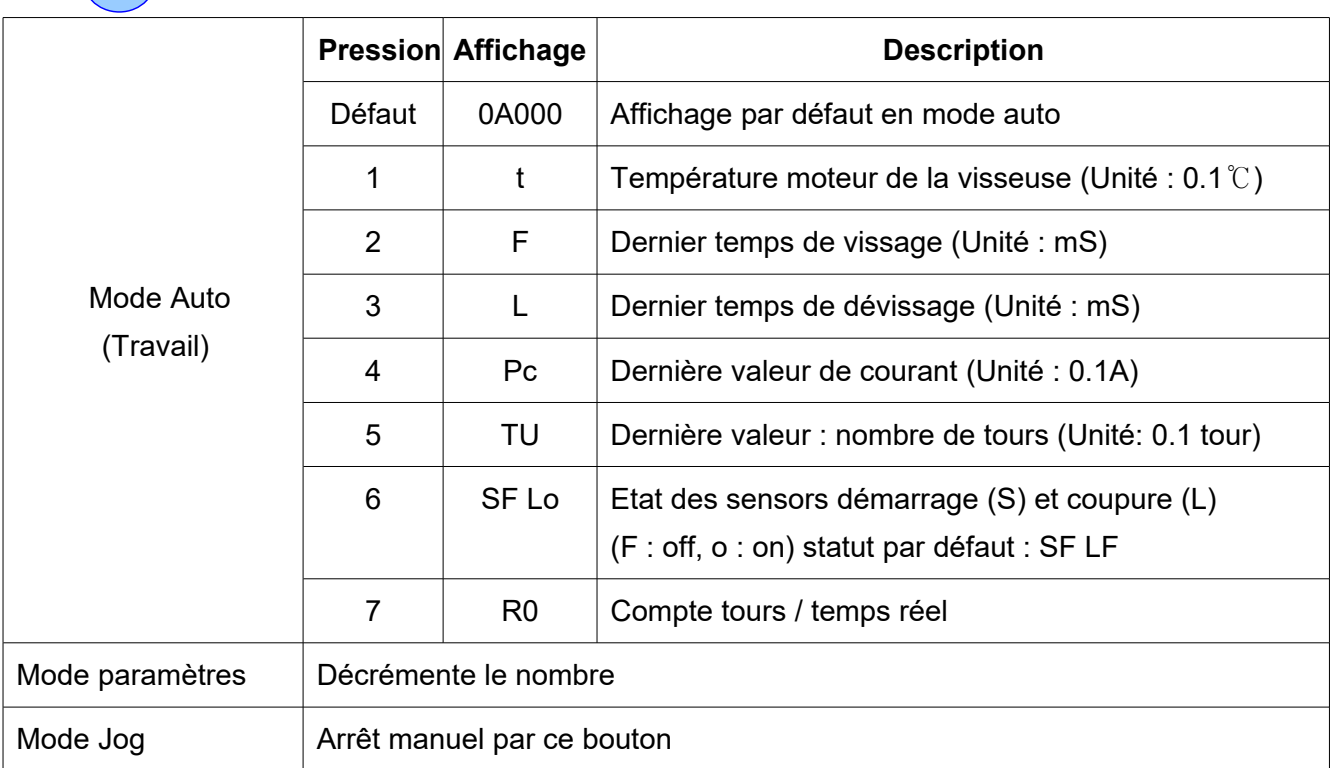

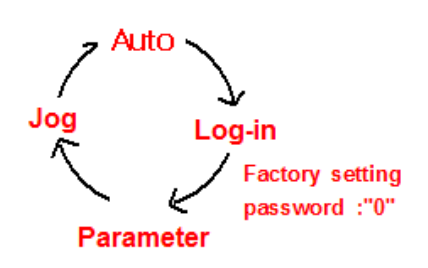

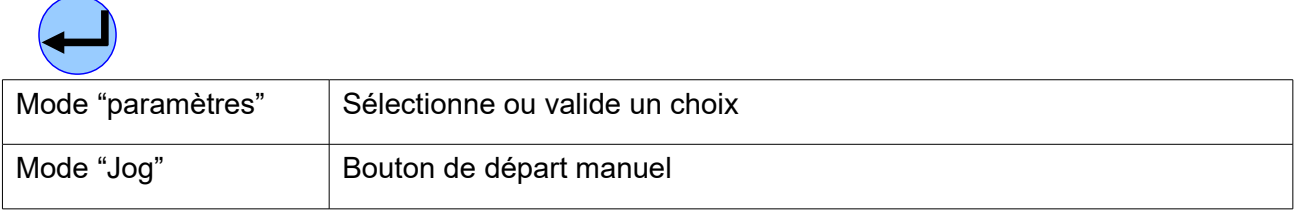

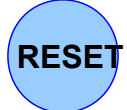

Bouton RESET : permet de sortir du mode paramètre ou RAZ une erreur

### **5.2 Numéros des paramètres**

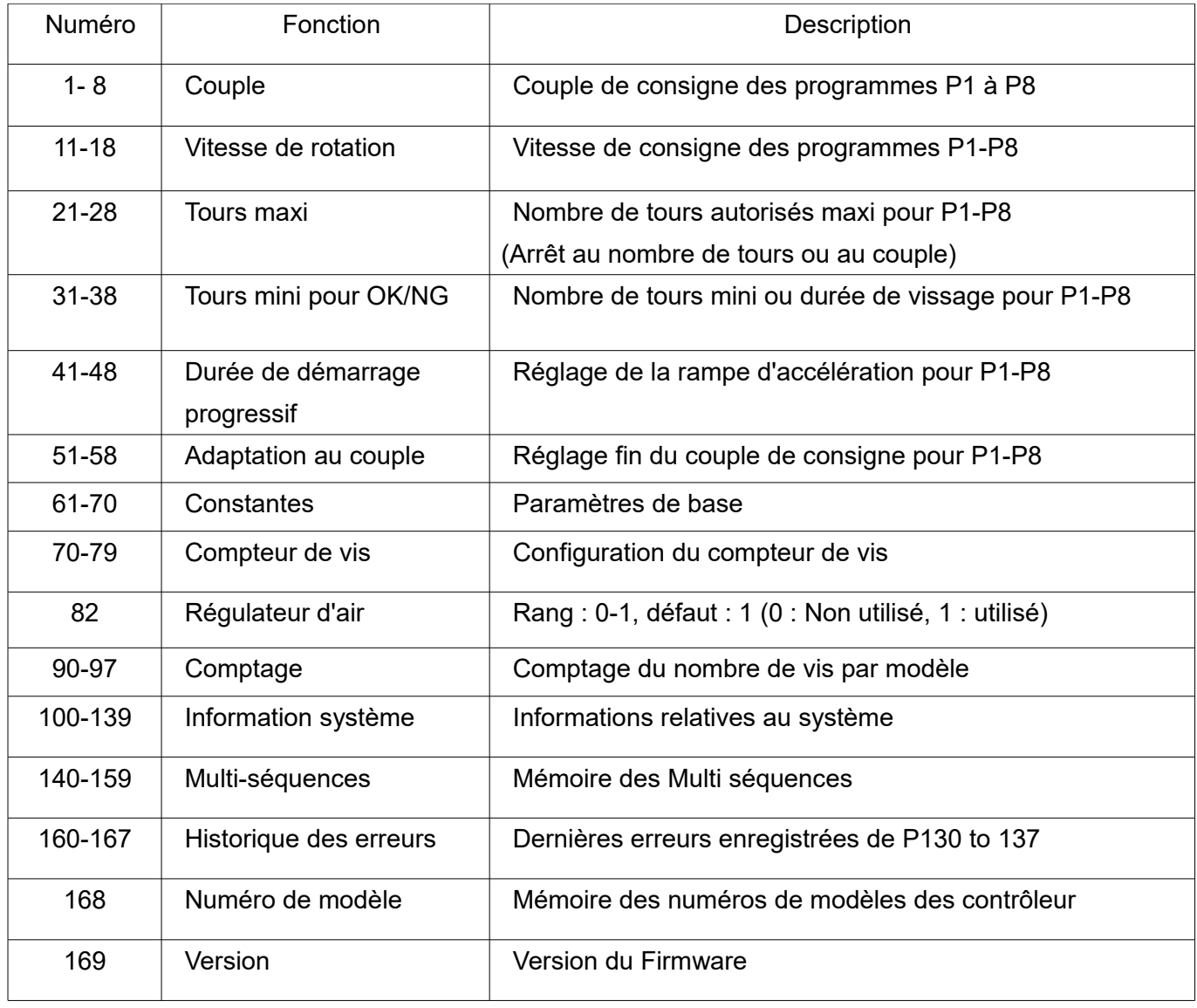

#### **5.3 Programmes et paramètres**

Les numéros de programme 1 à 8 sont liés aux paramètres 1 à 8 pour le couple, 11 à 18 pour la vitesse, 21 à 28 pour l'angle maximum, 31 à 38 pour l'angle minimum, 41 à 48 pour l'accélération progressive et 51 à 58 pour le réglage fin de couple.

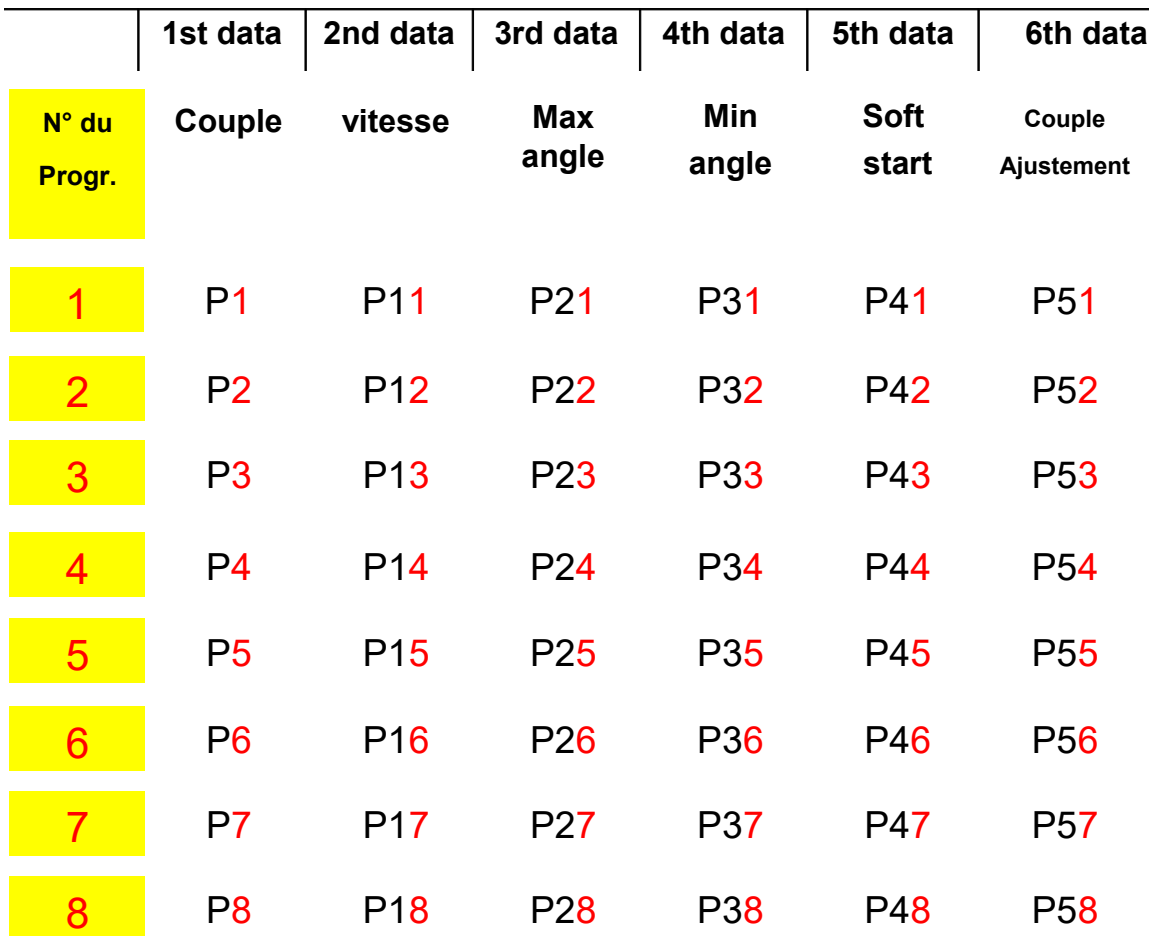

**Les valeurs pour les colonnes 3 à 6 sont optionnelles.**

**Les 3° et 4° colonnes peuvent être utilisées pour la surveillance de la qualité des vissages. Leur utilisation n'est pas obligatoire.**

#### **5.4 Réglage du couple, de la vitesse et de l'angle avec l'interface Hi-Manager**

Le réglage du couple, de la vitesse et du nombre de tours avec l'interface sont déchargés dans le contrôleur HDC.

Se référer au paragraphe 9.

[ Vue de l'onglet réglages de l'interface Hi-Manager ]

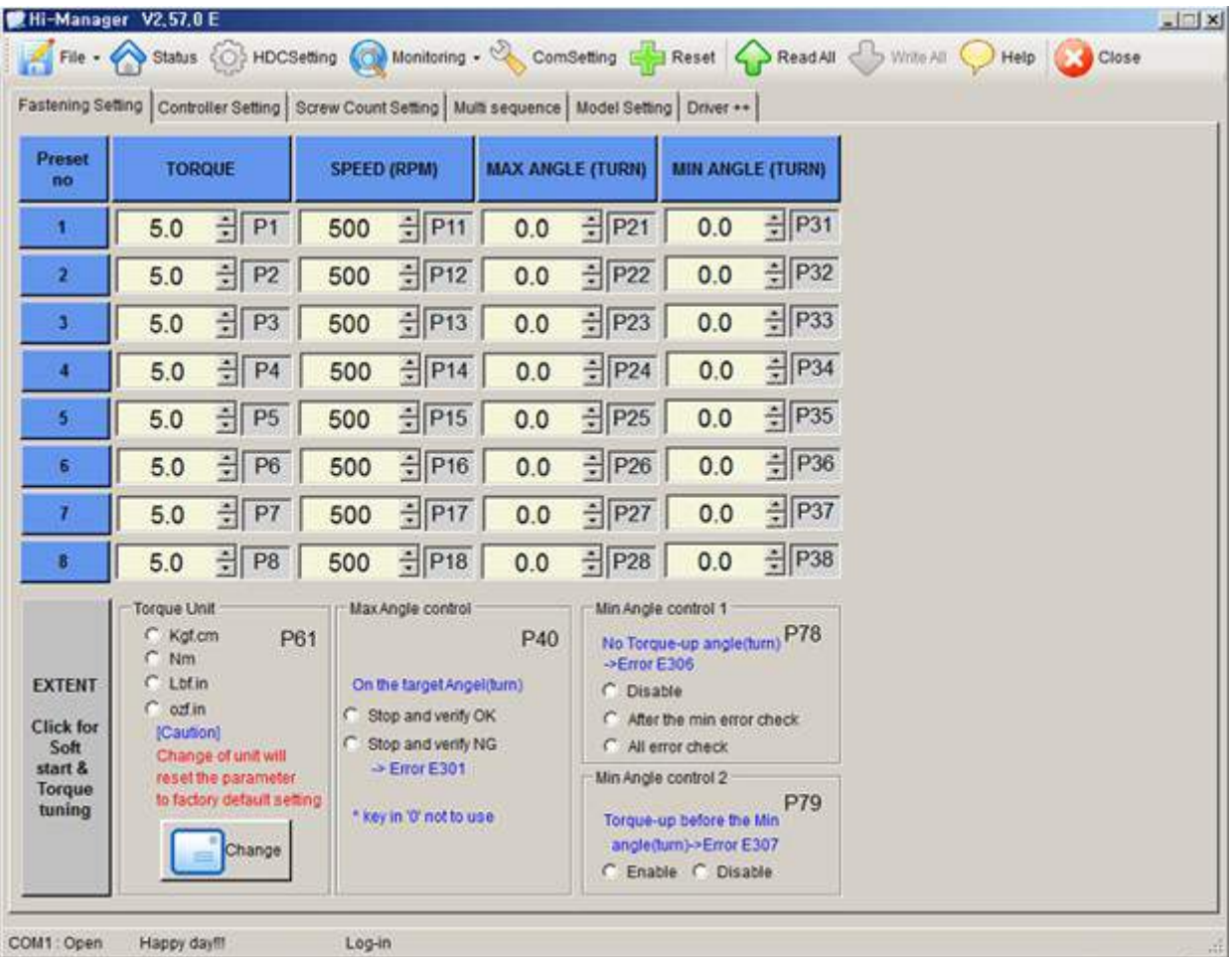

#### **5.5 Réglage du couple, de la vitesse et de l'angle avec le contrôleur HDC**

Log-in est requis lors de l'allumage du contrôleur pour passer en mode paramétrage.

Une fois le mot de passe rentré, l'écran affiche Log-in.

Le mot de passe peut être changé avec le paramètre P89.

Tous les paramètres concernant le couple et la vitesse peuvent être changés dans le mode

"Paramètres".

#### **Exemple) programme #1 - Couple 10Kgf.cm, Vitesse 1000rpm**

#### **Affichage : " programme - Couple "**

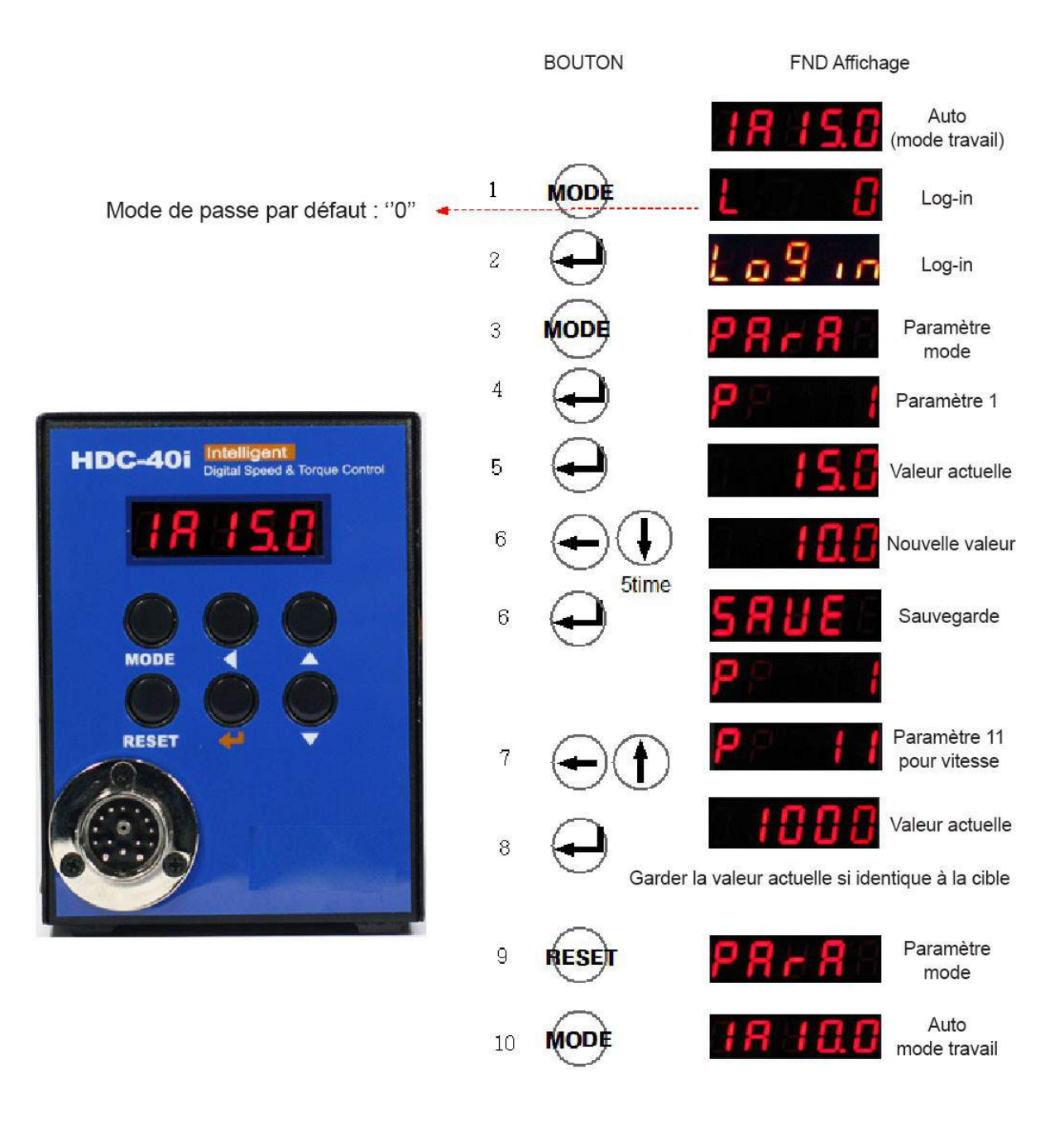

### **5.6 Définitions des paramètres**

### **1) Couple**

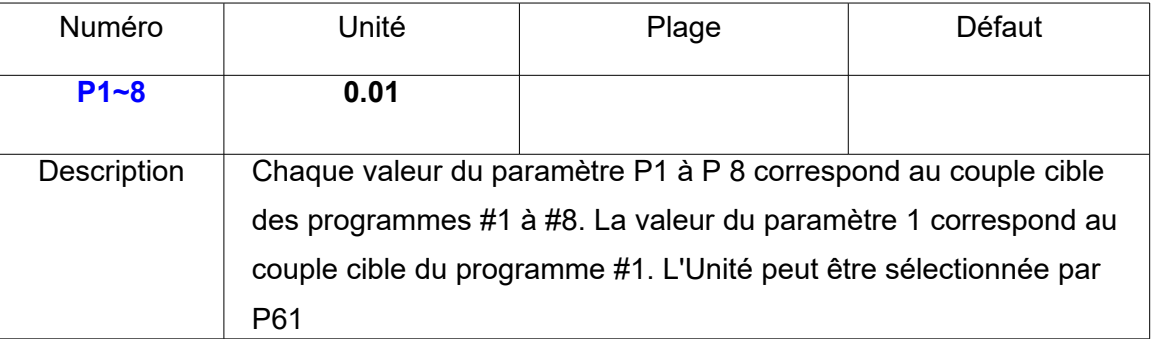

# **2) Réglage programme par défaut**

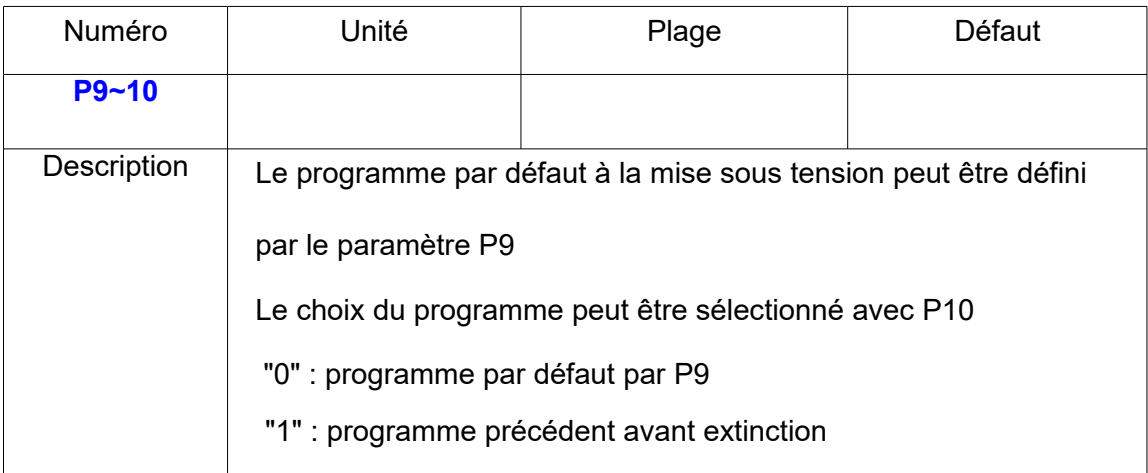

# **3) Vitesse de rotation**

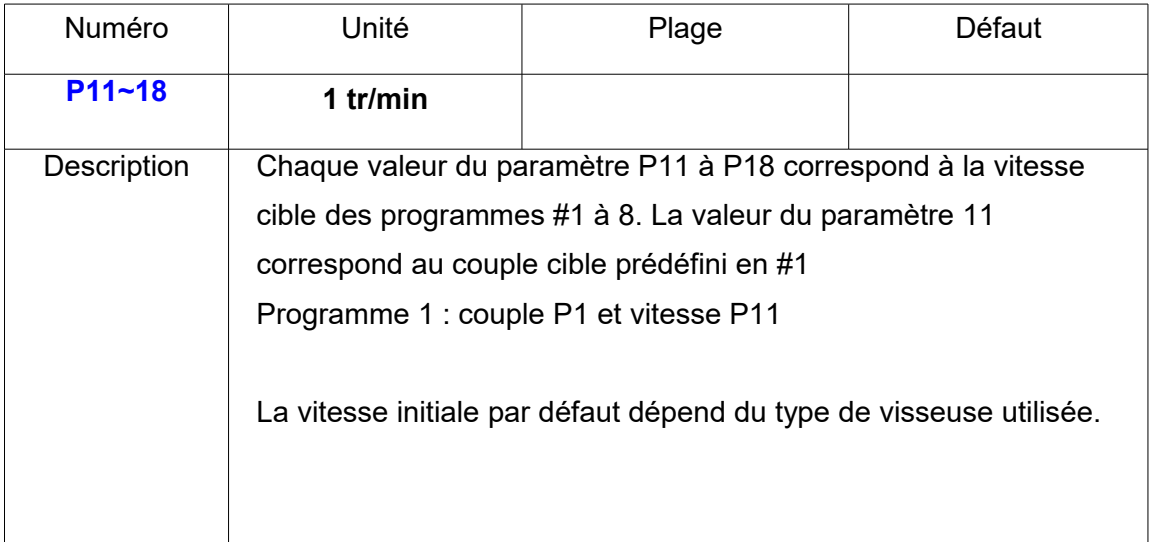

# **4) Contrôle d'angle maxi**

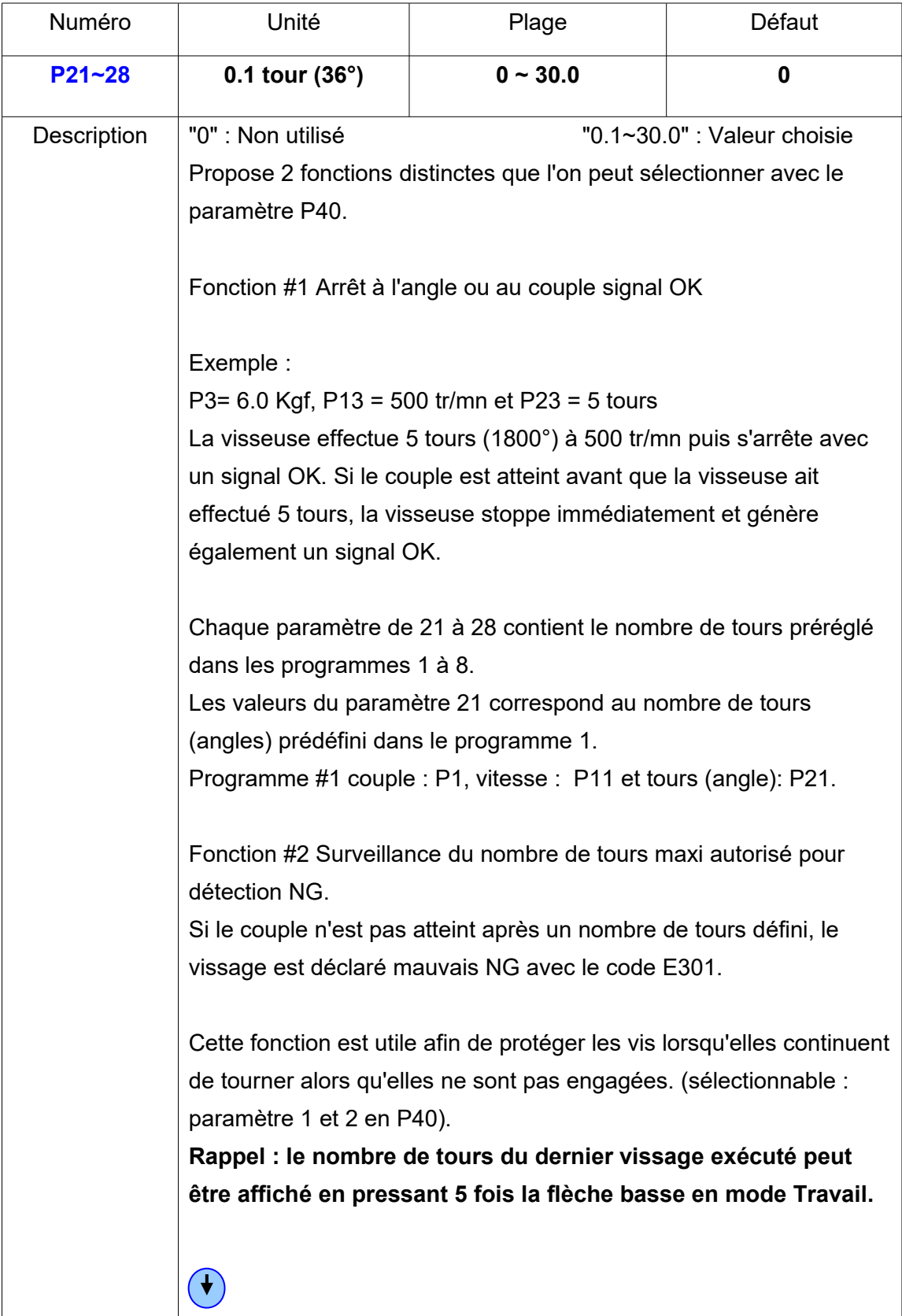

# **5) Contrôle de l'angle mini**

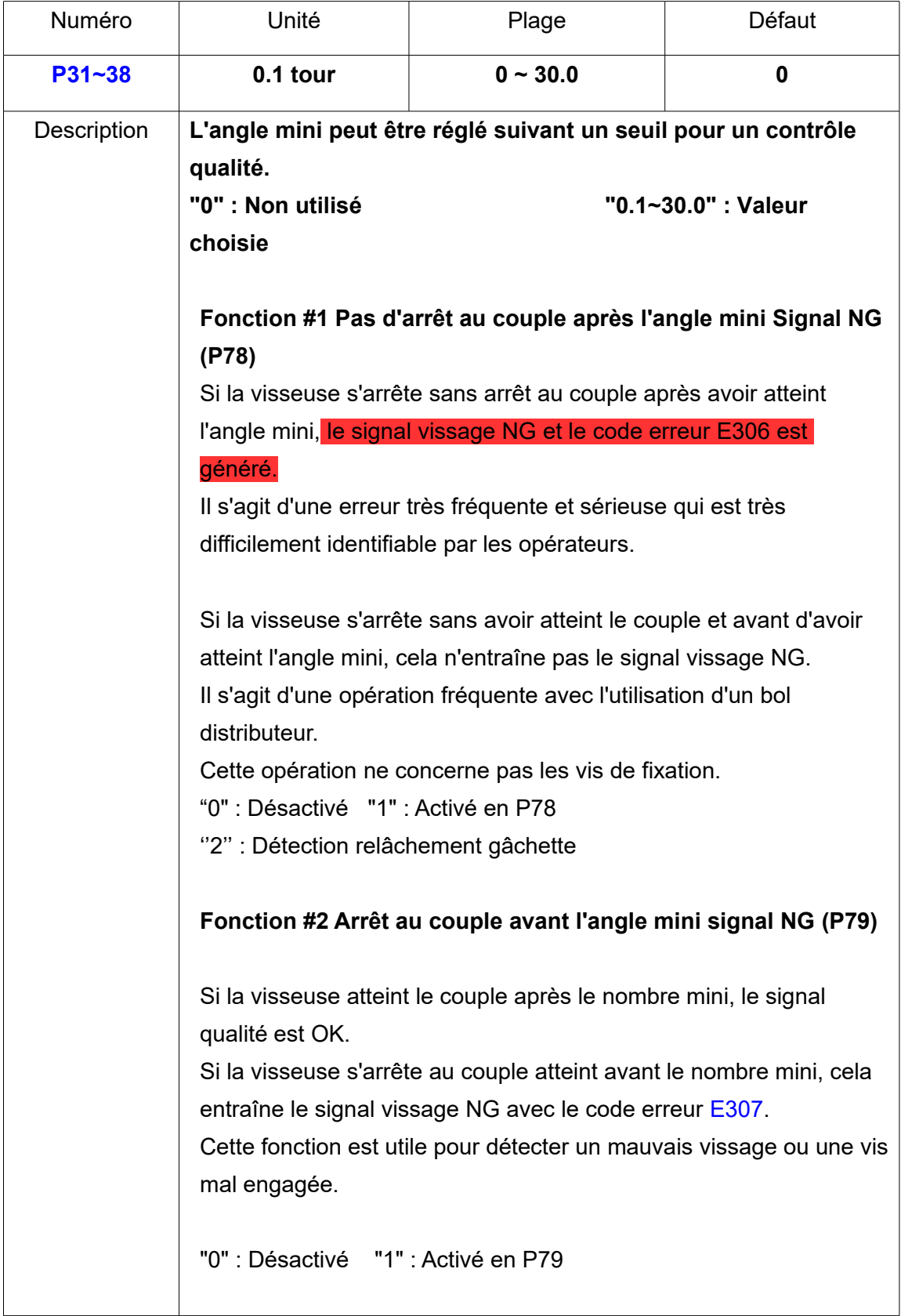

# **6) Programme réinitialisation et touche verrouillage :**

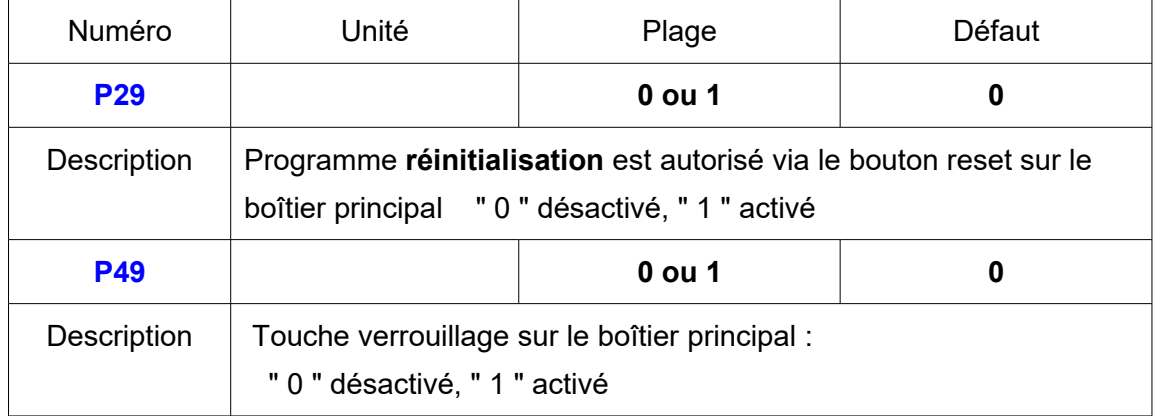

# **7) Démarrage progressif 41 ~ 48**

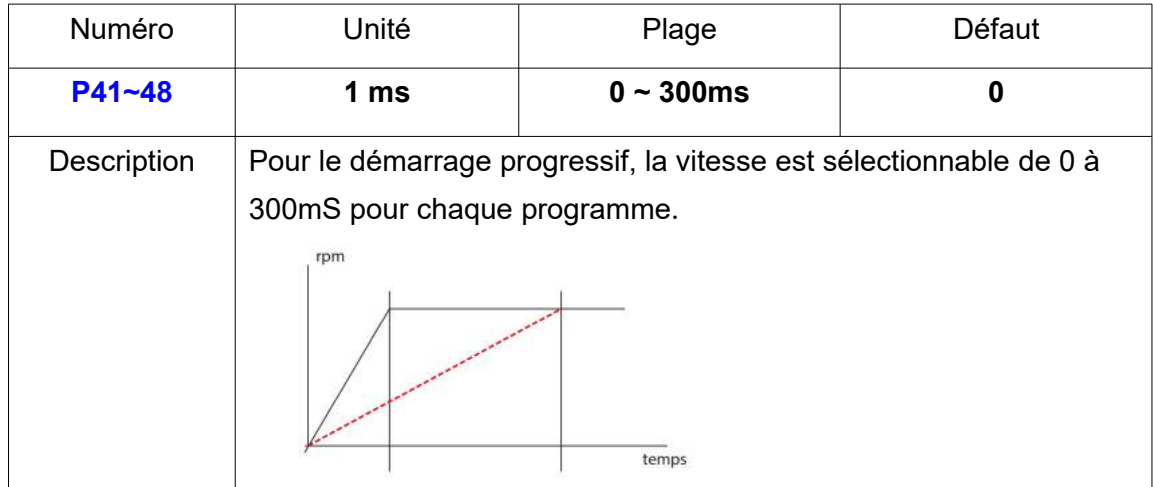

### **8) Ajustement du couple 51 ~ 58**

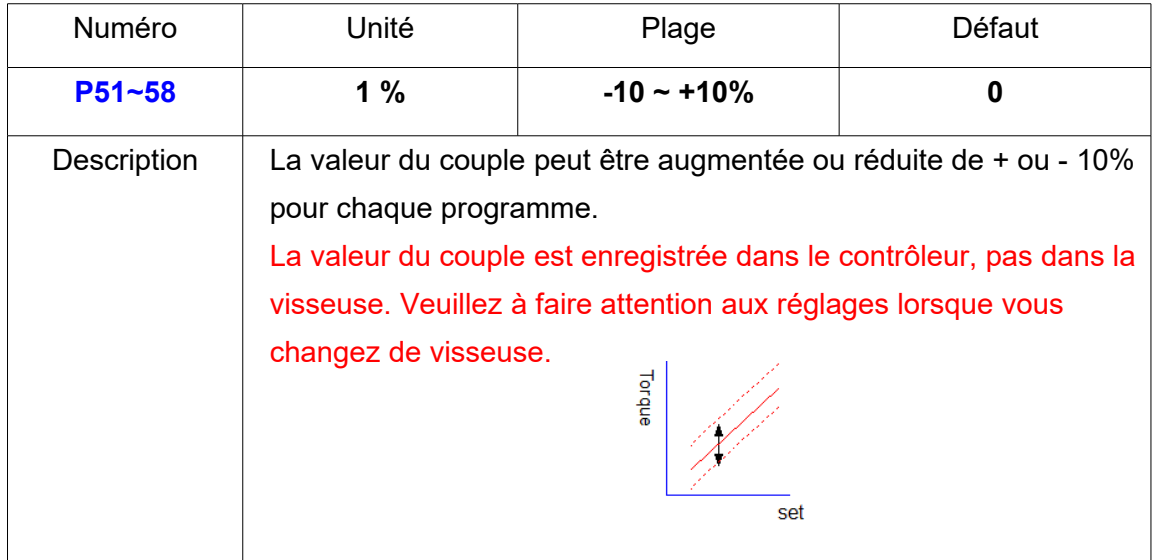

### **9) Comptage intermédiaire**

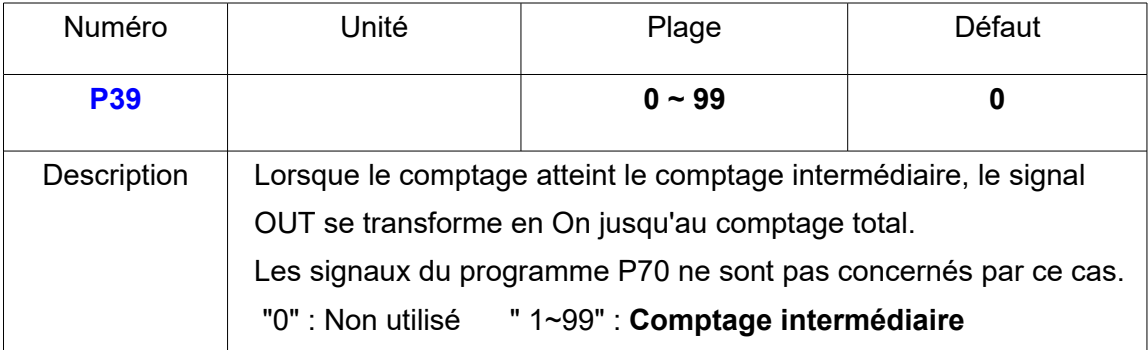

### **10) Paramétrage de l'angle maxi P21 ~ 28**

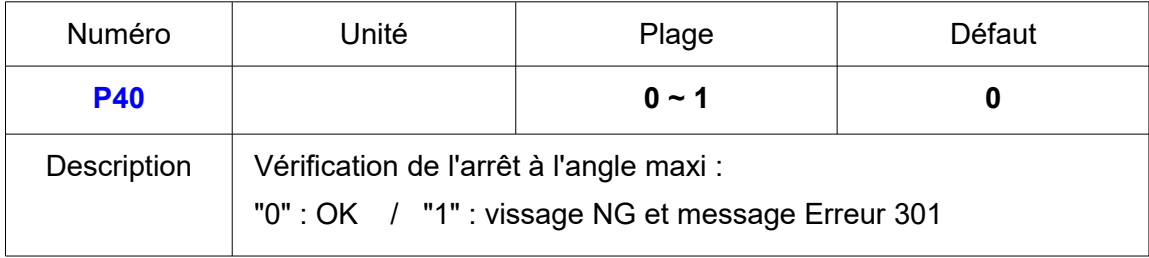

### **11) Sélection du port COM**

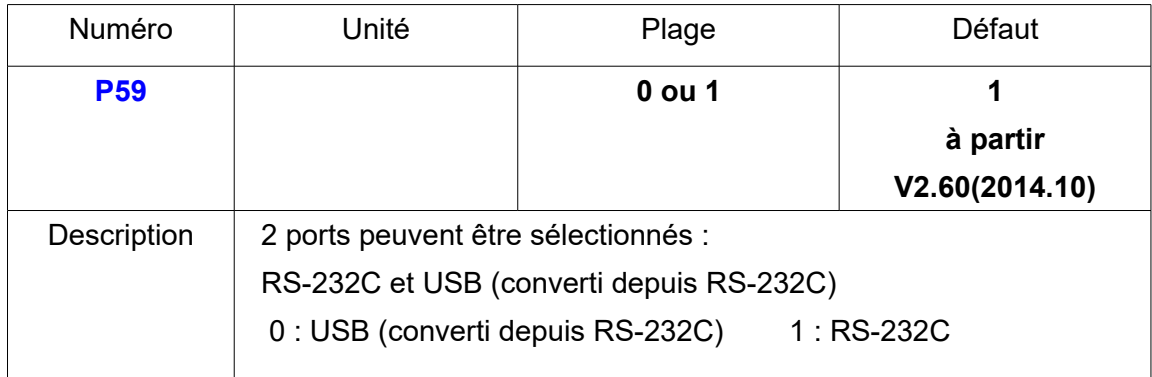

### **12) Durée d'affichage des messages d'erreur P60**

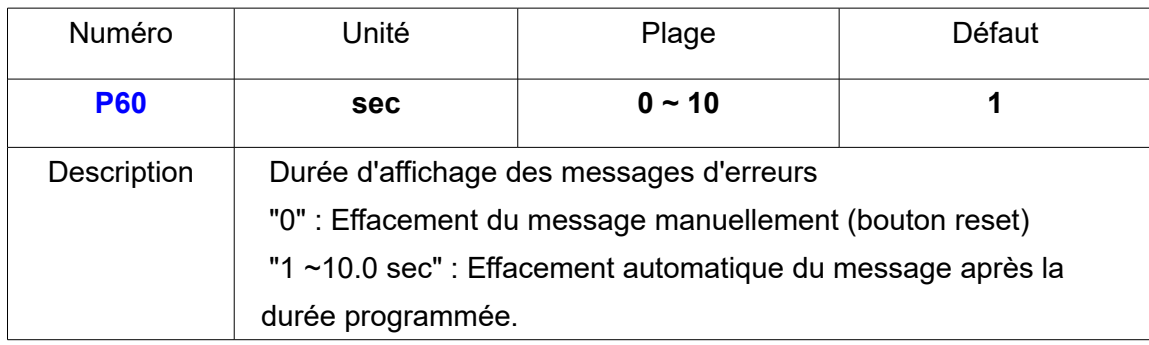

# **13) Unité de mesure du couple**

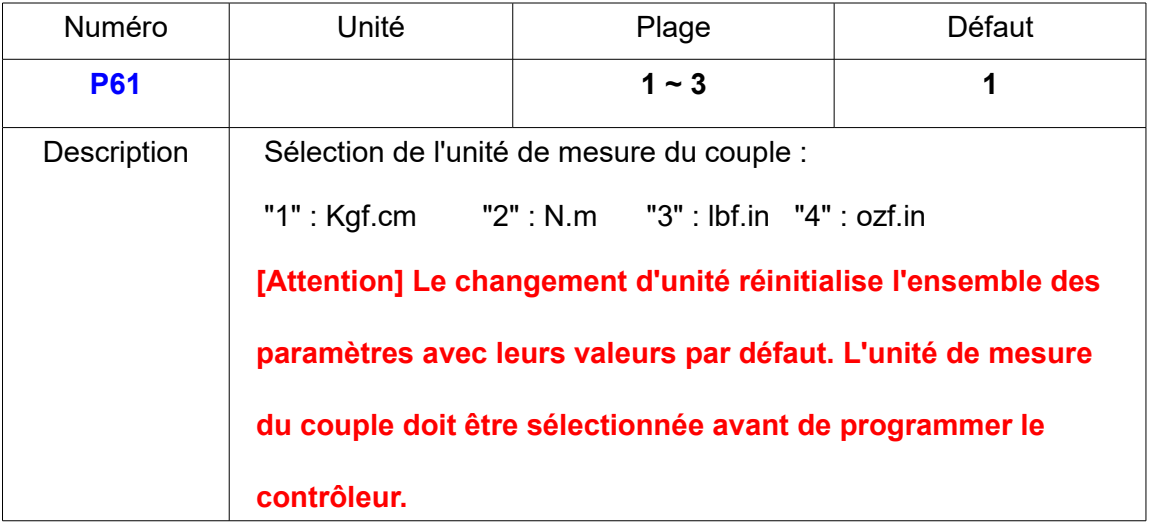

# **14) Type de vissage : horaire / antihoraire**

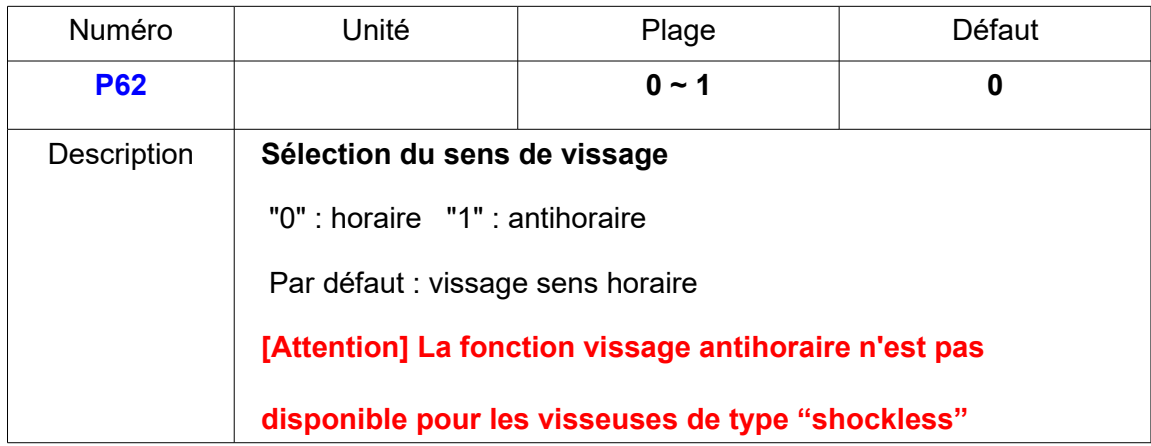

### **15) Compensation du couple**

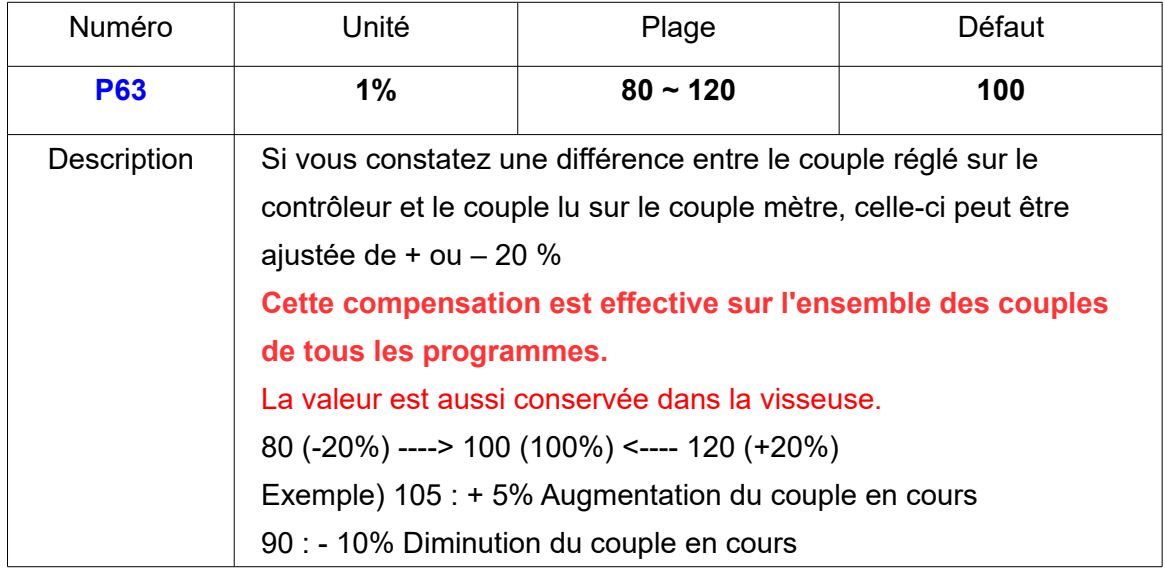

# **16) Définition de l'interface entrée / sortie**

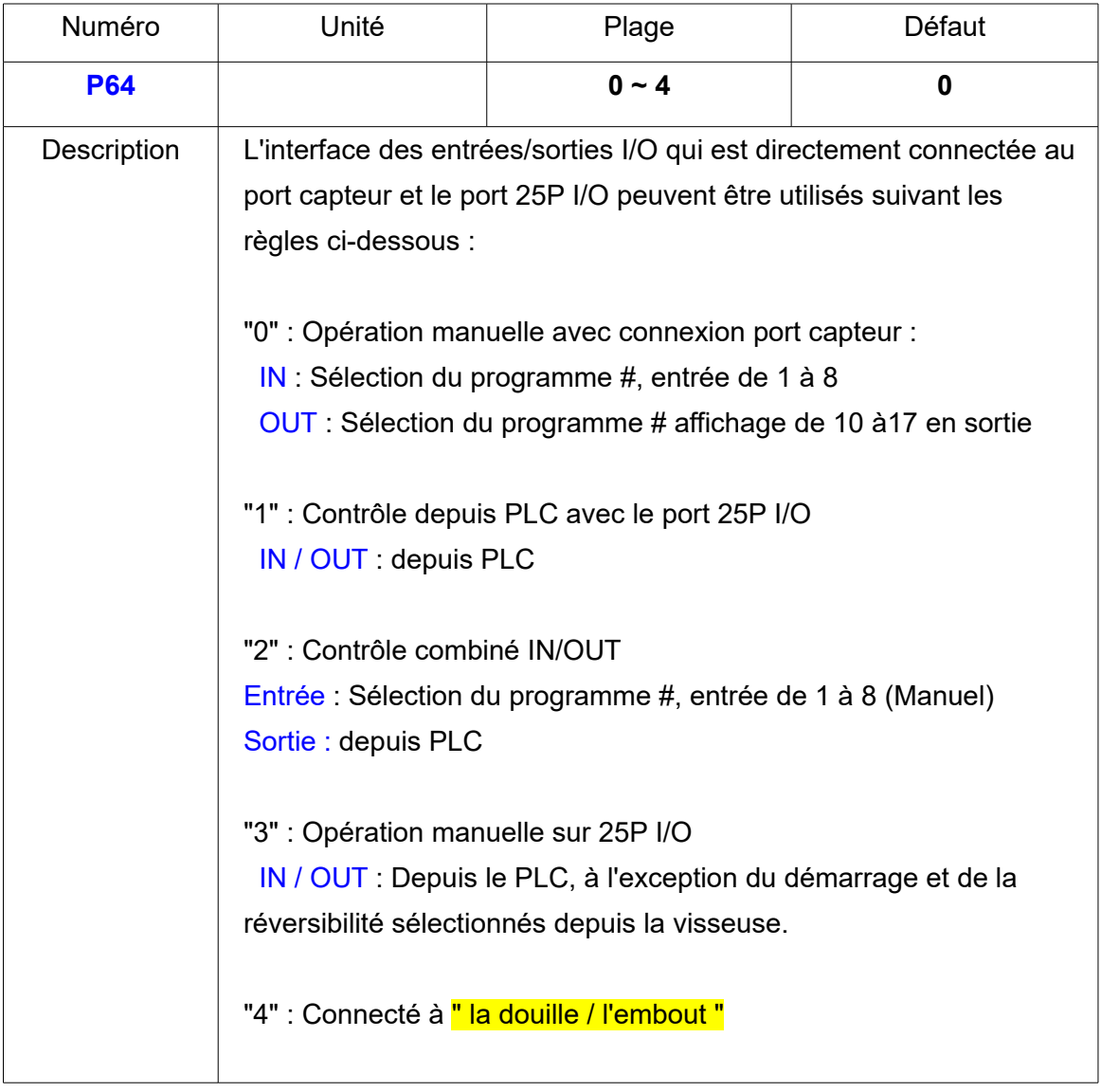

# **17) Réglage du signal sonore ON/OFF**

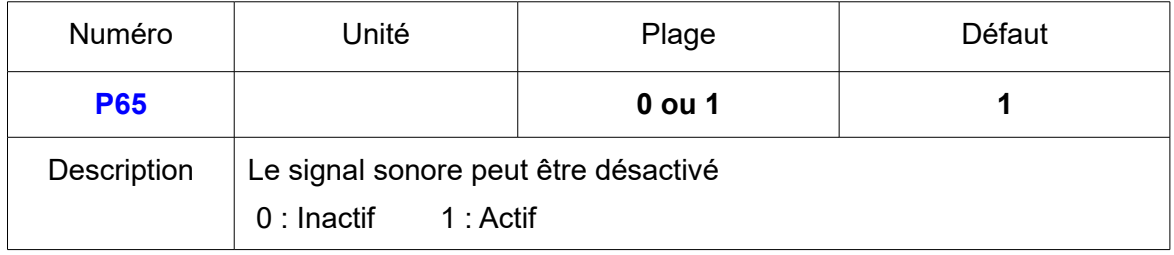

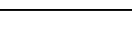

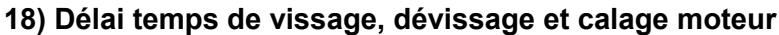

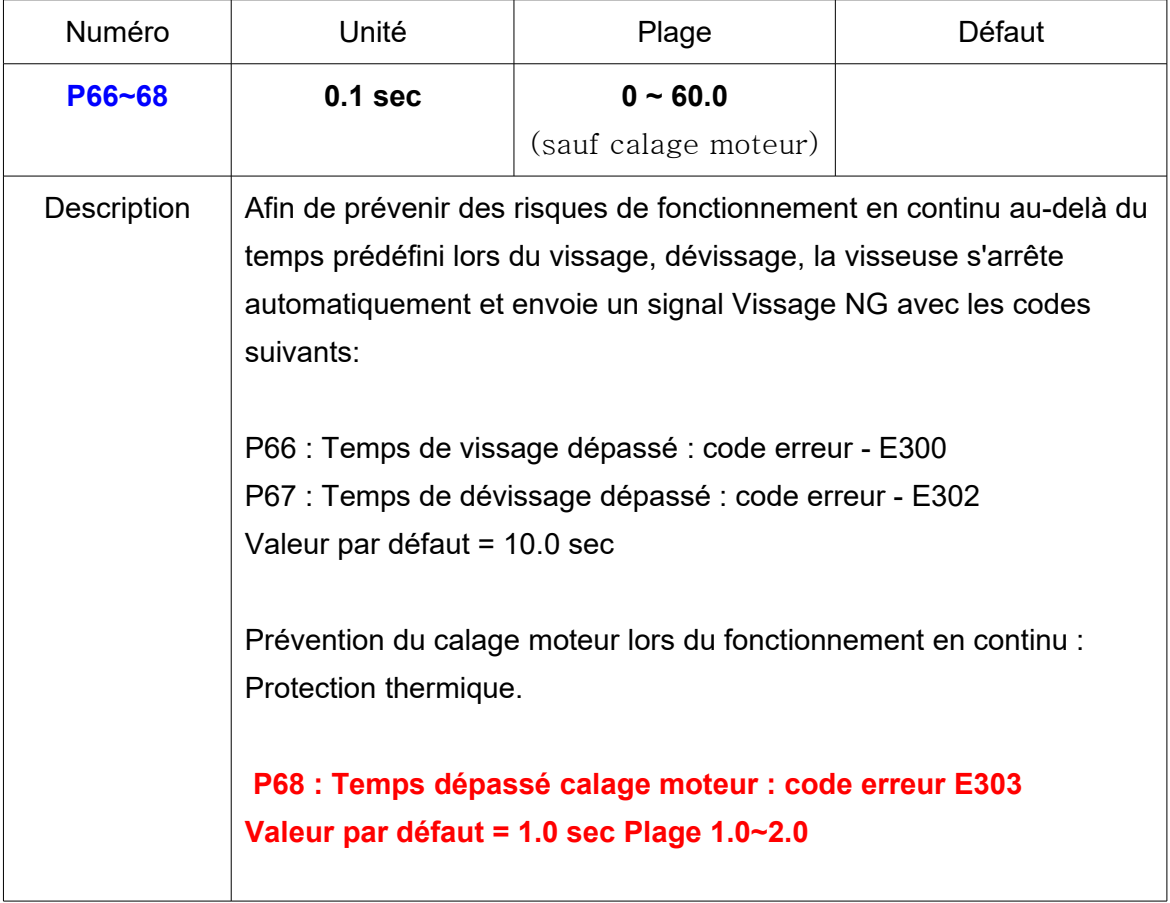

# **19) Commande dévissage**

# **Le dévissage peut être activé ou désactivé**

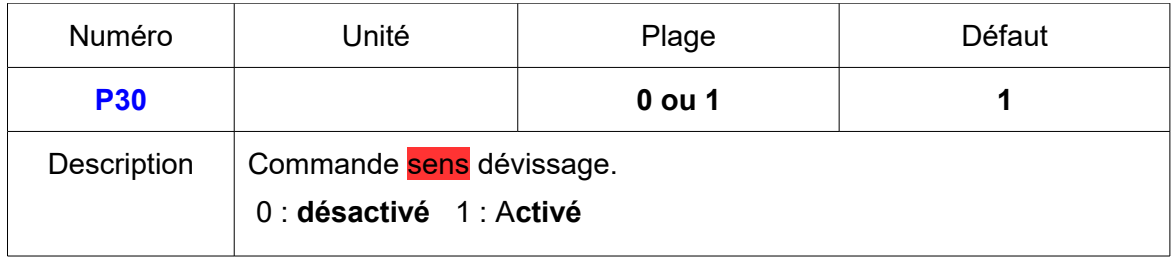

# **20) Choix de l'affichage de l'écran du contrôleur**

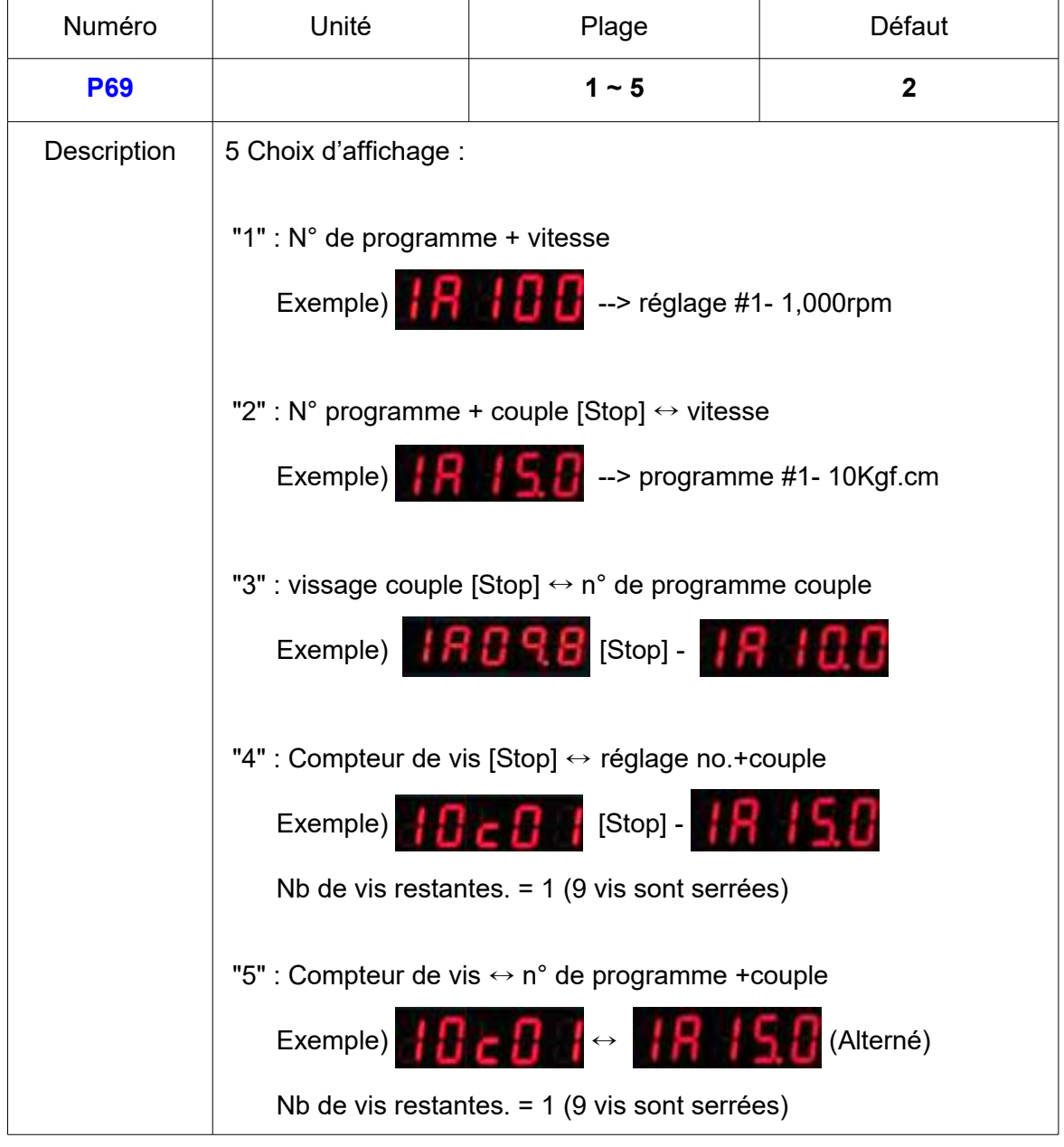

# **21) Choix du signal "comptage complet" (pin 4)**

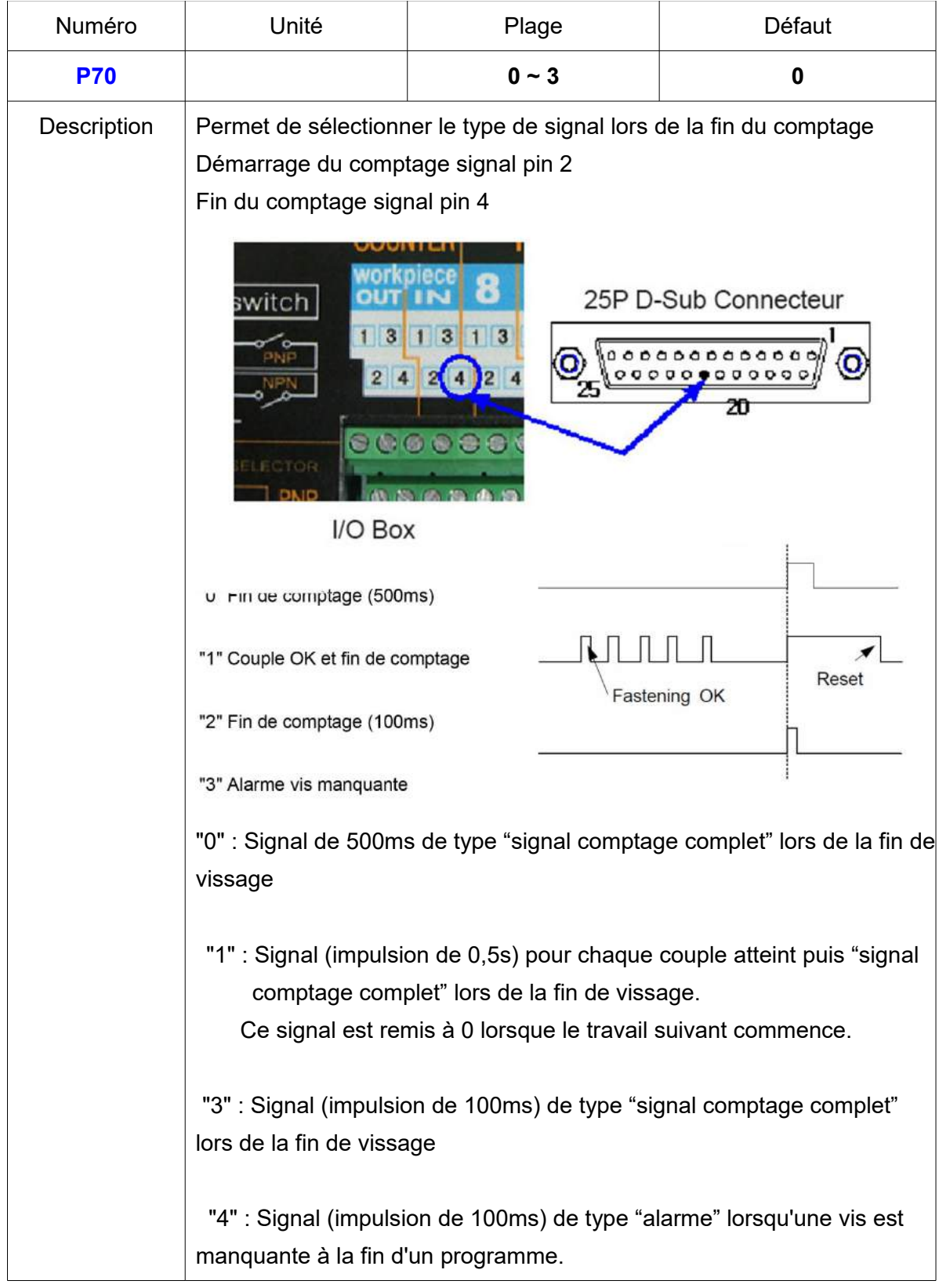

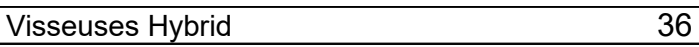

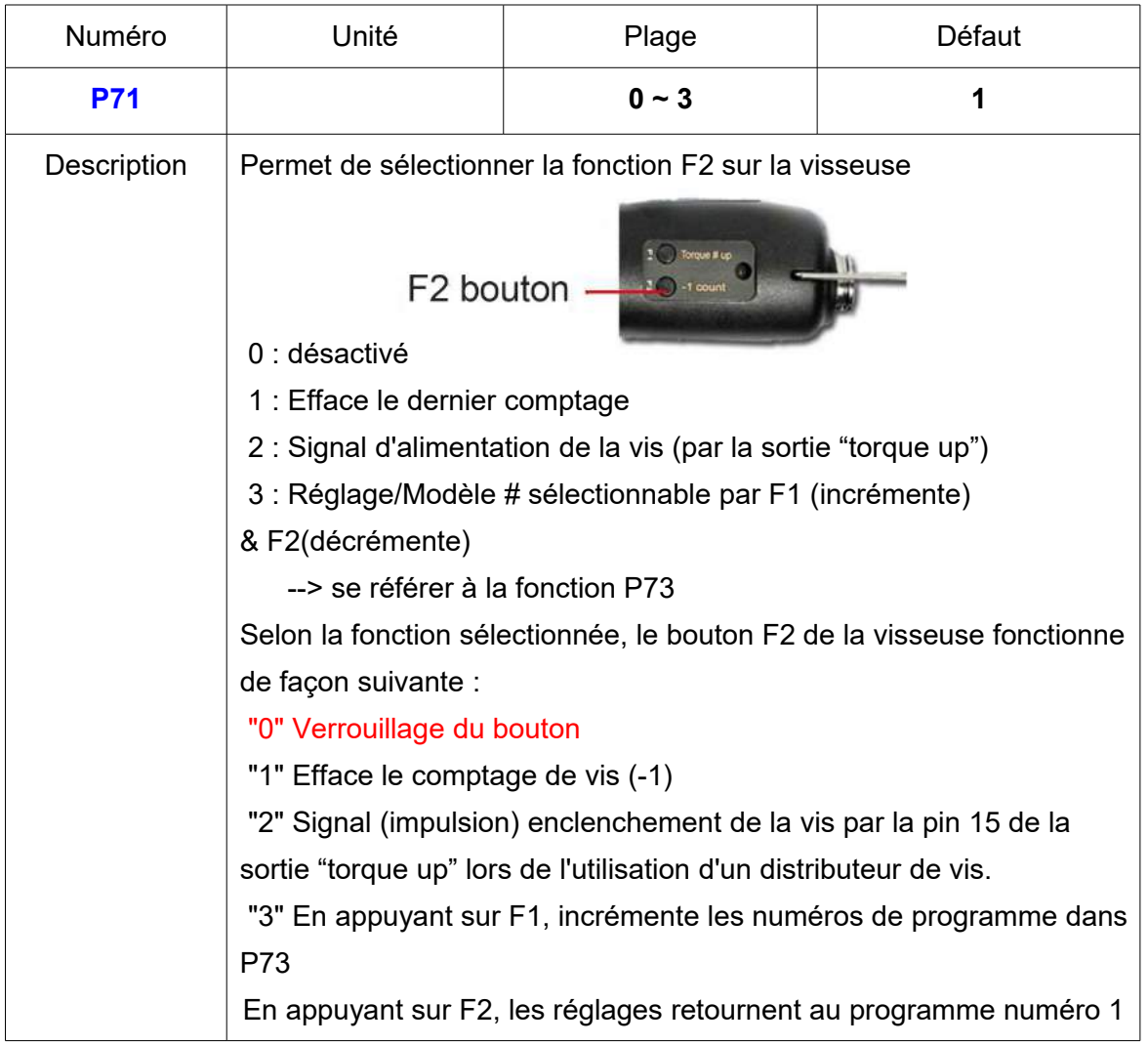

# **22) Fonction du bouton F2 sur la visseuse en lien avec le port comptage**

## **23) Multi-hit répétition du vissage**

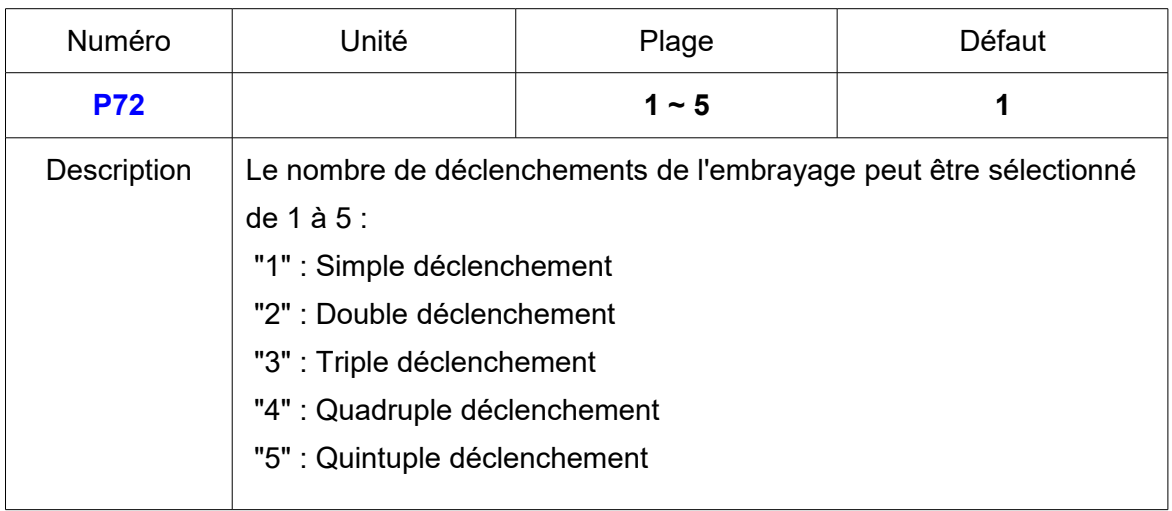
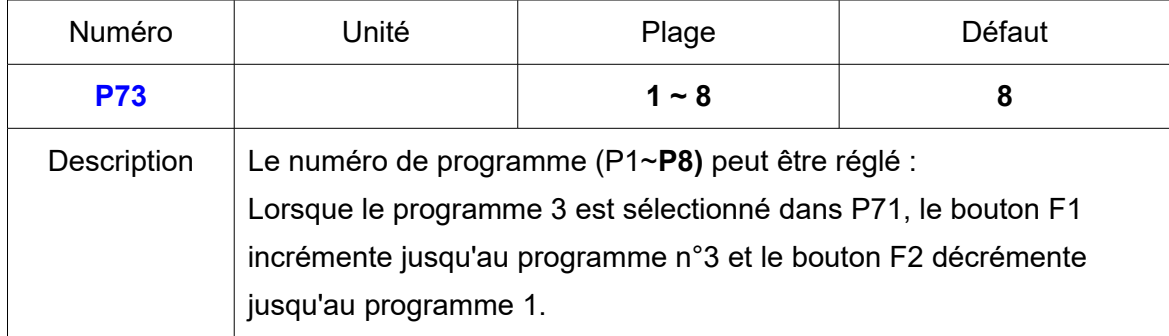

# **24) Numéro de Programmes sélectionnés par les boutons F1 et F2**

# **25) Sélection des séquences automatiques**

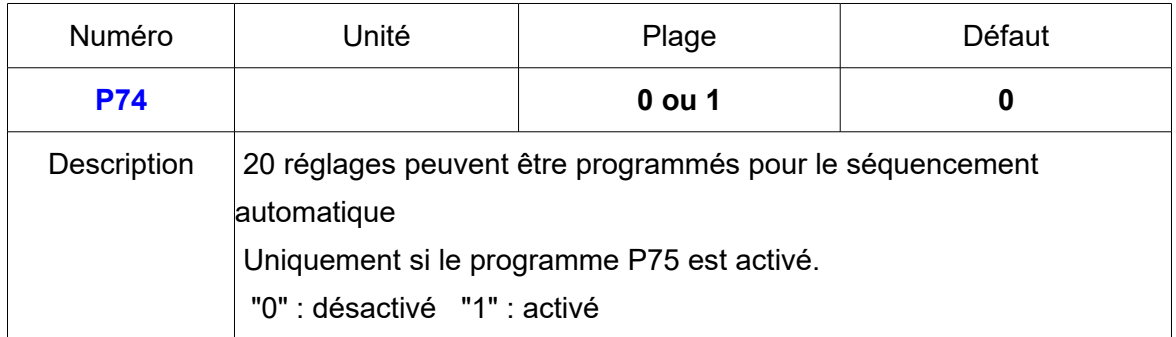

# **26) Sélection du mode de comptage de vis**

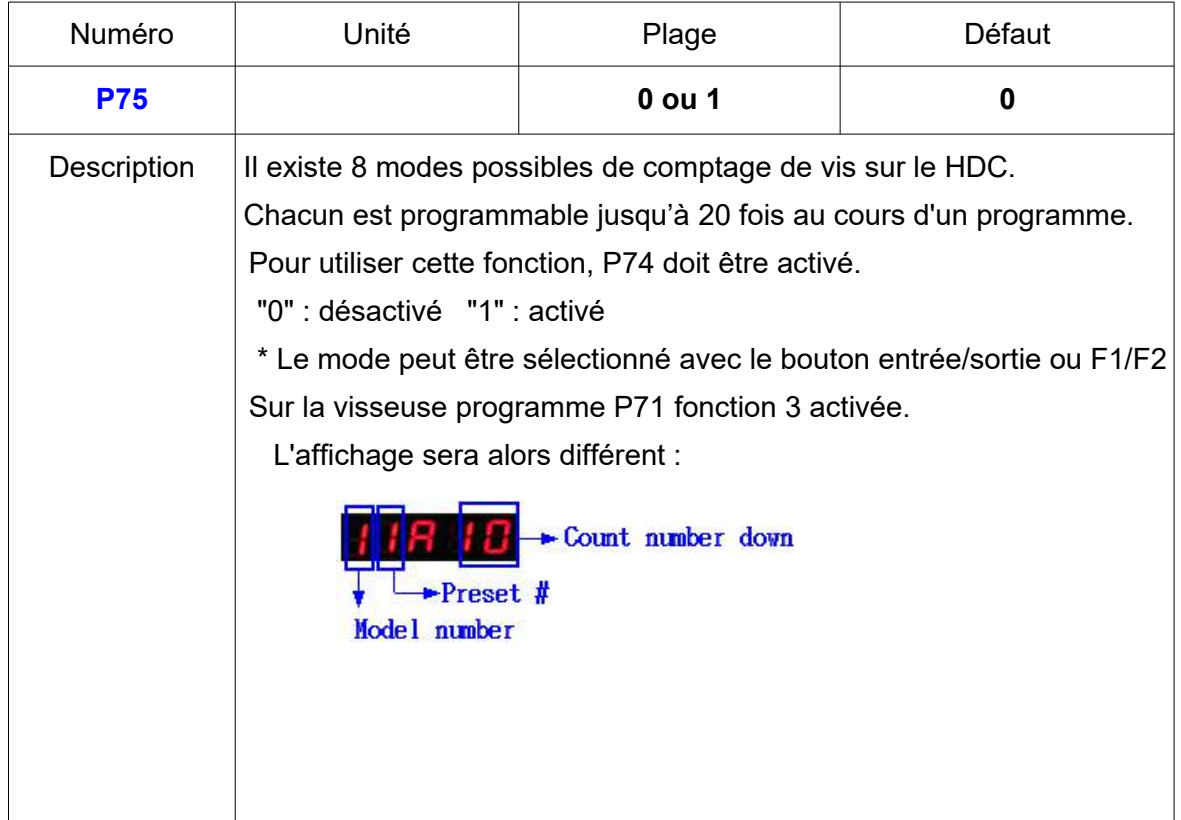

# **27) Type de signal pour démarrage (IN) et fin (OUT) de comptage**

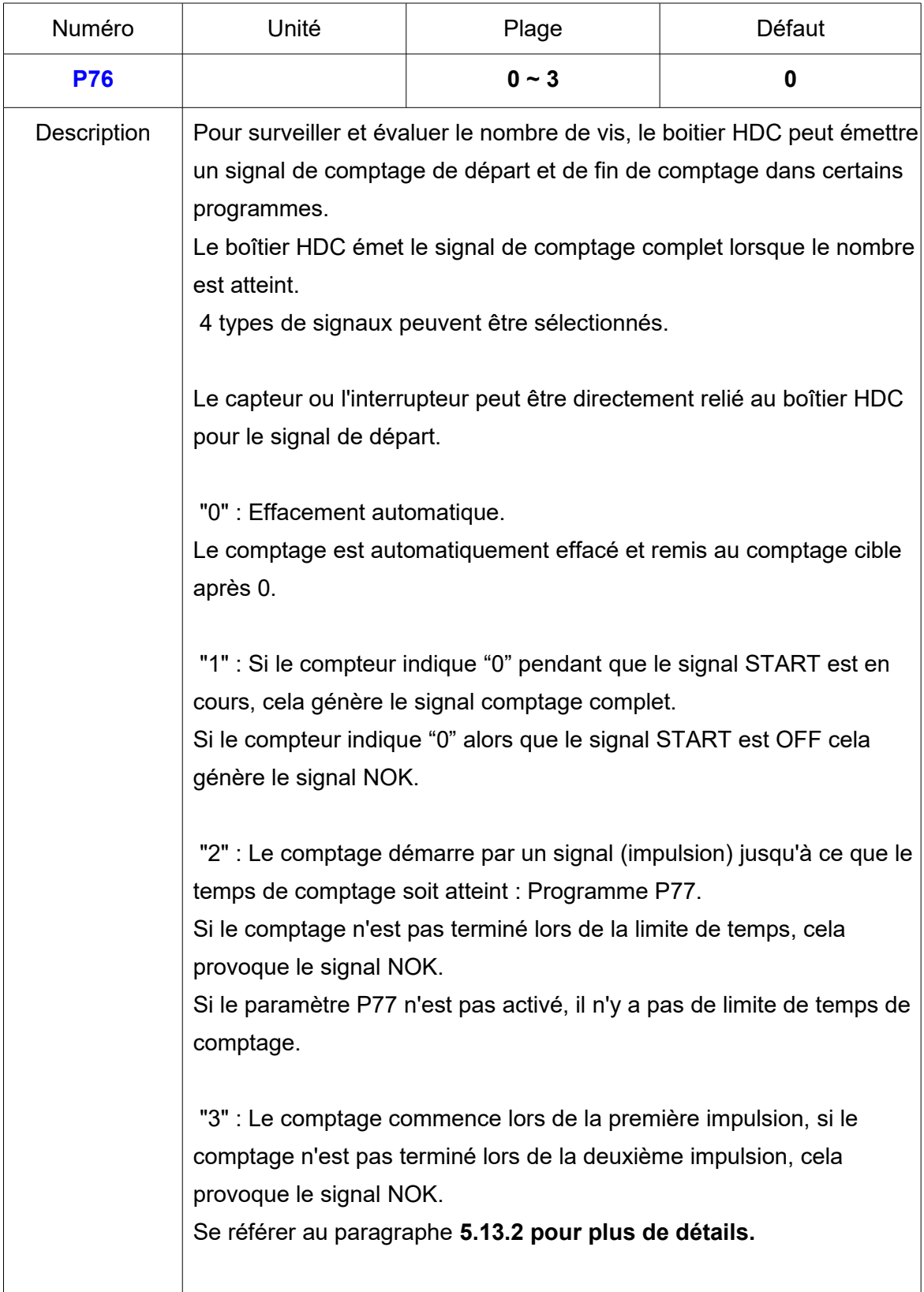

# **28) Temps de comptage (P76\_"2" sélectionné)**

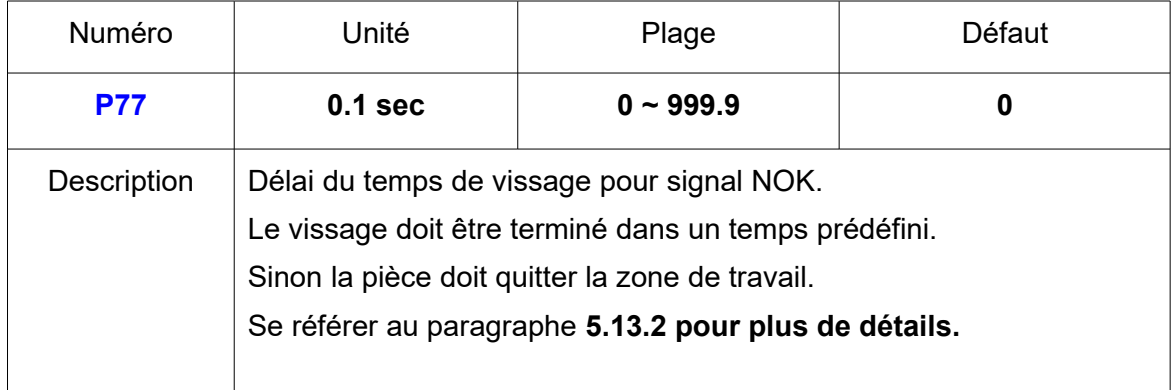

### **29) Signal NOK, pas de coupure au couple après l'angle mini P31~38**

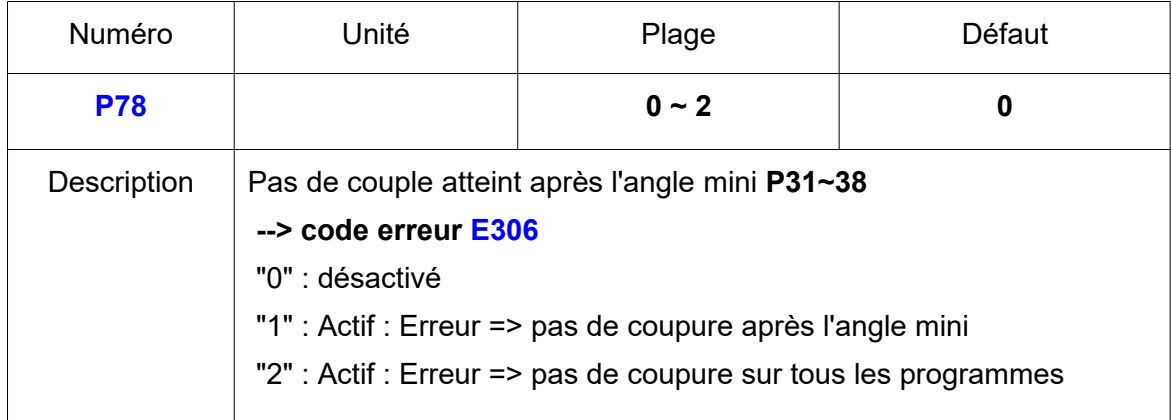

# **30) Signal NOK, Coupure au couple avant l'angle mini P31~38**

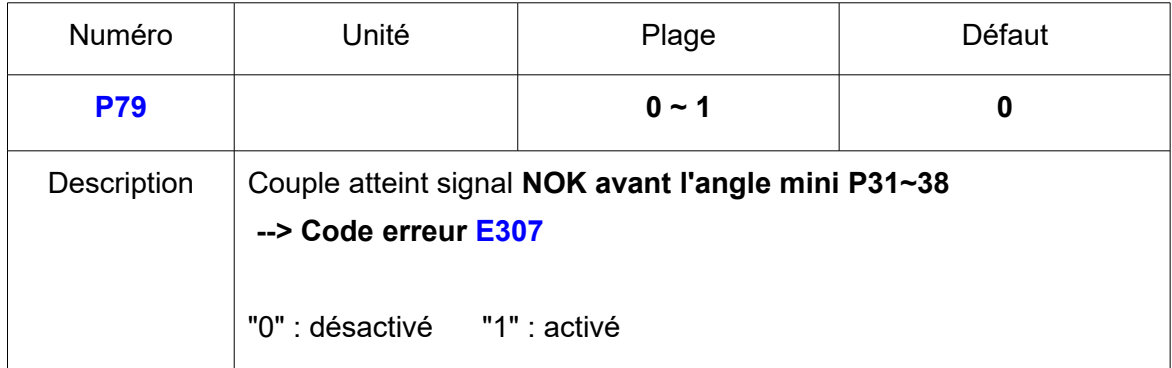

# **31) Réglage du temps pour le mode veille**

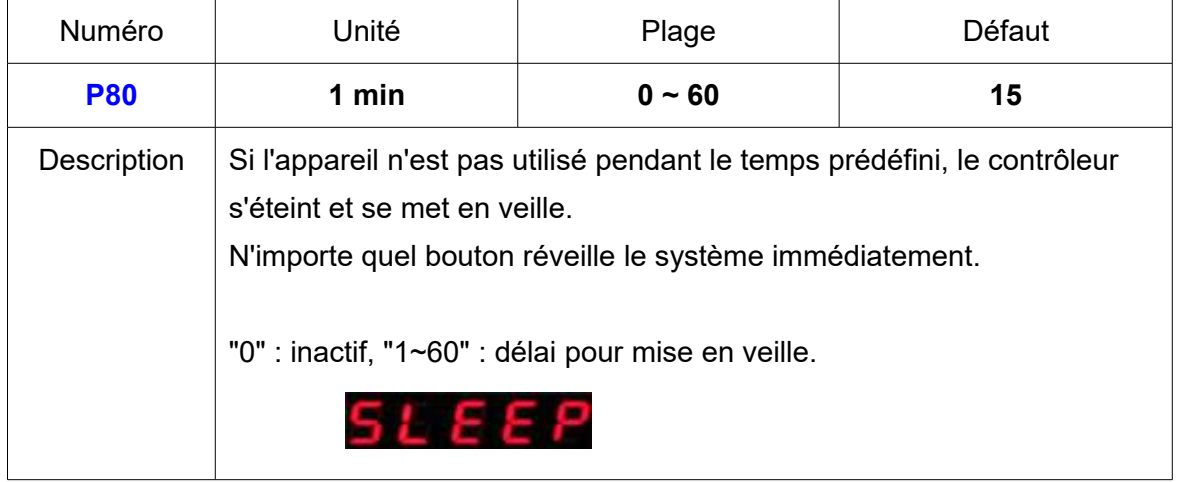

### **32) Accélération moteur**

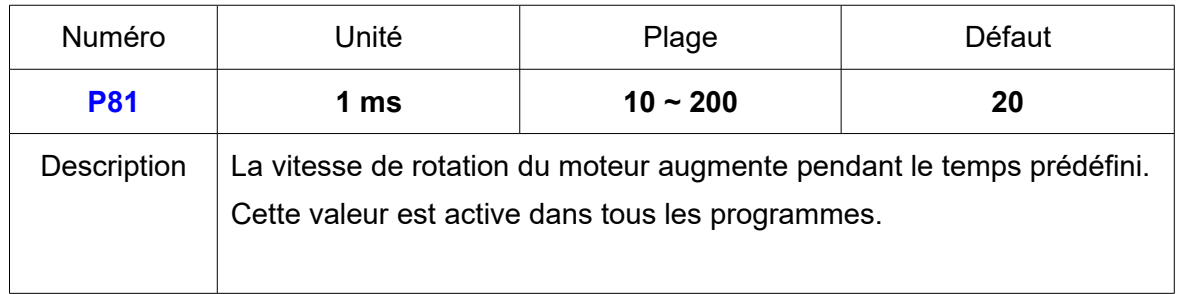

# **33) Paramétrage des réglages d'usine**

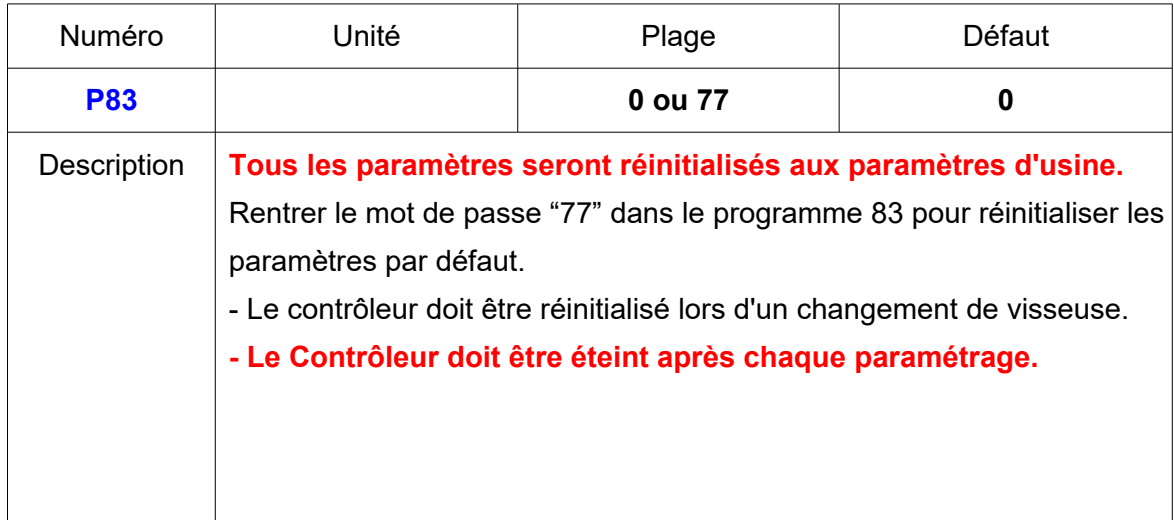

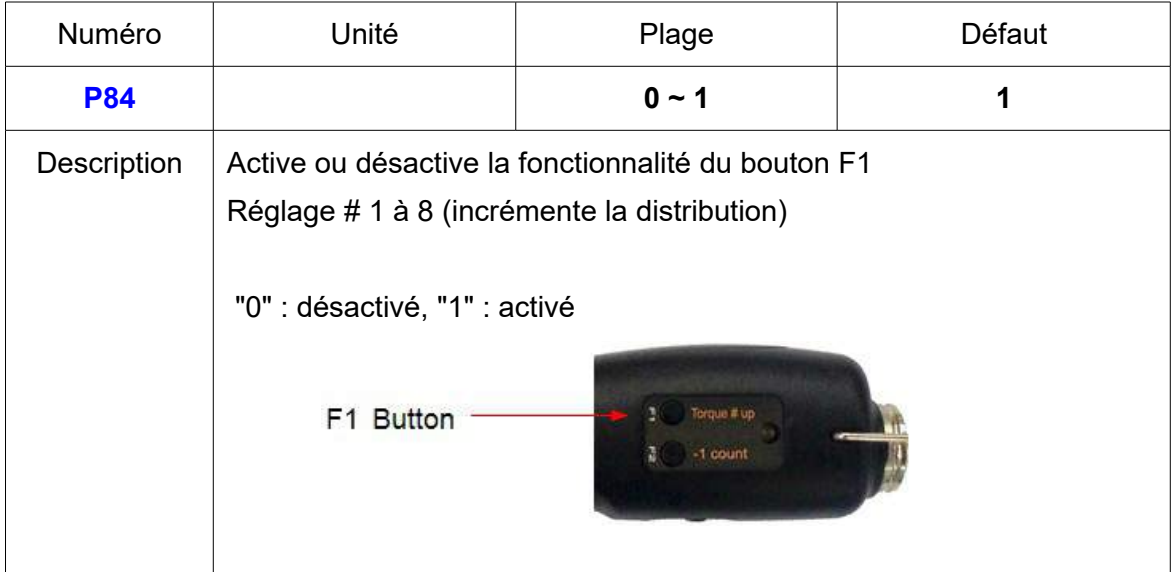

# **35) Contrôle du couple en dévissage**

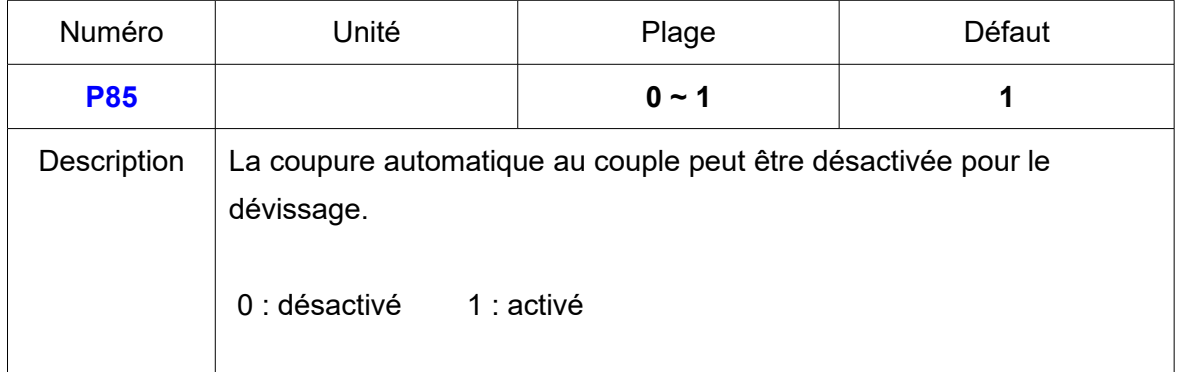

### **36) Transfert des données de vissage automatique**

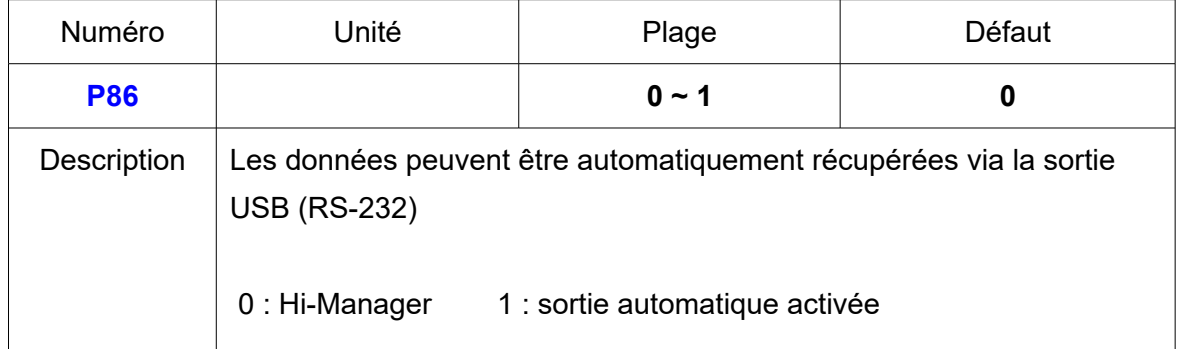

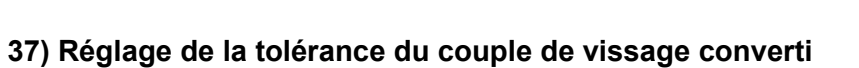

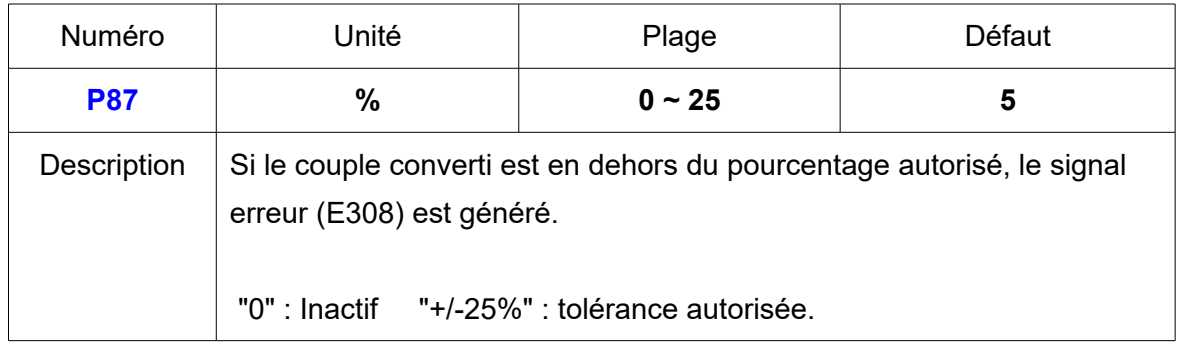

# **38) Verrouillage du sens du vissage : I/O**

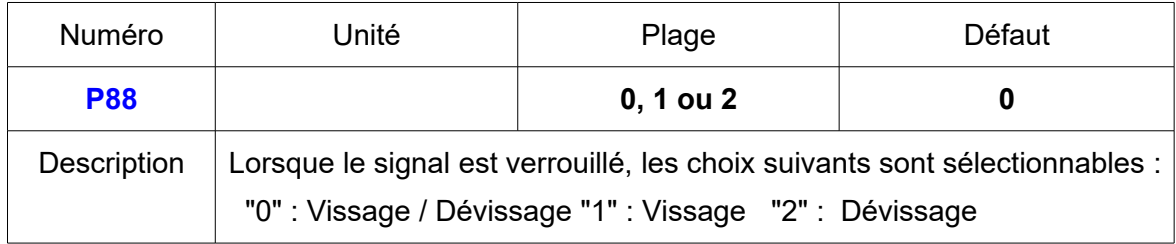

# **39) Mot de passe**

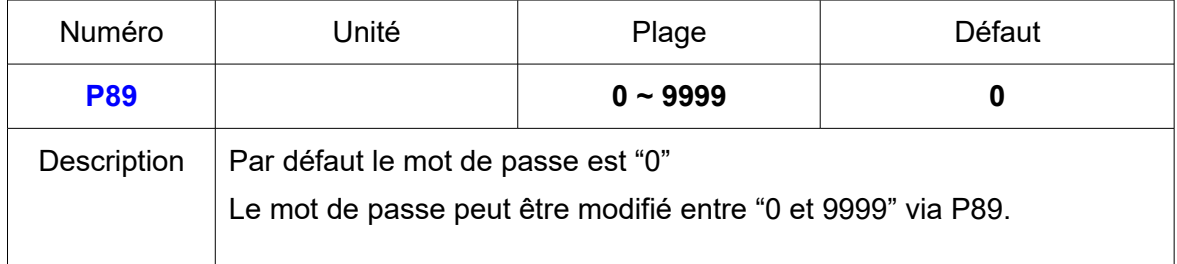

### **40) Nombre de vis pour chaque mode de comptage**

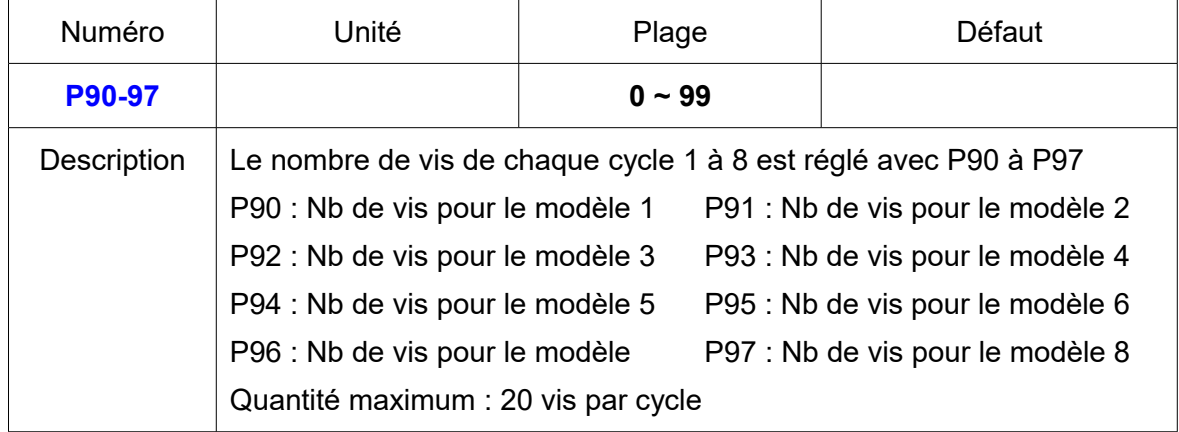

# **41) Signal départ différé**

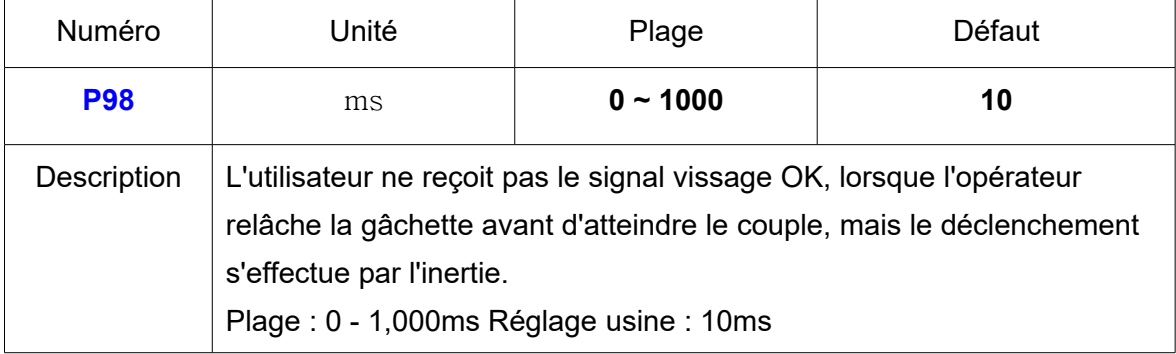

# **42) Réglage du signal "départ différé" (pin 19)**

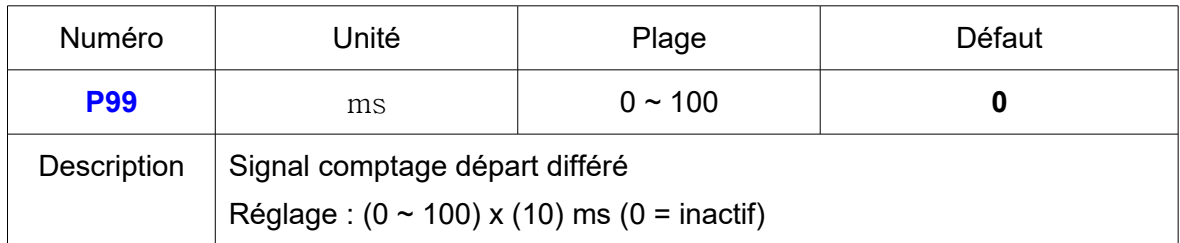

# **43) Journal d'erreur (à l'exception de erreurs de configuration)**

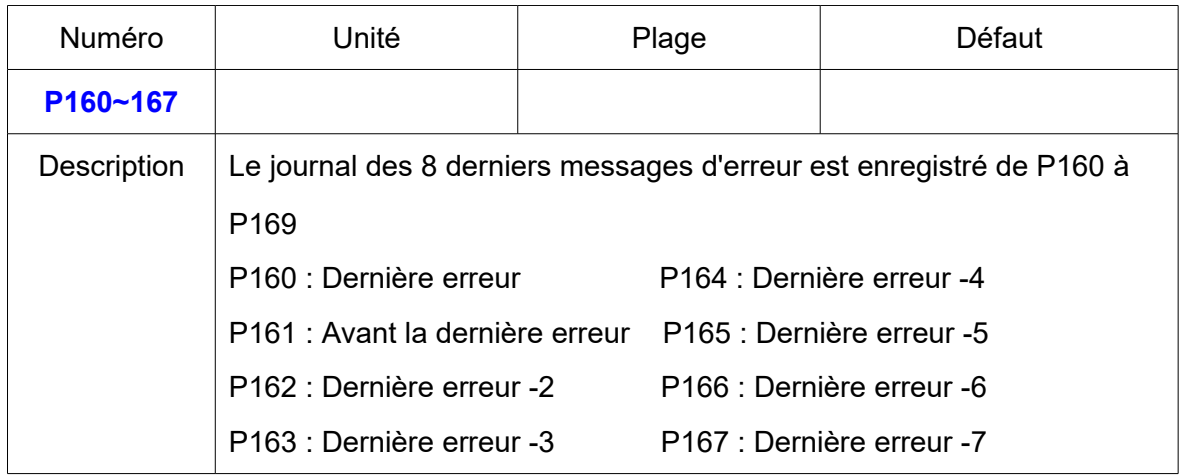

# **44) Divers (Non modifiables)**

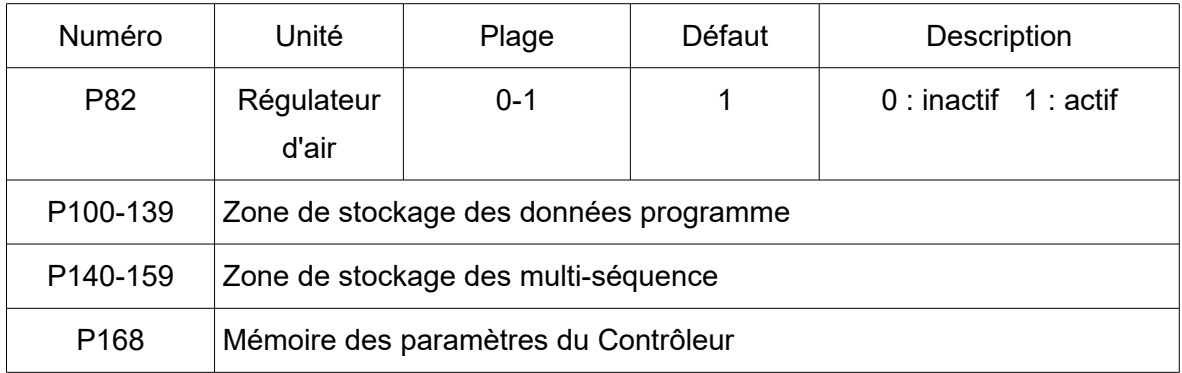

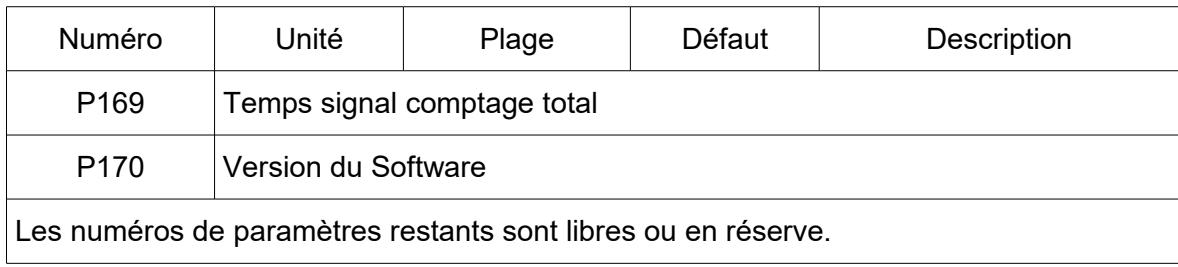

# **5.7 Codes erreurs**

### **5.7.1 Erreurs système**

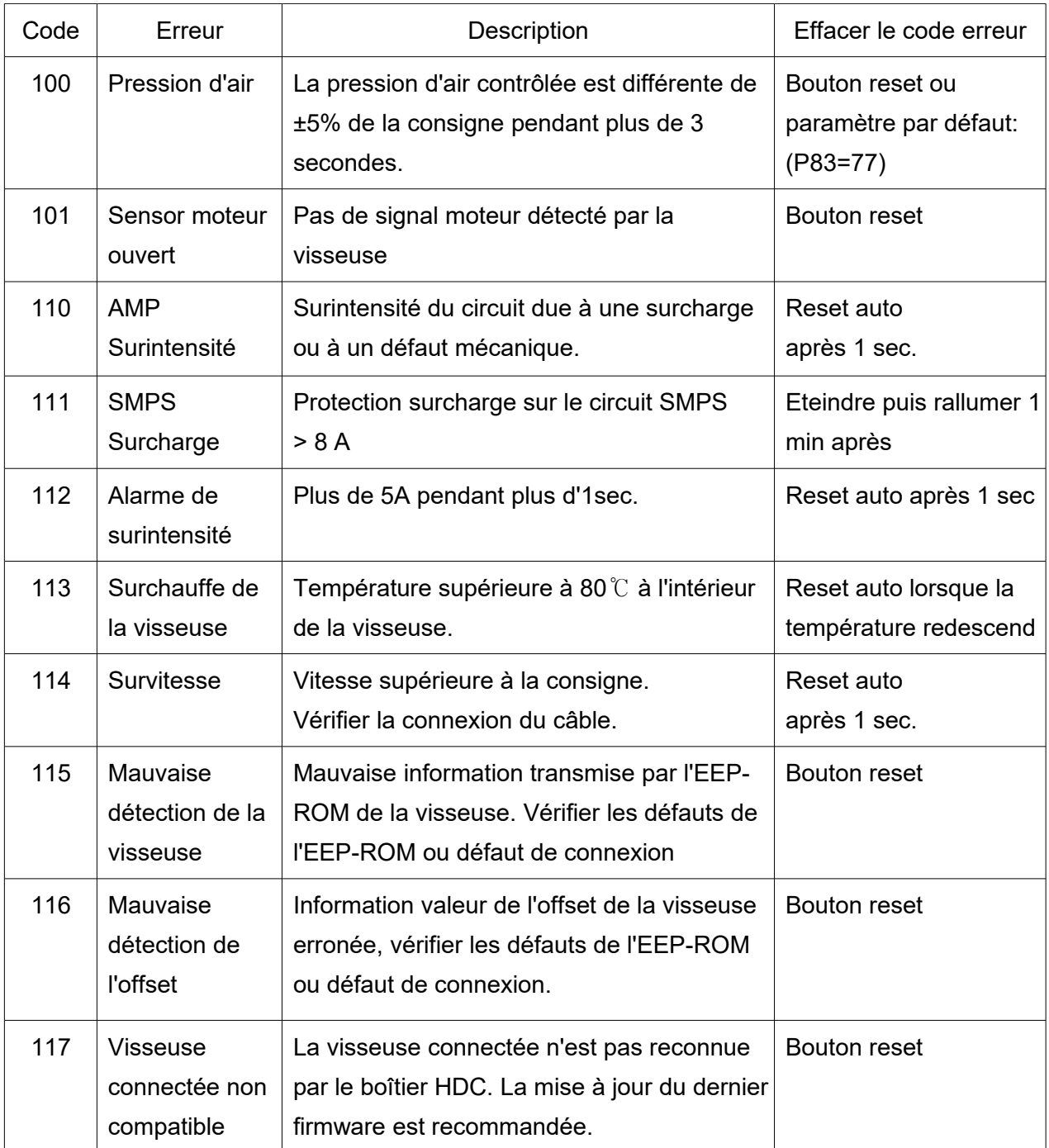

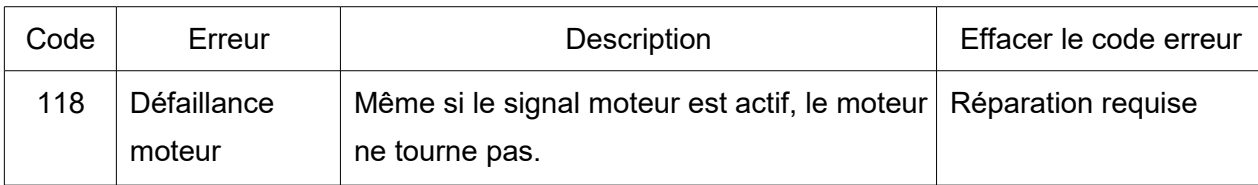

# **5.7.2 Erreurs de communication (HDC ↔visseuse)**

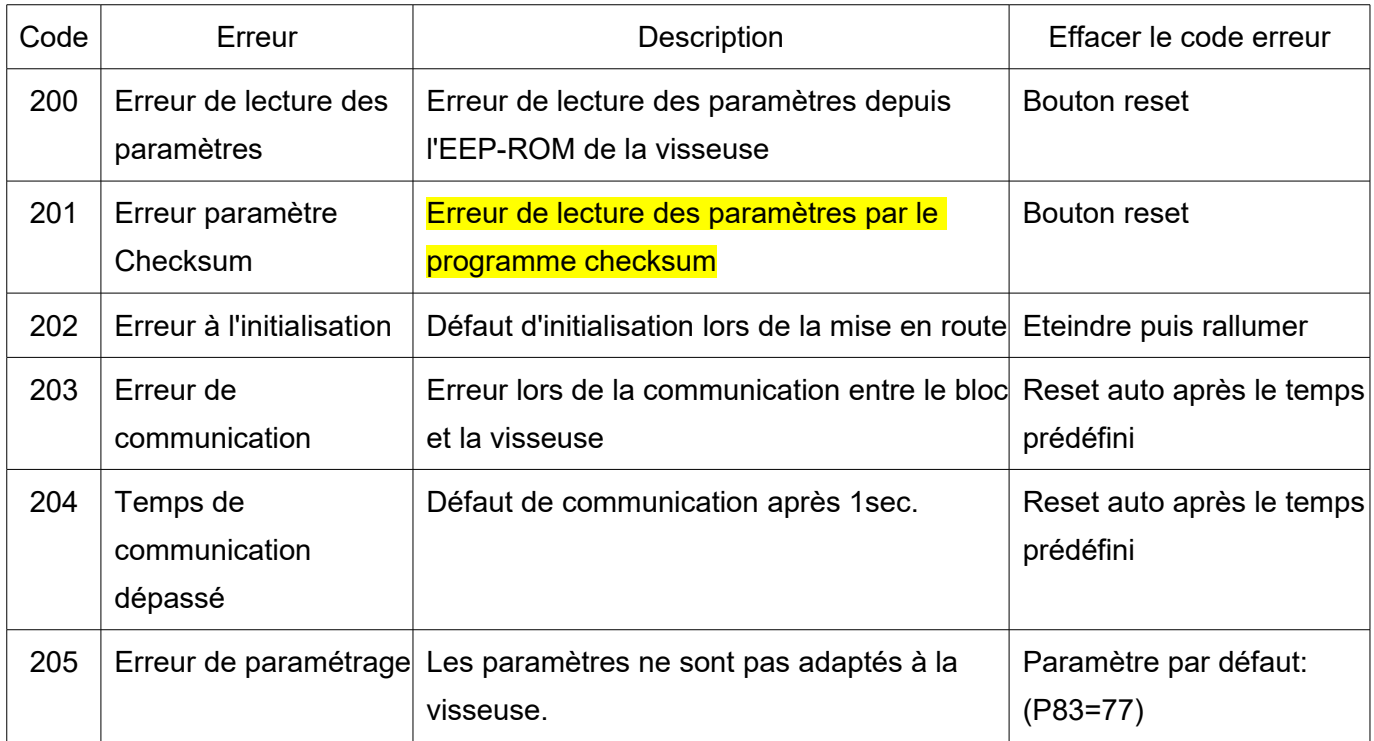

### **5.7.3 Erreurs paramètres**

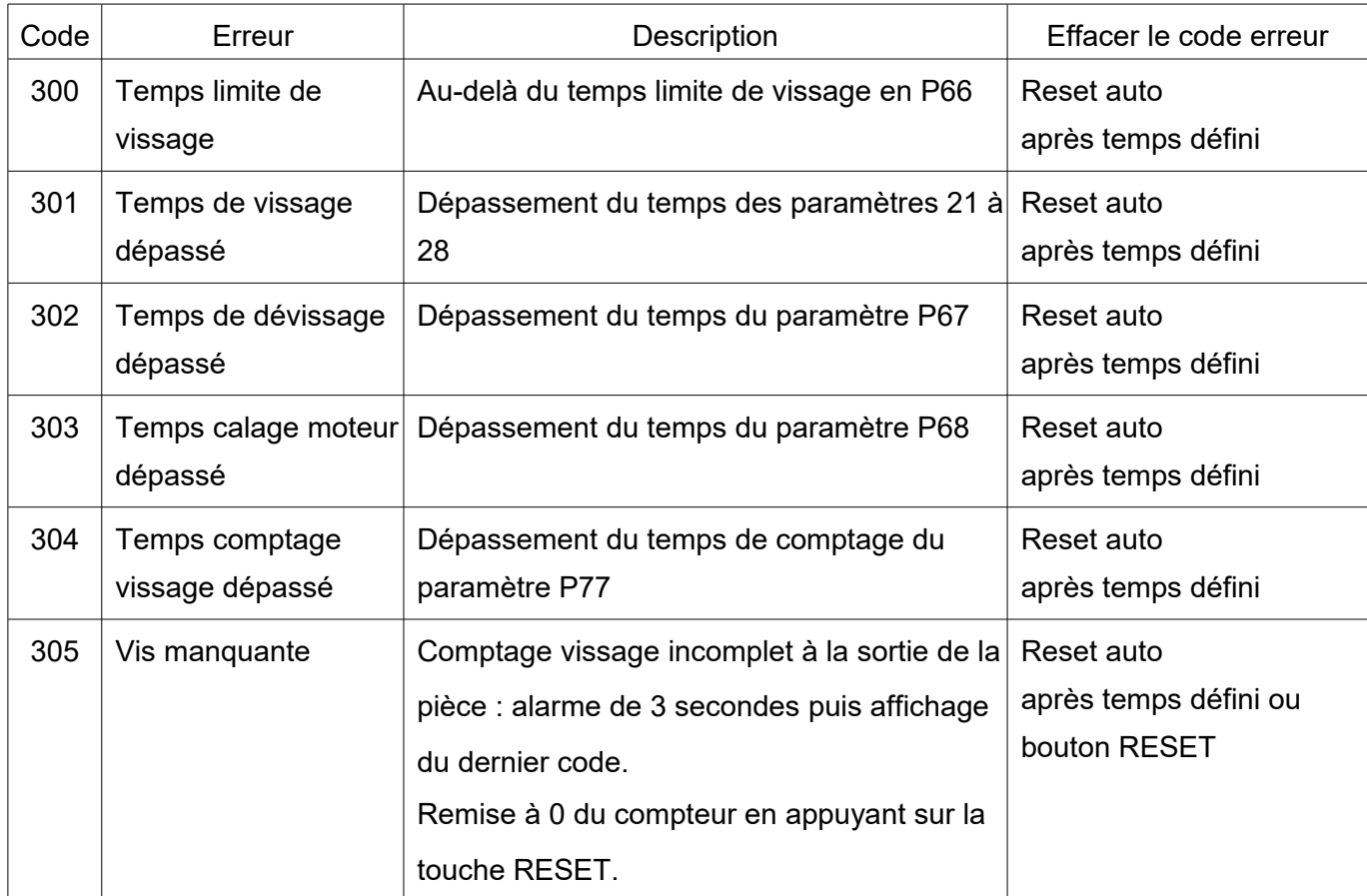

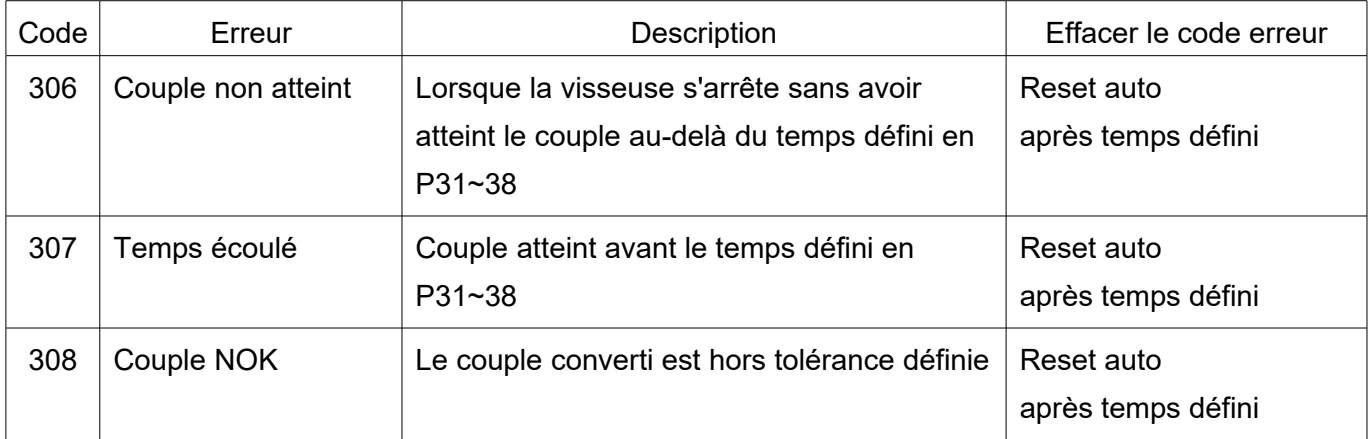

### **5.8 Réglage du paramètre sélectionné par sensor**

Les 8 ports du sensor sur l'interface I/O Box sont reliés à 8 réglages accessibles via la prise DB 25.

Ces ports sont destinés à être connectés directement depuis le sensor.

Lorsque le sensor 1 est activé, le réglage n°1 est sélectionné. La configuration de la prise DB 25 est

modifiable via le programme 64.

**[Réglage P64] Sélection : " 0"**

**"0" : Remise à 0 sélectionnable par le sensor**

**"1" : Commande des entrées / sorties pour le PLC**

**Le sensor peut être remplacé par un commutateur (mécanique)**

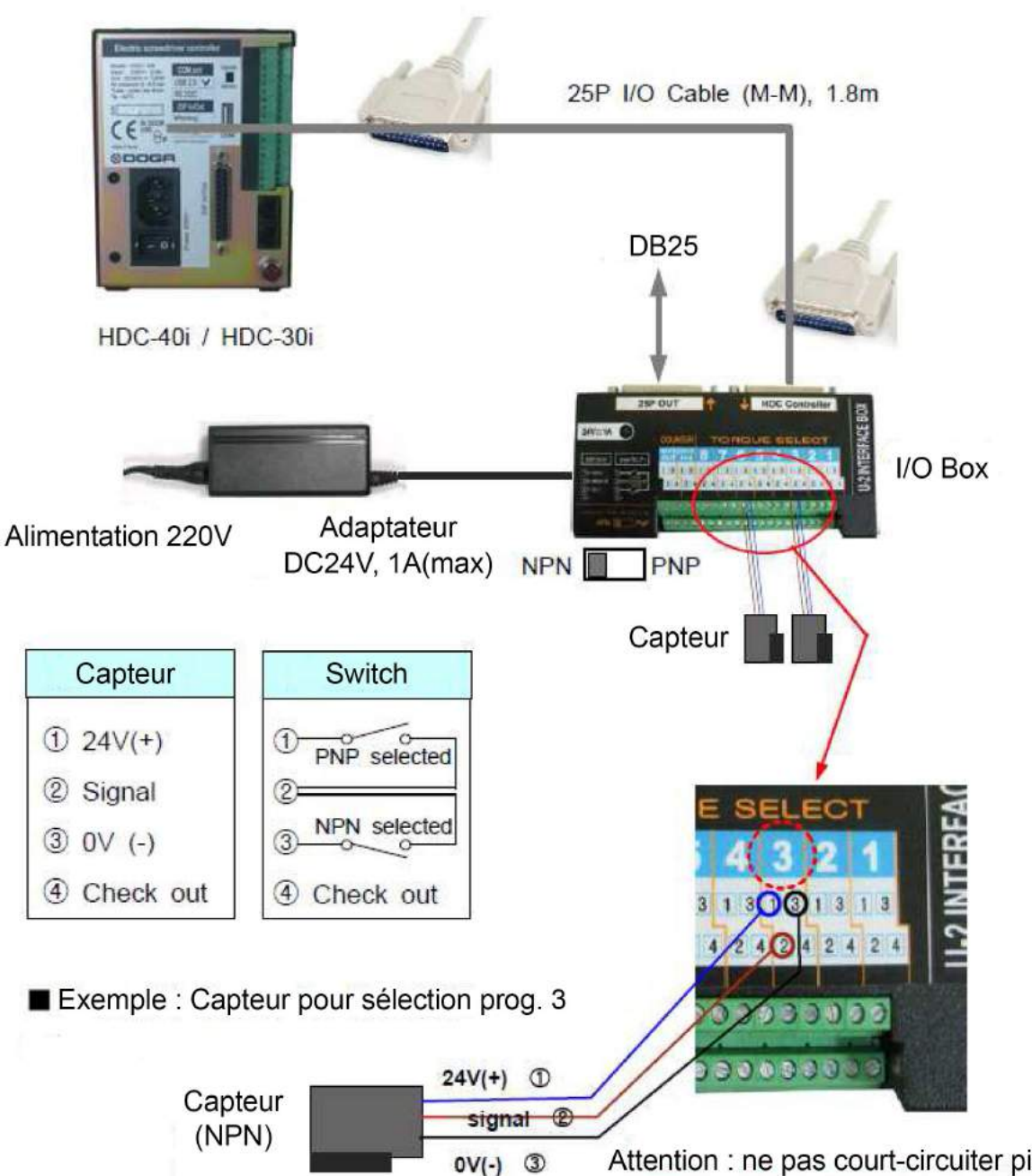

# Attention : ne pas court-circuiter pin 1 & 3

### **5.9 Exemple de connexion du signal de sortie**

La pin n° 4 (statut du signal de sortie) de chacun des ports 1 à 8 du sensor est facilement identifiable par une led, à condition que la led soit connectée.

La LED nécessite une source interne ou externe pour s'éclairer.

L'installation des deux sources d'alimentation se fait comme suit :

# **[ P64 Setting ] Select " 0 "**

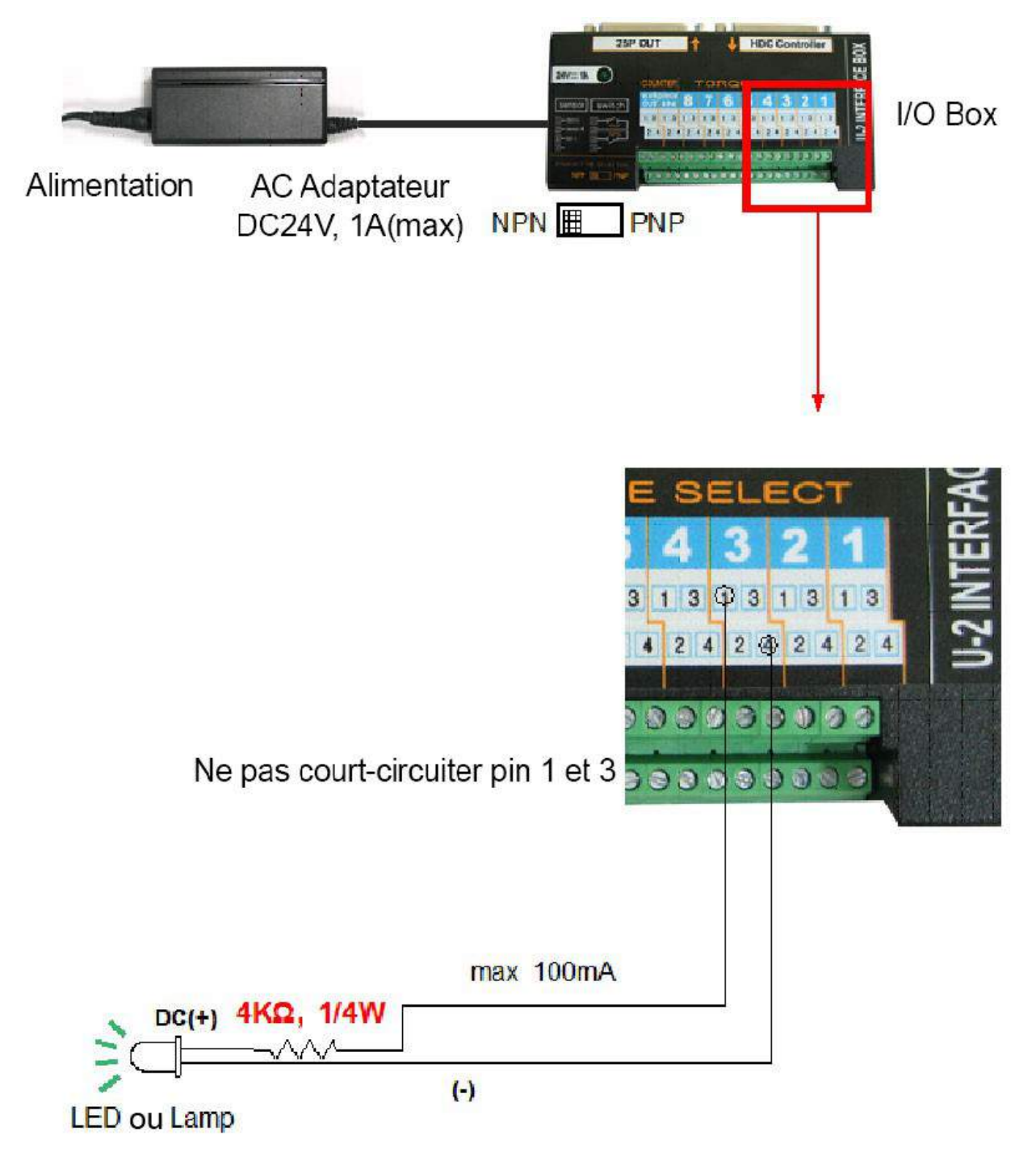

En fonction de la LED ou de la verrinne, la valeur de la résistance doit être être calculée pour une protection adéquate.

#### **5.10 Réglage des paramètres sélectionnables par entrée / sortie**

Le port 25 pins des entrées / sorties est une interface utile afin de communiquer avec le PLC. L'automate peut sélectionner un des 8 réglages à travers 3 pins. Il ne peut être pas utilisé en même temps que le port sensor.

#### Pour sélectionner le port 25P I/O choisir "1" dans le programme 64

Le codage binaire avec 3 pins (pin no.1, 2 et 3) parmi les 25 pins, permet de sélectionner les réglages de 1 à 8. La sélection du couple peut se faire avant le signal de départ.

#### **1) Codage binaire 3 pins**

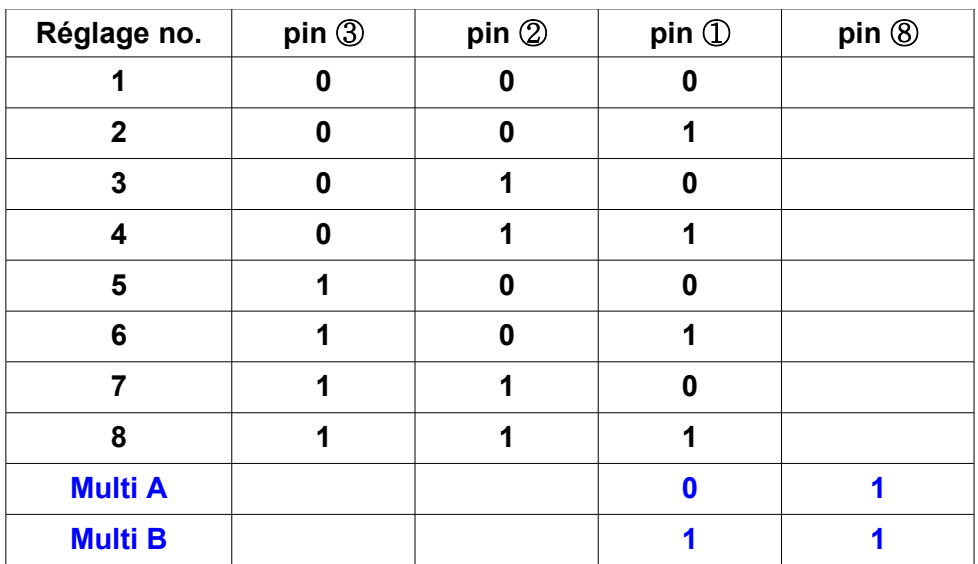

#### **5.11 Configuration de la prise DB 25 entrée / sortie**

La configuration des 25 pins des entrées / sorties est différente via le réglage en P64 [Réglage en P64]

- "0" : Sélection du couple par le sensor
- "1" : Contrôle par automate (PLC) des entrées / sorties
- "2" : Sélection du couple par le sensor (entrée) + Contrôle par (PLC) des (sorties)

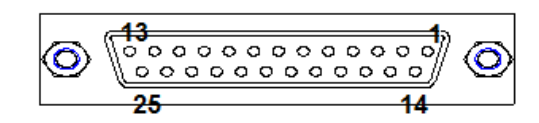

25P D-SUB connector

**5.11.1 Configuration de la prise DB 25 entrée / sortie pour réglage paramètre sélectionné par sensor**

# **P64 = 0** : **Couple sélectionné par le sensor :**

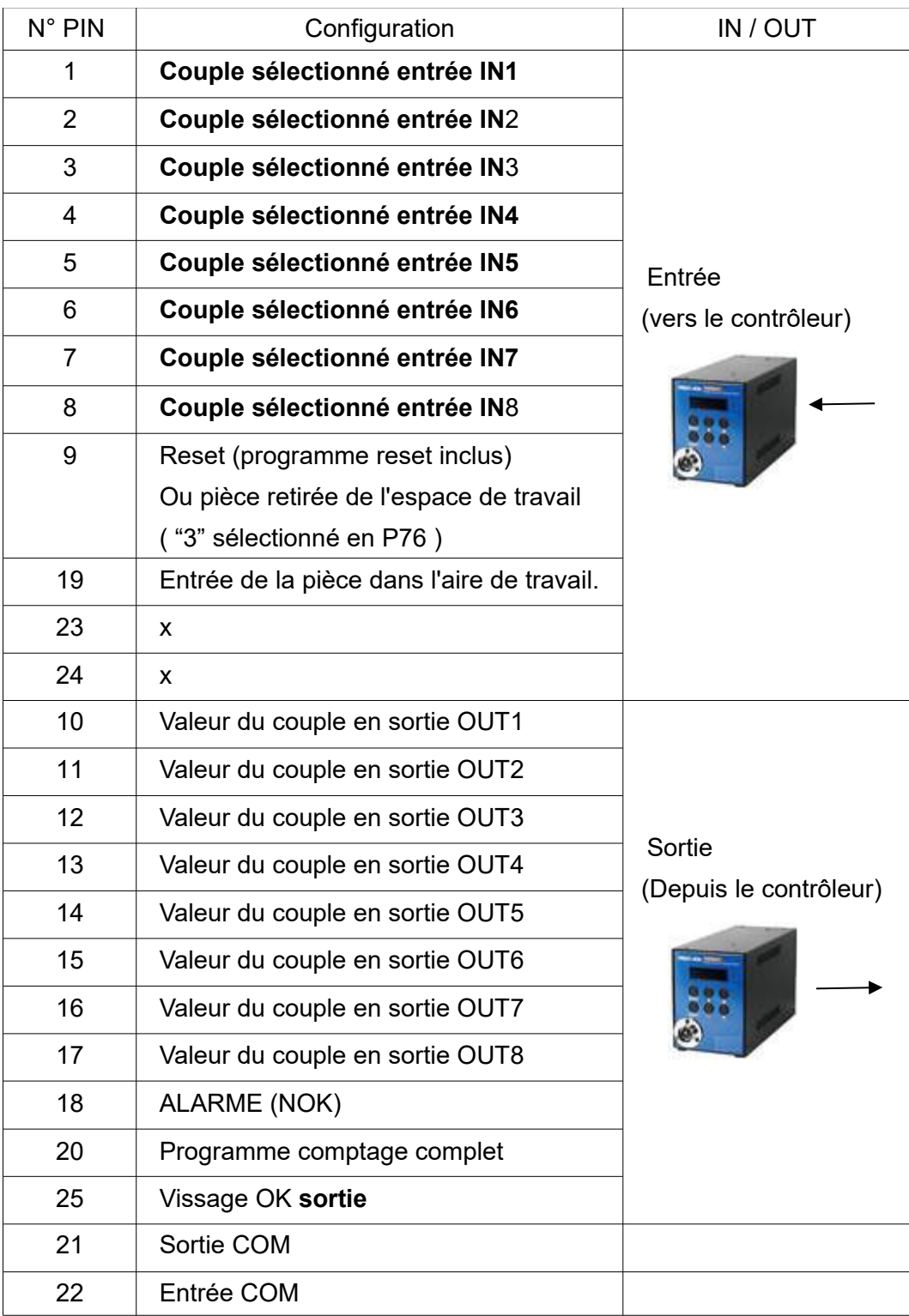

# **5.11.2 Configuration II de la prise des DB 25 pour PLC**

 **P64 = 1** : Commandes des entrées / sorties **I/O pour PLC**

### **P64 = 3** : **Commandes des entrées / sorties I/O pour PLC**

**(Excepté : @ départ, ©F/R: vissage/dévissage: visseuse en mode manuel)** 

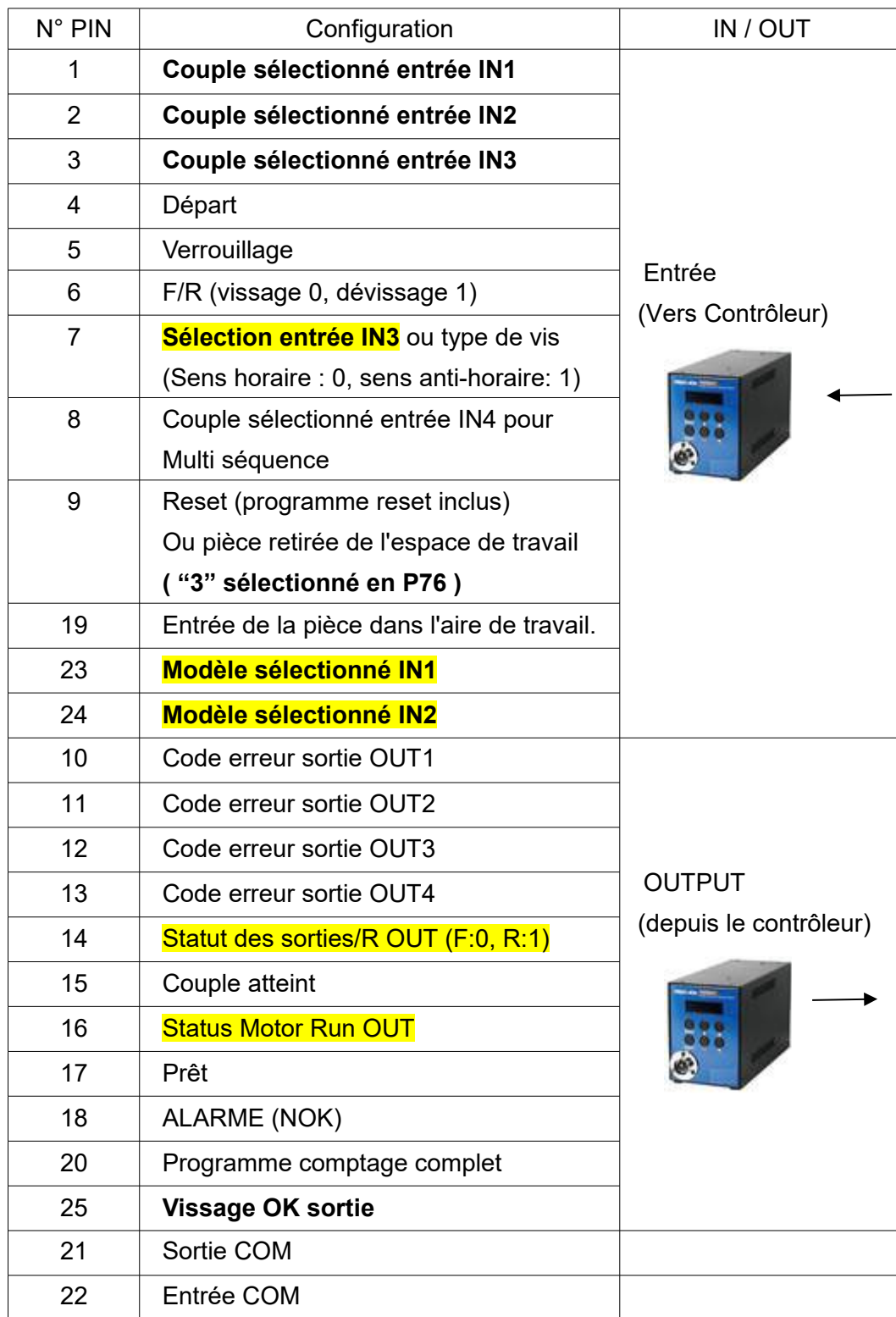

# **5.11.3 Configuration III de la prise DB 25**

**Entrée : sélection du couple par le sensor + PLC pour les sorties :**

### **P64 = 2 : Combiné**

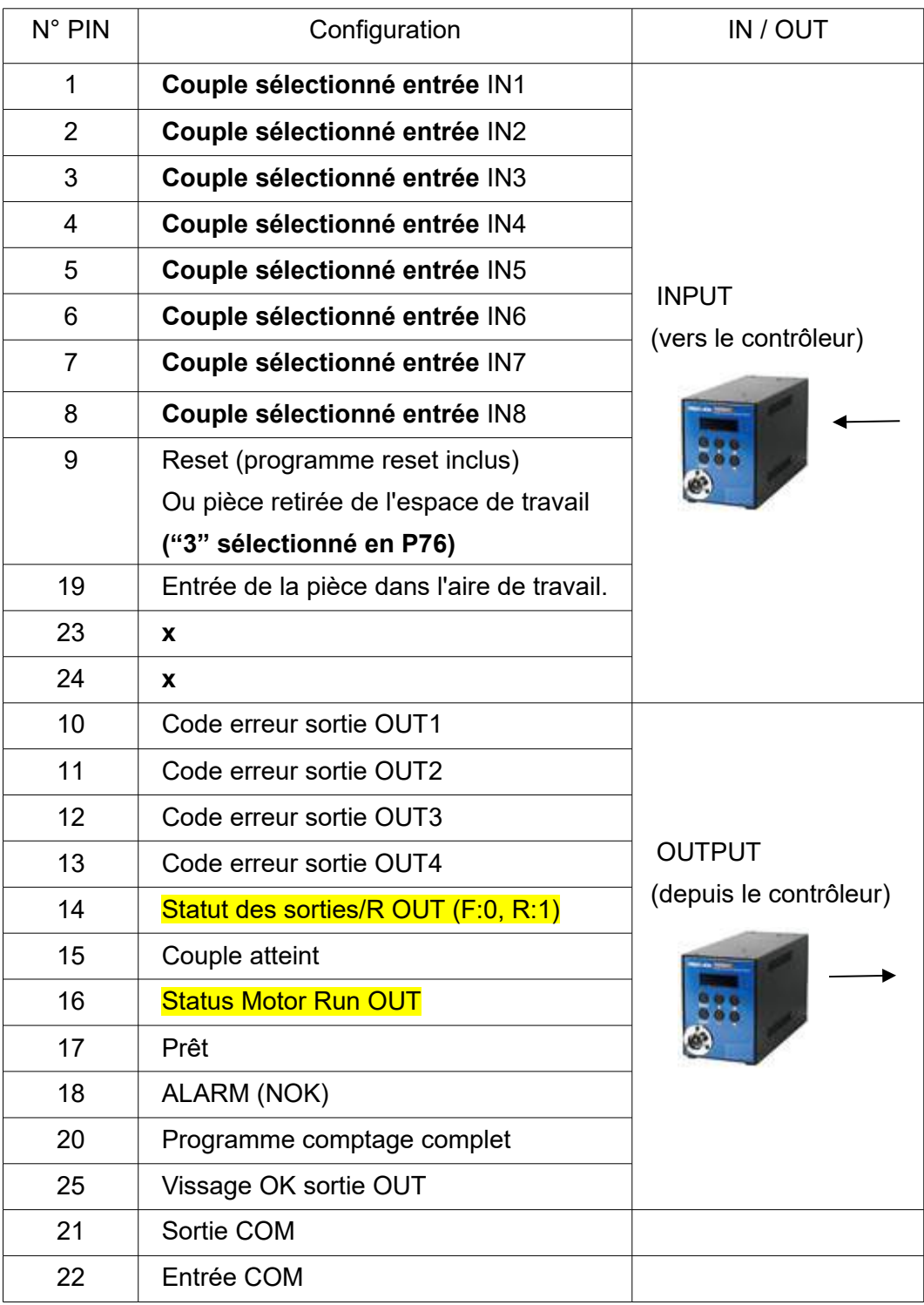

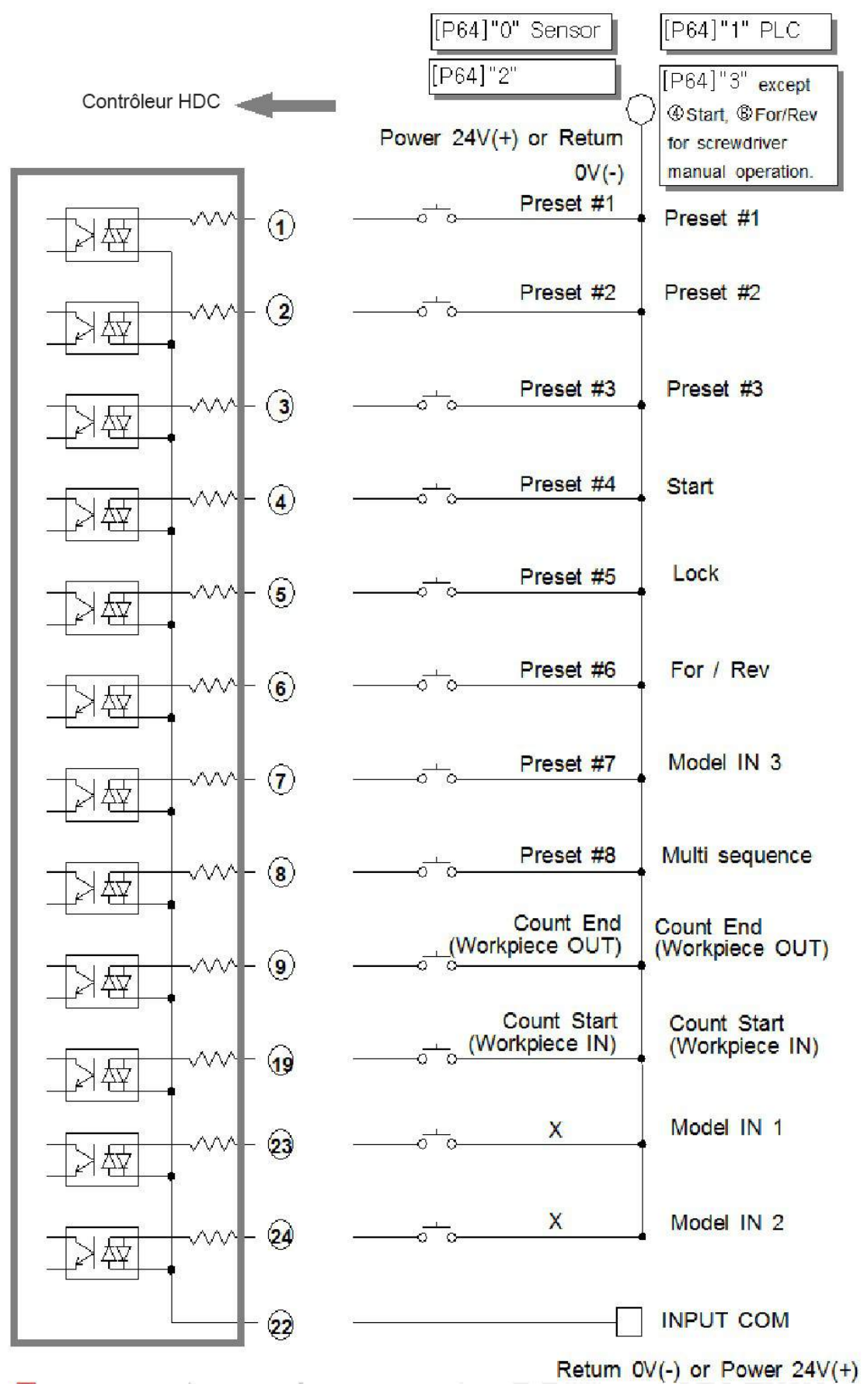

#### **5.11.4 Schéma des entrées**

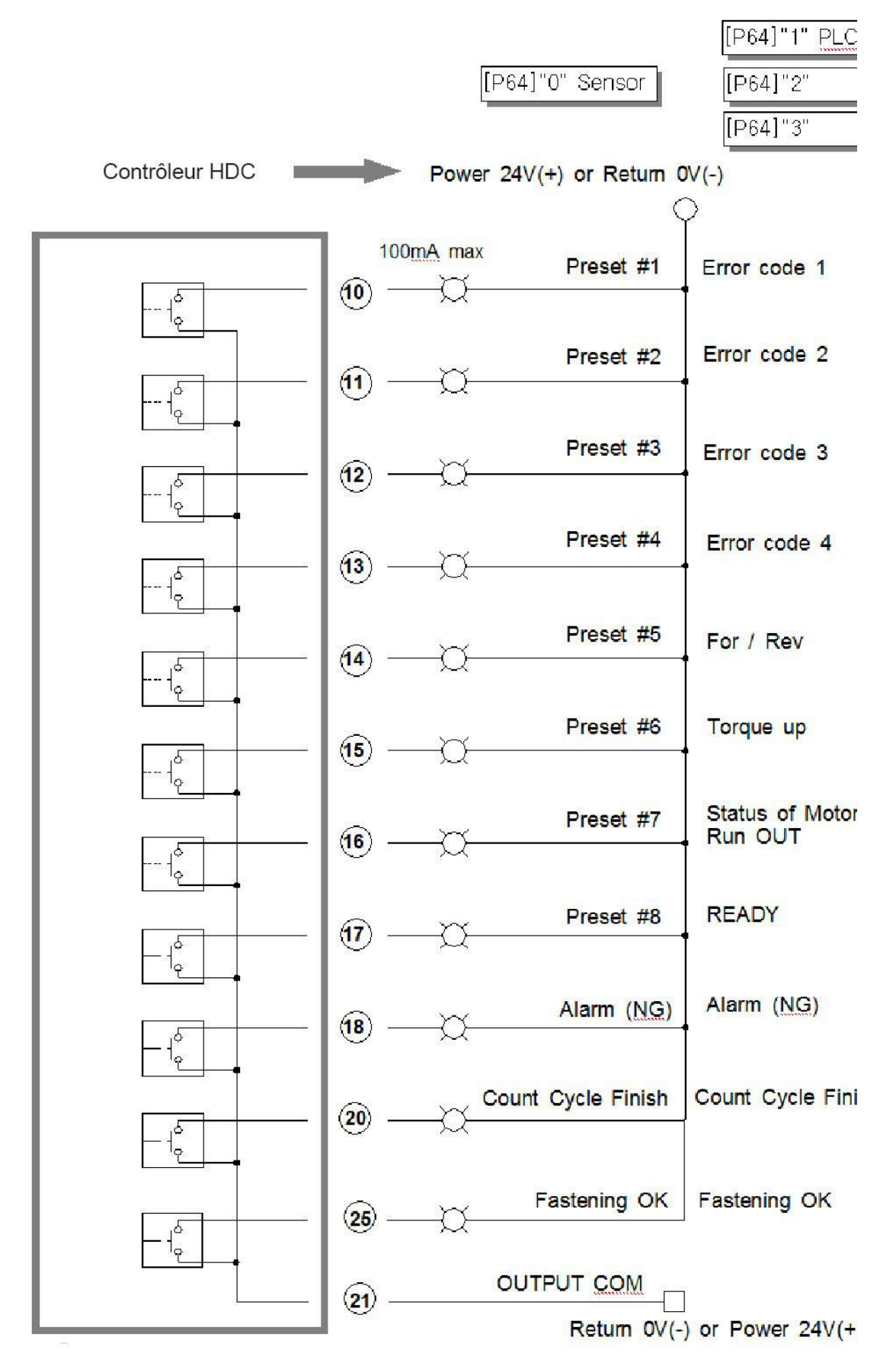

### **5.11.6 Schéma de câblage du signal d'alarme sur diode**

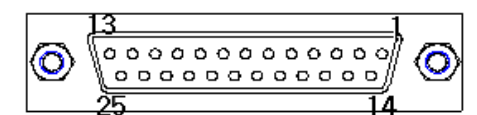

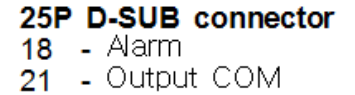

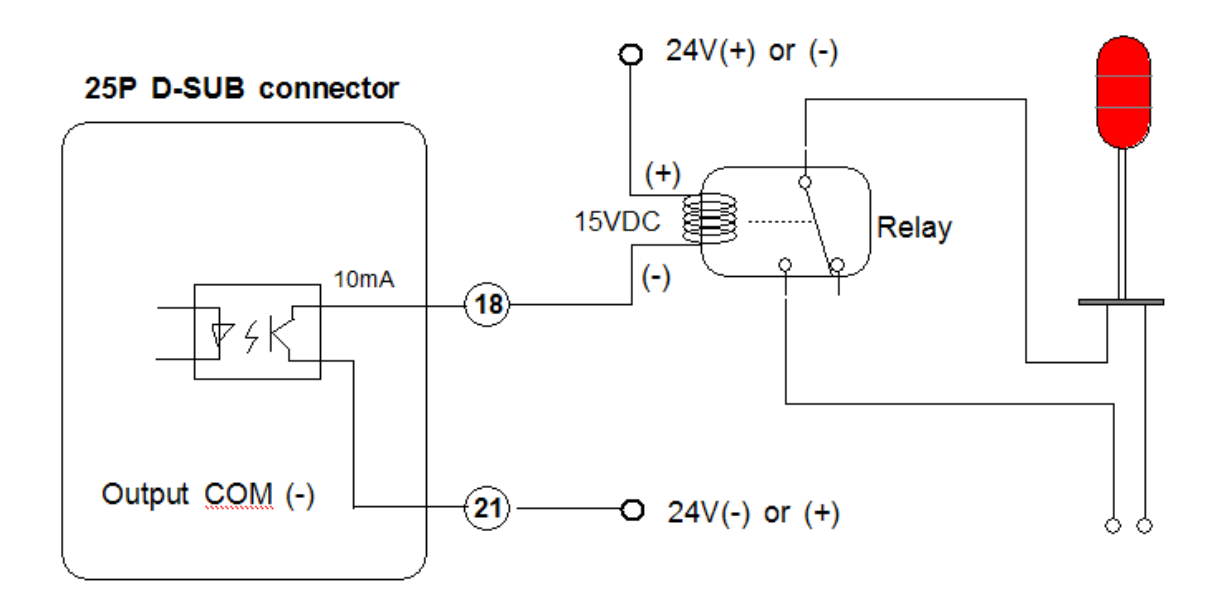

#### **5.11.7 Codes erreur sur prise 25 PINS Entrée / Sortie (P 64)**

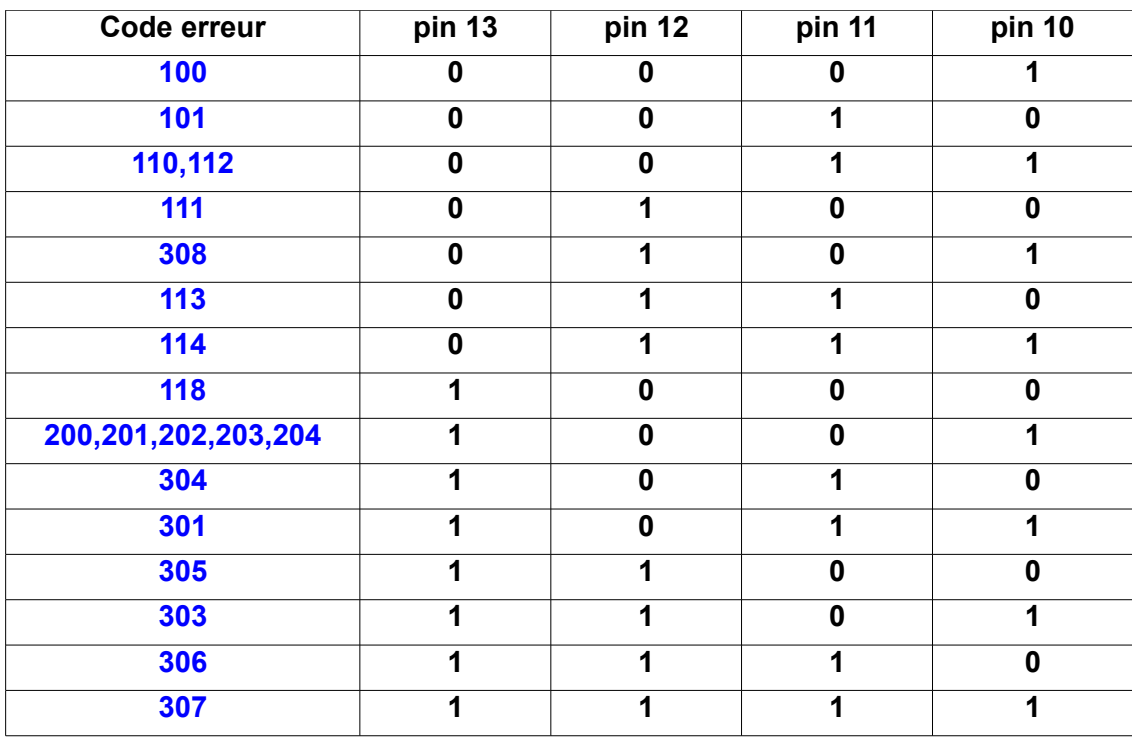

#### **5.12 Diagramme par temps prise 25P entrée / sortie**

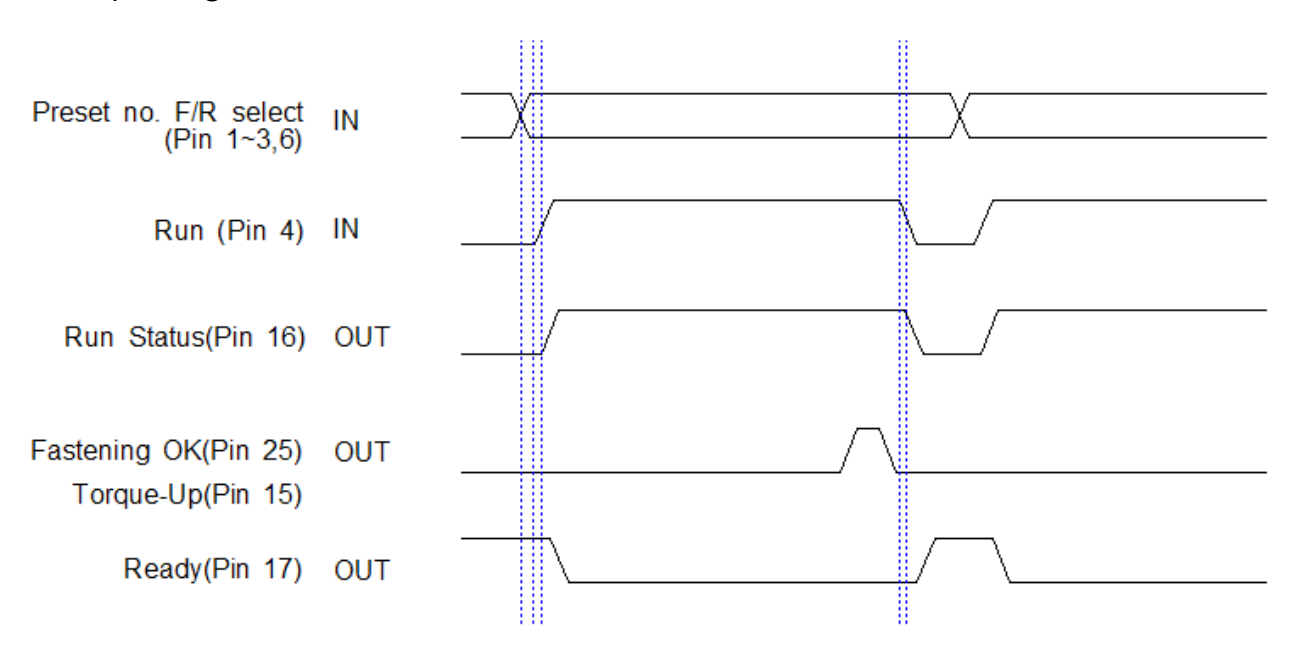

#### **1) vissage OK**

#### **2) vissage NOK**

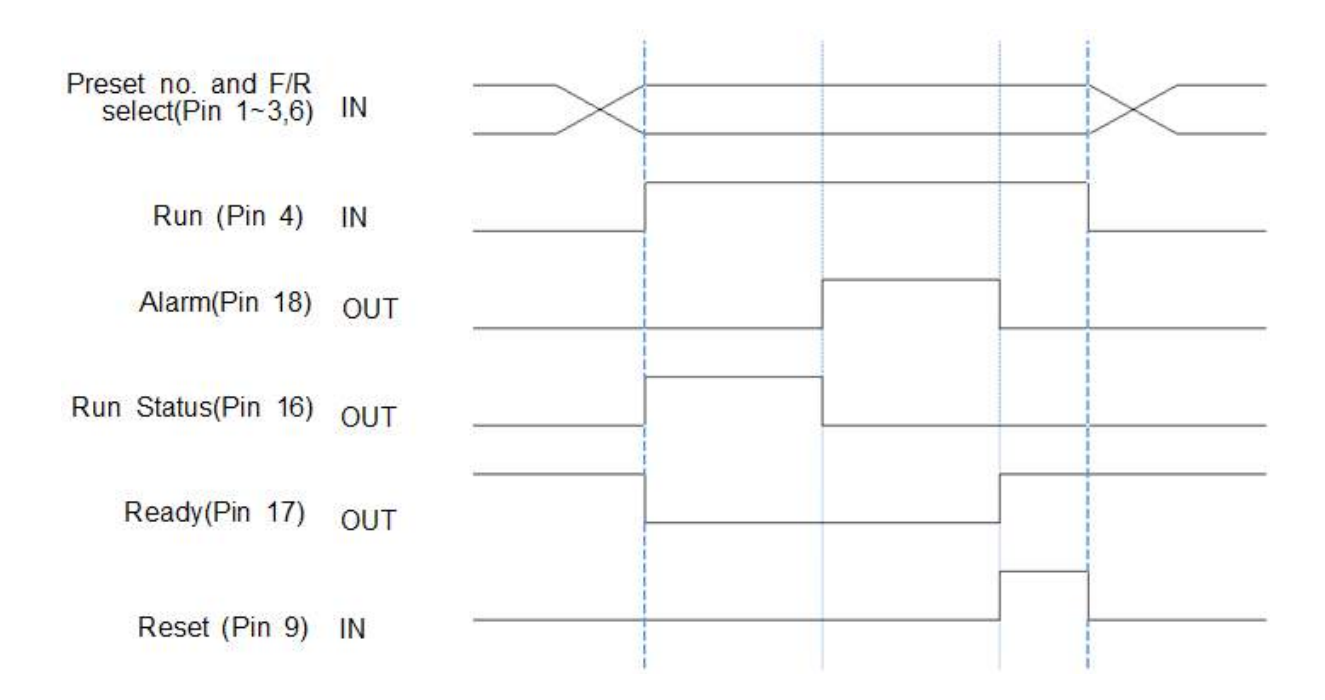

### **5.13 Compteur de vissage intégré**

- Le compteur de vissage a 2 fonctions basiques :
- ① Vérification de la qualité du vissage (OK/NOK)
- ② Surveillance du nombre de vissages et vérification : OK/NOK

Il possède aussi les fonctionnalités suivantes :

- ① 4 types de signal début et fin de vissage (sélectionnables)
- ② Surveillance en temps réel sur un programme PC
- ③ Affichage code erreur et surveillance des données basiques : temps de vissage, angle de vissage.

# **5.13.1 Vérification de la qualité de vissage (OK/NOK)**

Décompte des vissages un par un, depuis le nombre cible jusqu'au vissage OK.

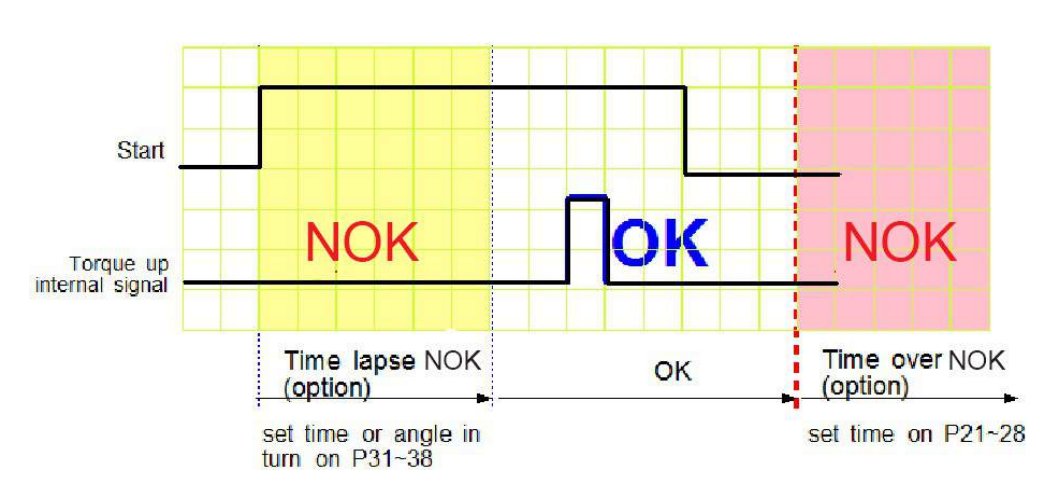

### **1) vissage OK**

- La visseuse est conçue pour s'arrêter automatiquement lorsqu'elle reçoit le signal couple atteint. Le vissage avec l'arrêt automatique est OK. Si un temps de vissage est prédéfini en P31 à P38, seul le vissage au-delà du temps ou de l'angle défini sera OK.

Si un temps de vissage ou un angle est défini en P21-P28 pour vérification NOK, la visseuse s'arrête au temps imparti et enverra un signal NOK.

- Si un temps maxi est défini en P66, le temps de vissage est limité par ce réglage. La

visseuse s'arrête et envoie le code erreur E300

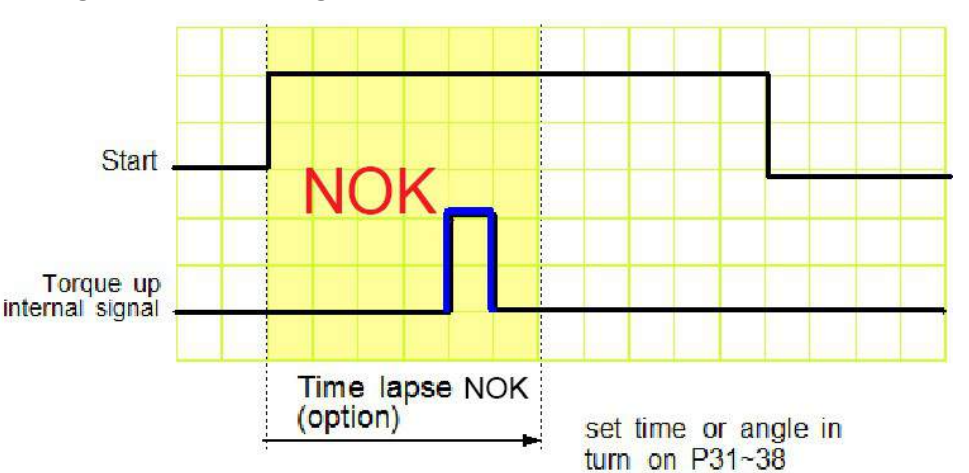

**2) Diagramme de vissage NOK Code erreur : E 3 0 7**

**Si la visseuse s'arrête après avoir reçu le signal couple atteint mais avant le temps** 

#### **défini ou l'angle atteint défini en P31-P38, le signal sera NOK**

Même si le couple est atteint, la vis ne sera pas assez serrée.

Affichage du code erreur E307 pendant une seconde puis s'efface automatiquement.

#### **3) Diagramme de vissage NOK (couple non atteint ) E 3 0 6**

Tous les arrêts sans couple atteint, n'affectent pas le compteur de vissages.

**Si le paramètre P79 est réglé sur "USE", l'absence de couple atteint ou l'angle prédéfini en** 

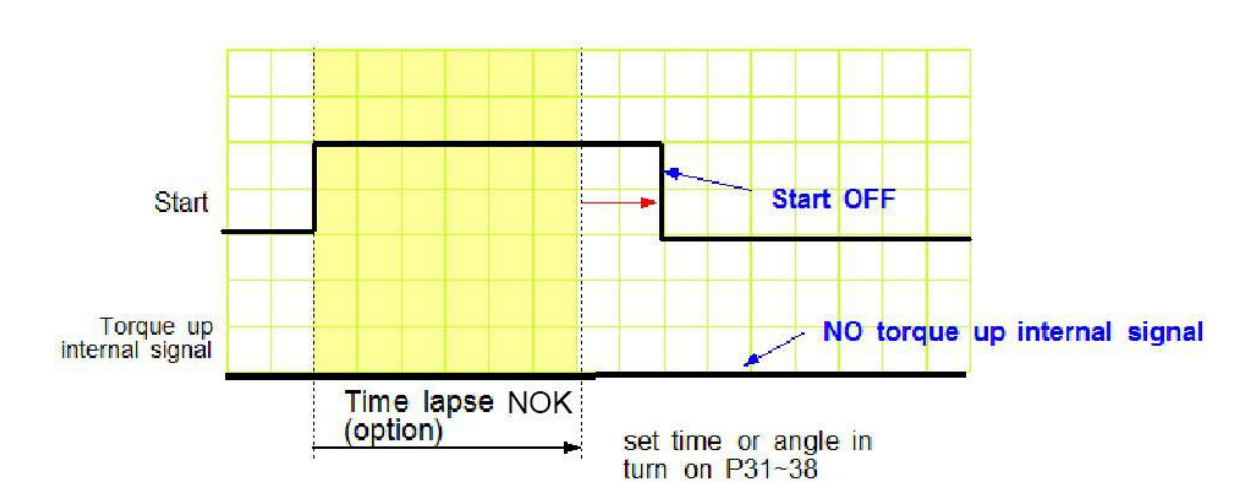

**P31-P38 provoque un signal NOK.**

Parfois, l'opérateur relâche la gâchette avant que le couple n'ait été atteint. Il s'agit d'un défaut différent des rotations lentes lors de la prise de vis sur un distributeur. C'est une cause fréquente et sérieuse des défauts de vissage.

#### **5.13.2 Signal de comptage au départ et à l'arrêt (P76)**

Pour que le boîtier HDC vérifie les vissages manquants, il faut deux signaux basiques :

#### **Comptage au départ et à l'arrêt**

Comptage des vis à partir du signal départ, vérification OK lorsque le comptage cible est atteint,

ou signal NOK, si la visseuse s'arrête avant d'avoir atteint le comptage cible.

Le boîtier génère un signal OK ou NOK lors de la fin du comptage. Le signal comptage OK

signifie que le programme est terminé avec succès.

#### **Il existe 4 différents types de signaux comptage Départ / Arrêt, qui sont sélectionnables via**

**le programme P76, comme suit :**

#### **Le choix dépendra de votre espace de travail.**

Les signaux de début et de fin, se situent sur le port comptage à l'arrière du boîtier HDC.

\*\*\* Se référer au paragraphe 5.13.3 pour le câblage

Même n° de réglage que la sélection via le sensor.

### **1) Auto reset ( sélection "0" on P76 )**

Lorsque le compteur atteint le nombre cible, il affiche "0", puis la remise à zéro s'effectue automatiquement et le cycle reprend.

exemple : Cible : 10 vissages

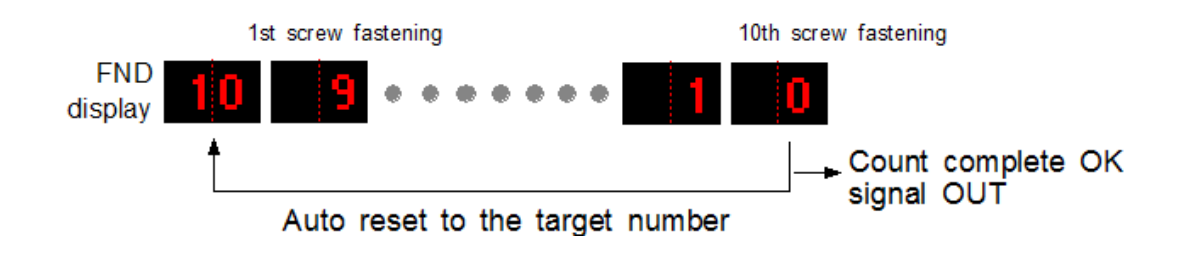

Le boîtier commence le comptage sans signal spécifique.

# **2) Signal détection de présence de pièce (sélectionner "1" programme P76)**

Le comptage commence avec l'apparition du signal ON et continue de compter durant le statut ON. Si le nombre de vissages est atteint pendant le signal ON, le signal vissage OK est provoqué.

Signal NOK lorsque le signal passe de ON à OFF, le vissage est terminé car la pièce est sortie de l'aire de travail mais n'a pas atteint le nombre de vissages prévu.

Si un numéro supérieur à 1 est affiché, le signal sera NOK avec le code erreur E305

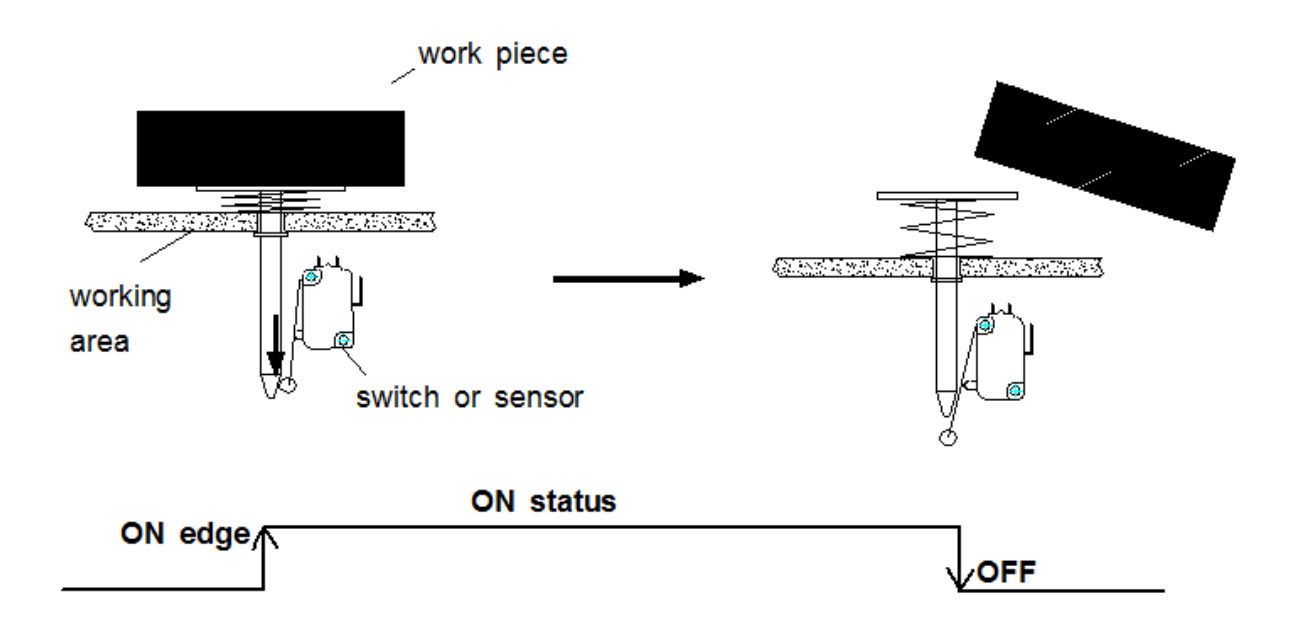

Remise à "0" du comptage cible lorsque le signal de départ repasse sur ON.

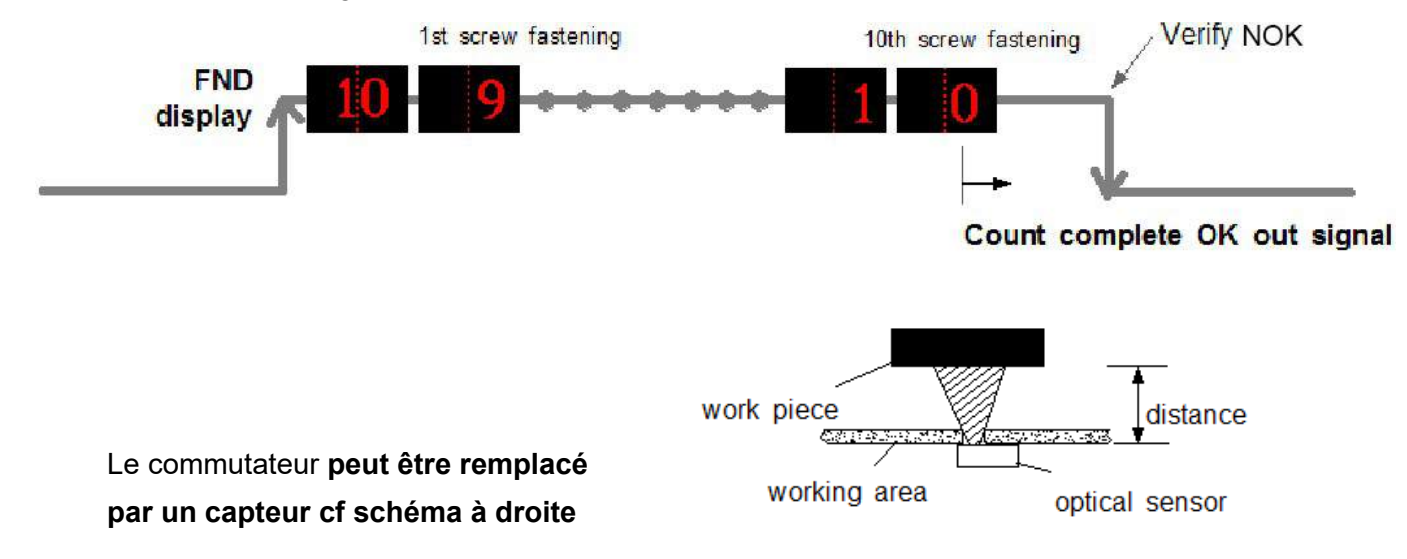

#### Exemple Cible : 10 vissages

### **3) Signal impulsion au démarrage (sélectionner "2" programme P76)**

Le comptage commence, lors de la réception d'une impulsion. Il n'y a pas de signal de fin de comptage. Lorsque le comptage atteint sa cible, il provoque le signal comptage complet OK. Si un temps limite de comptage est programmé en P77, le boîtier provoquera un signal NOK à la

fin du temps prédéfini.

Si le vissage n'est pas complet au temps prédéfini, le boîtier provoquera un signal NOK avec un code erreur **E r 3 0 5** pendant 3 secondes puis affichera le nombre de vissages restant. Pour remettre à "0", appuyer sur le bouton RESET.

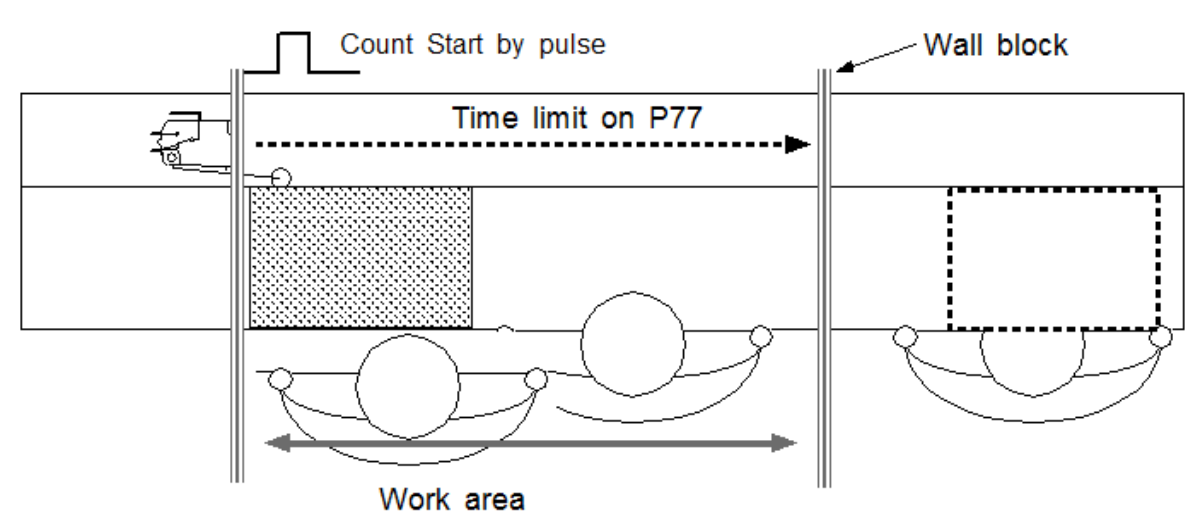

#### **Exemple #1) Impulsion de départ de comptage avec temps prédéfini :**

### **Exemple #2) Impulsion de départ de comptage sans temps prédéfini :**

Sans temps de vissage prédéfini en P77, cela peut être une application utile avec un système de convoyage équipé d'une butée comme indiqué sur le schéma ci-dessous.

La butée empêche la pièce de sortir de l'aire de travail sans signal comptage OK.

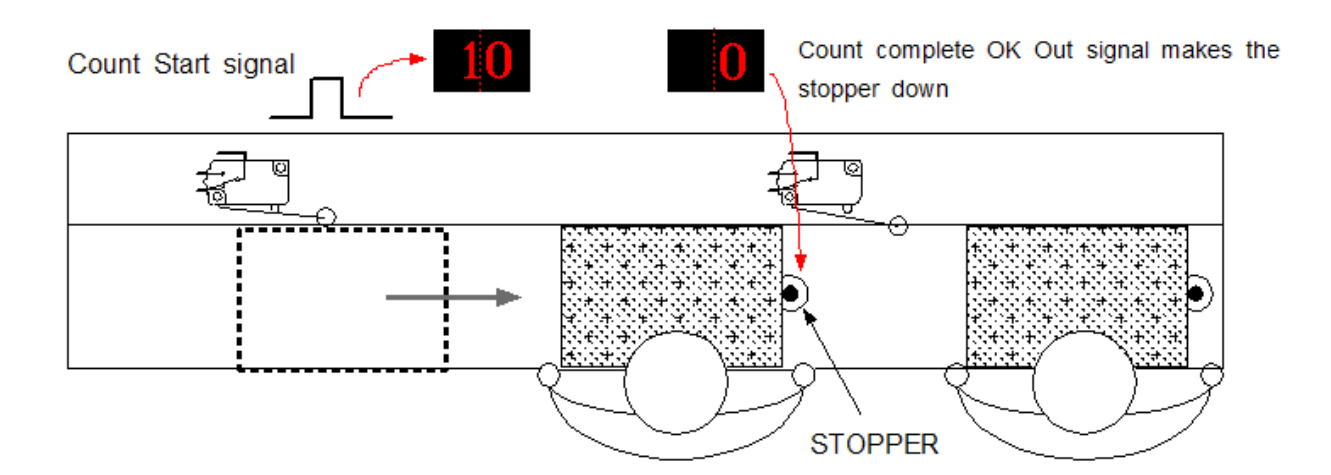

### **4) Impulsion démarrage et fin (sélectionner "3" programme P76)**

Comme indiqué sur le schéma ci-dessous, il y existe deux types de signal. Celui de gauche : pour le départ, celui de droite : signal de fin. Le signal de fin détecte la pièce qui quitte l'aire de travail en provoquant un signal NOK. Si le comptage n'atteint pas la cible, le code erreur **E r 3 0 5** est généré

Le signal de début est câblé sur le port COMPTAGE au dos du boîtier Le signal de fin est câblé sur la pin 9 de la prise 25P I/O

Le réglage du paramètre du programme P64 doit être sur 0

### \*\*\* Se référer aux pages 63,64 pour le câblage.

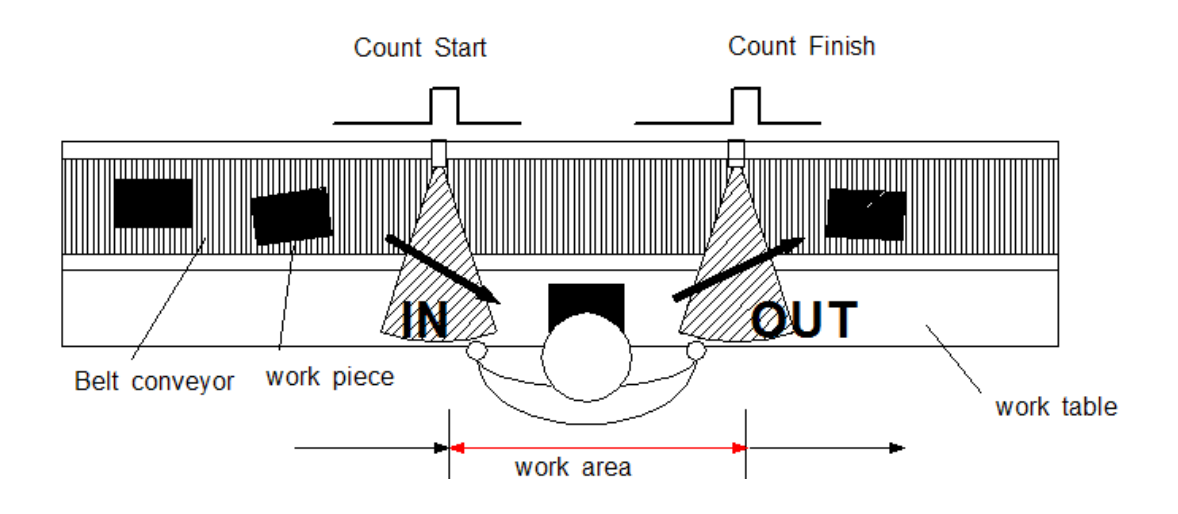

Les deux capteurs peuvent être remplacés par des commutateurs.

### **5.13.3 Câblage des signaux de démarrage et d'arrêt de comptage**

### **1) Signal de comptage au départ et à l'arrêt via l'interface I/O Box**

Il est très facile de connecter les capteurs ou pistes afin de sélectionner les différents réglages via le boîtier interface.

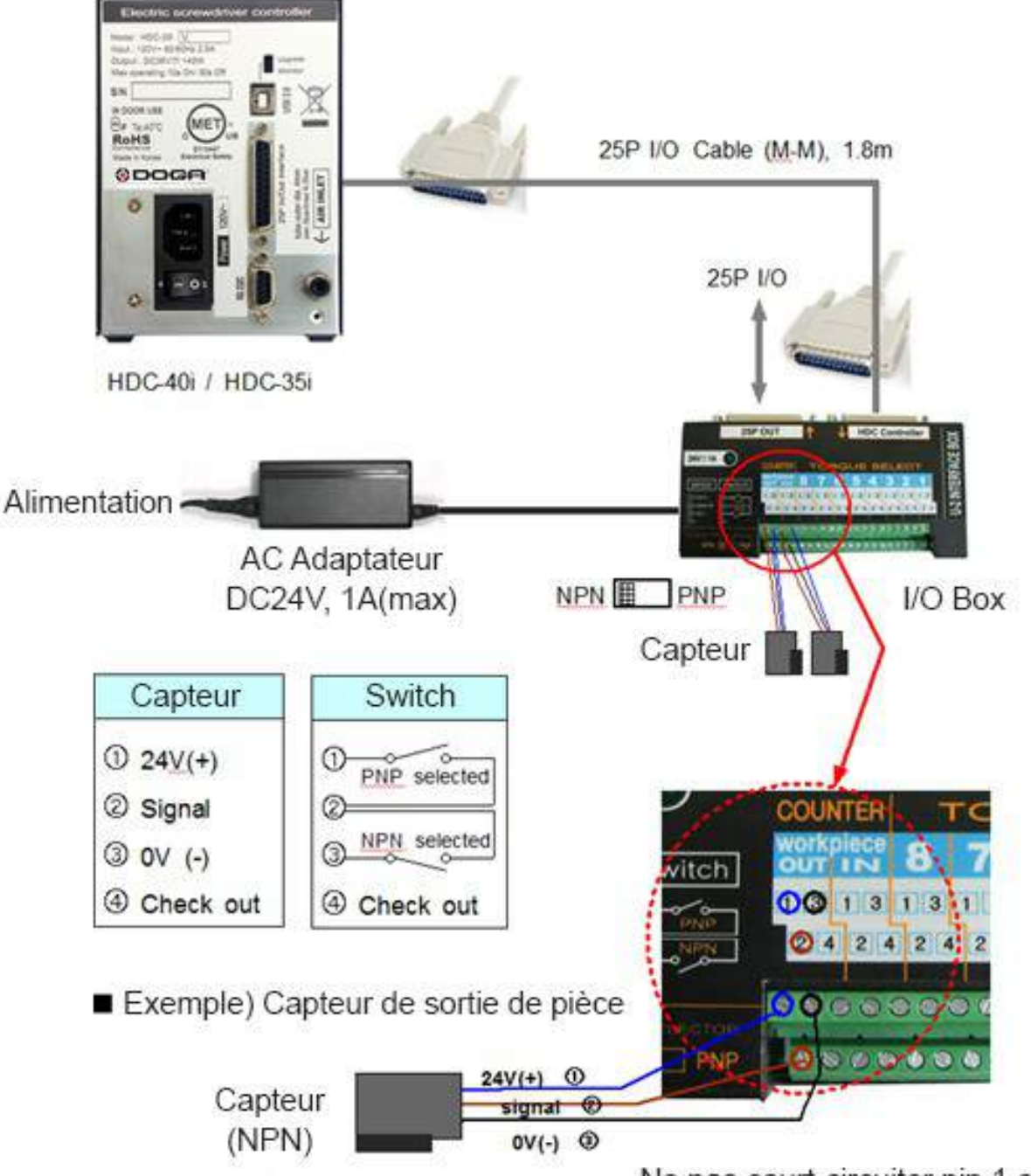

Ne pas court-circuiter pin 1 et 3

- **1) Câblage direct des entrée / sorties 25P I/O**
- **■ C a p t e u r (Type NPN)**

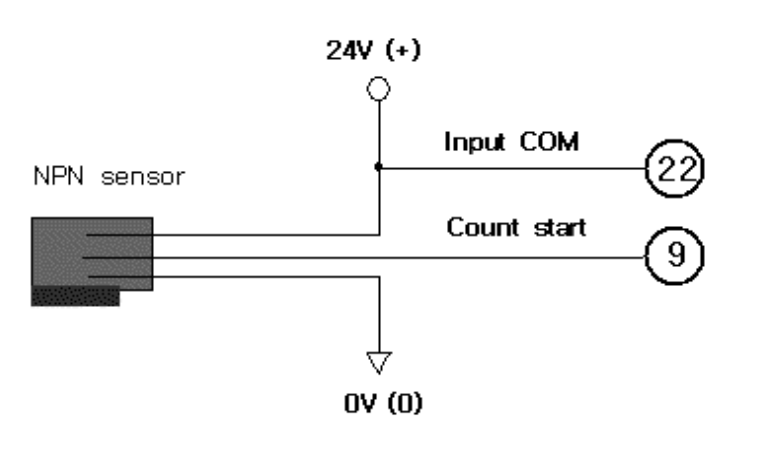

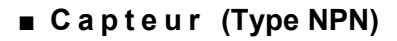

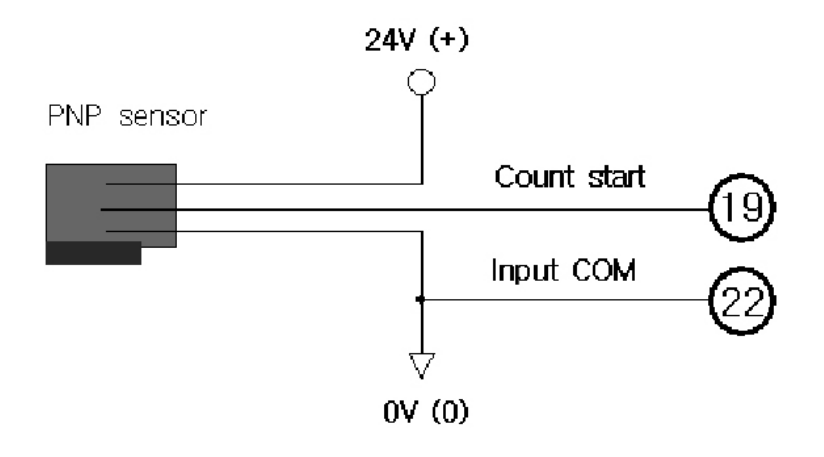

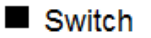

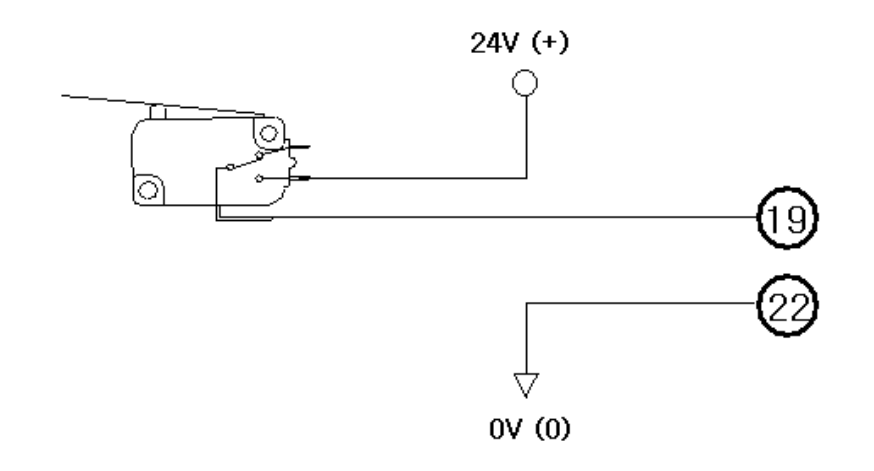

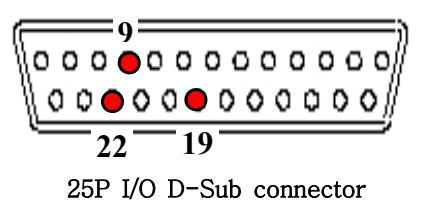

#### **5.13.4 Fonction comptage de vis sur HDC**

La fonction comptage de vis sur HDC peut être utilisée en tant que dispositif de contrôle de la qualité du vissage.

■ Réglages des paramètres :

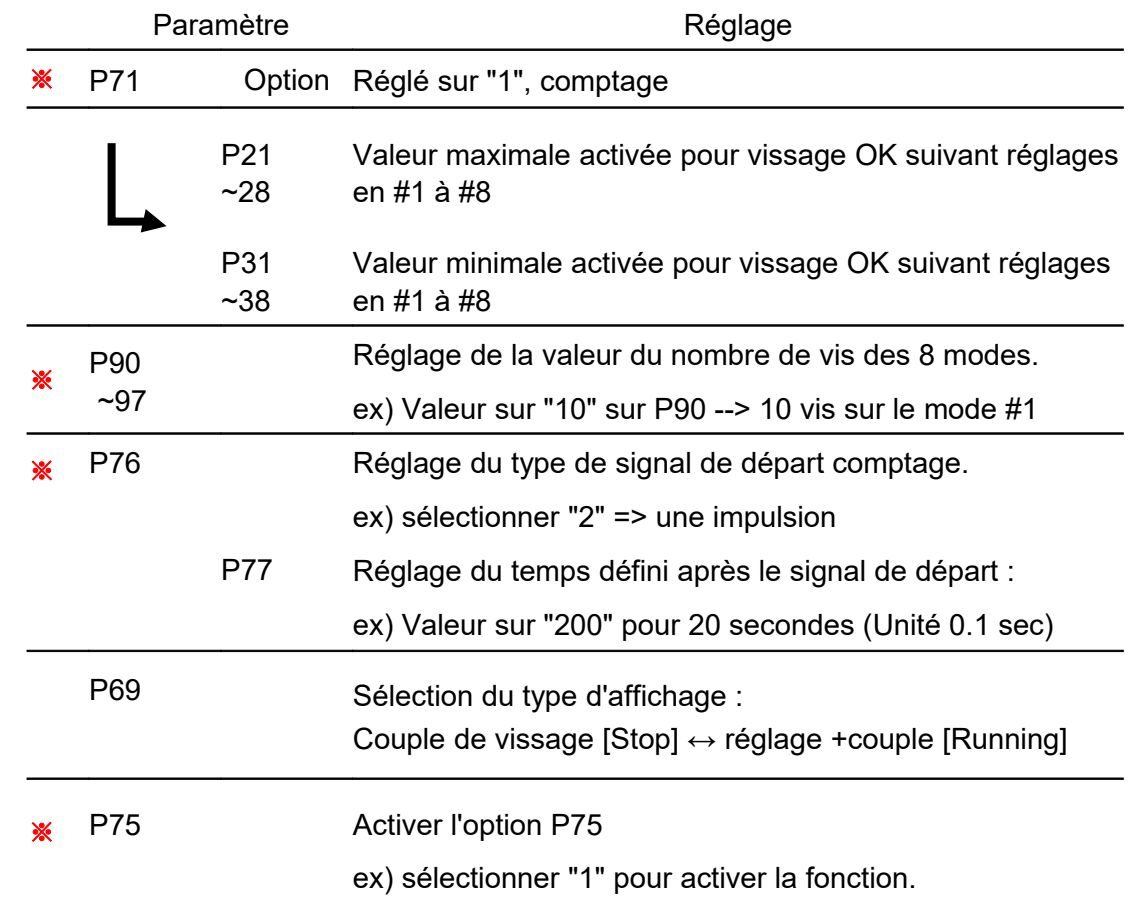

#### ※ Réglages obligatoires

Après avoir réglé les paramètres ci-dessus, l'afficheur fera apparaître l'information : **THE HE** sur le mode travail.

Décompte à partir de 10 jusqu'à 0, comptage vis OK.

Le comptage se remet à zéro soit affichage 10 après avoir reçu le signal départ comptage. **Le type de comptage peut être sélectionné.**

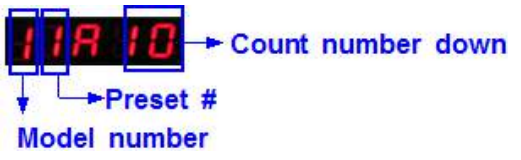

#### **5.13.5 Programmation du modèle de comptage**

- Lorsque le mode de comptage est activé avec le paramètre P75 (mode sélectionné) :
- 20 stratégies peuvent être enregistrées afin de définir un modèle de comptage.
- 8 modèles de comptage peuvent être programmés.
- Le choix du modèle de comptage peut être modifié uniquement par l'interface entrée / sortie.

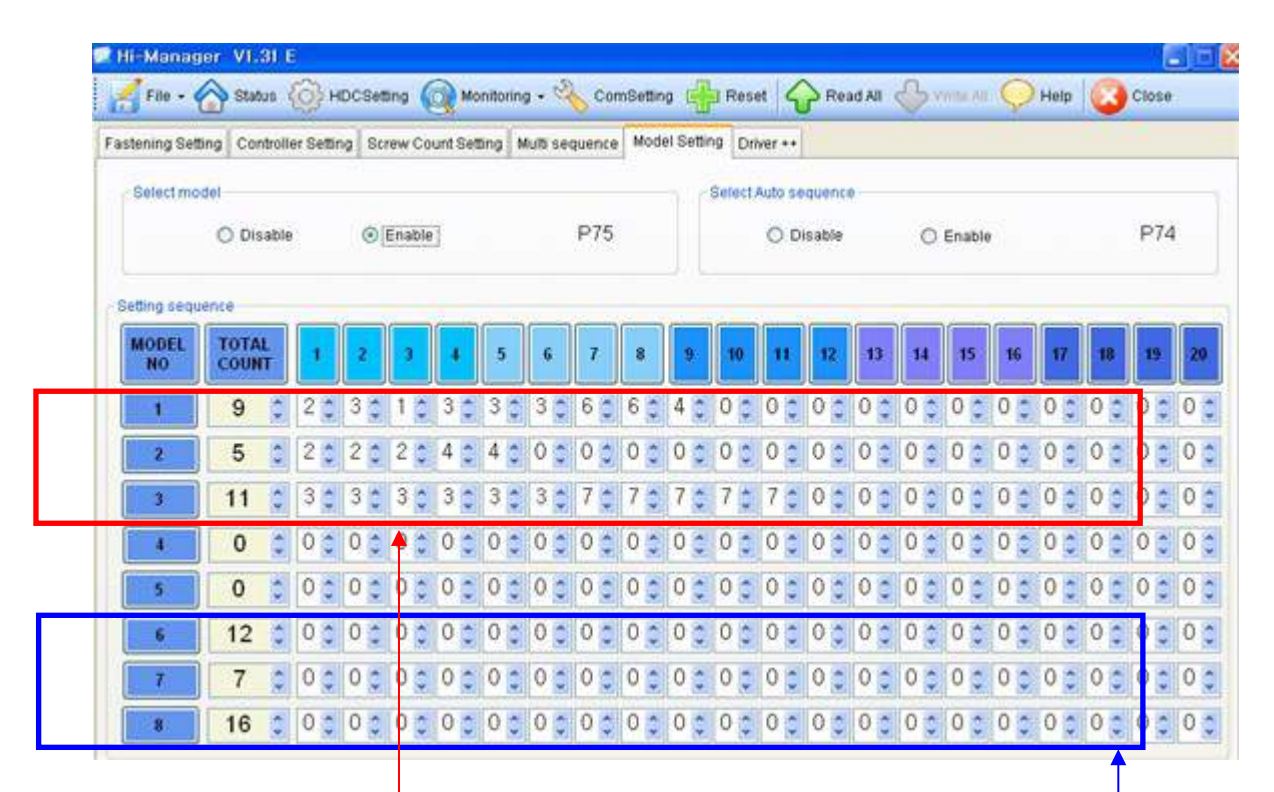

### ■ **Vissage en mode séquence automatique :**

- 1) Activer le mode P75
- 2) Activer le mode P74 pour le mode séquence automatique.
- 3) Indiquer le nombre total de vis par modèle de comptage (de 1 à 8)
- 4) Indiquer la stratégie souhaitée de la 1ère à la dernière vis pour la séquence automatique.

Chaque modèle de comptage est limité à 20 vis.

#### **■ Visseuse en mode séquence non automatique :**

- 1) Activer le mode P75
- 2) Désactiver le mode P74 pour le mode séquence non-automatique
- 3) Indiquer le nombre total de vis par modèle de comptage (de 1 à 8)
- 4) Indiquer "0" pour l'ensemble des stratégies de vissage, la sélection pourra se faire par le sensor ou via le PLC en sélectionnant P64.

# **5.13.6 Affichage lors du comptage intégré (sélectionner "4" sur le programme P69)**

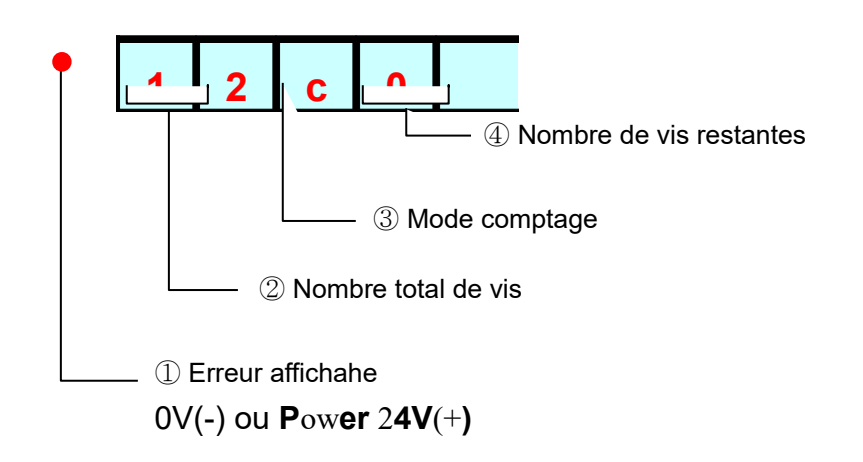

## **5.13.7 Affichage lors du comptage suivant modèle**

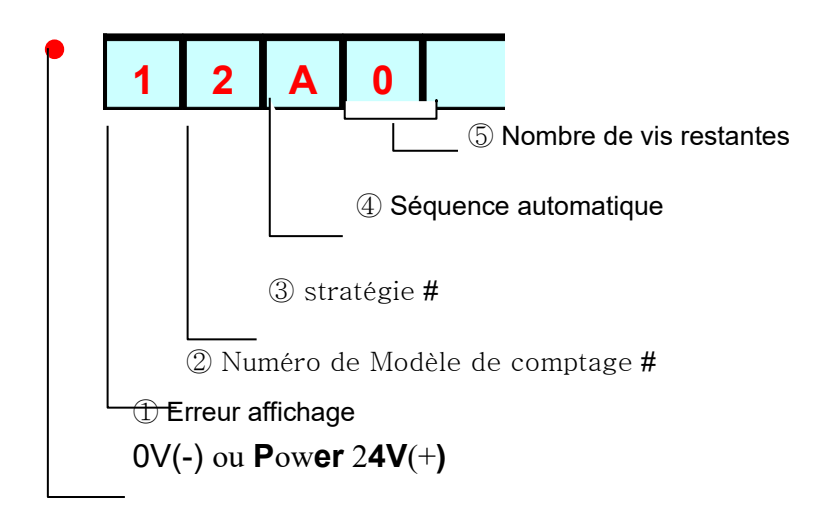

# **6. Communication USB**

Le Contrôleur HDC dispose d'un convertisseur RS232-USB intégré. Le port USB convertit les données basiques du protocole RS-232C.

Pour configurer le port USB, sélectionner 0 (USB) via le paramètre P59

### **6.1 Port et Câble**

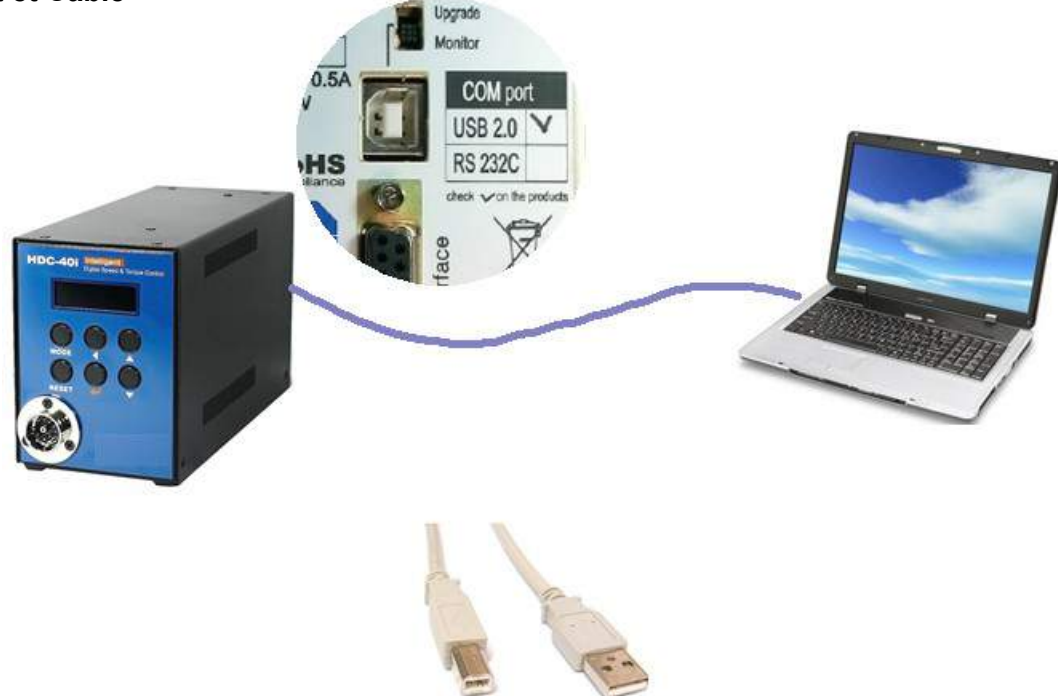

USB COM cable [A-B] type 1.8M (code PELZ943)

### **6.2 Installation du driver USB :**

### **Avant d'installer le driver, débrancher le câble.**

Installer le fichier : CP210x\_VCP\_XP\_S2K3\_Vista\_7.zip

''Dézipper'' le fichier et double cliquer : " CP210x\_VCP\_Win\_XP\_S2K3\_Vista\_7.exe " pour lancer l'installation automatique sur le PC.

# **7. Communication RS-232C (Option)**

Le Contrôleur HDC possède un port RS-232C. L'opérateur peut choisir soit la communication USB ou la communication RS-232C via le paramètre P59 Par défaut, le réglage 1 (en P59) est activé (RS232C) Ces deux ports ne peuvent être utilisés en même temps.

### **7.1 Connexion**

**1) Sélectionner "1" en P59=1(RS232c)** : afin de choisir la communication. USB

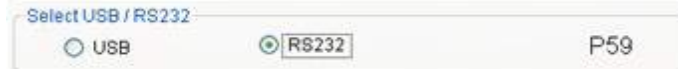

#### **2) Détail du câblage**

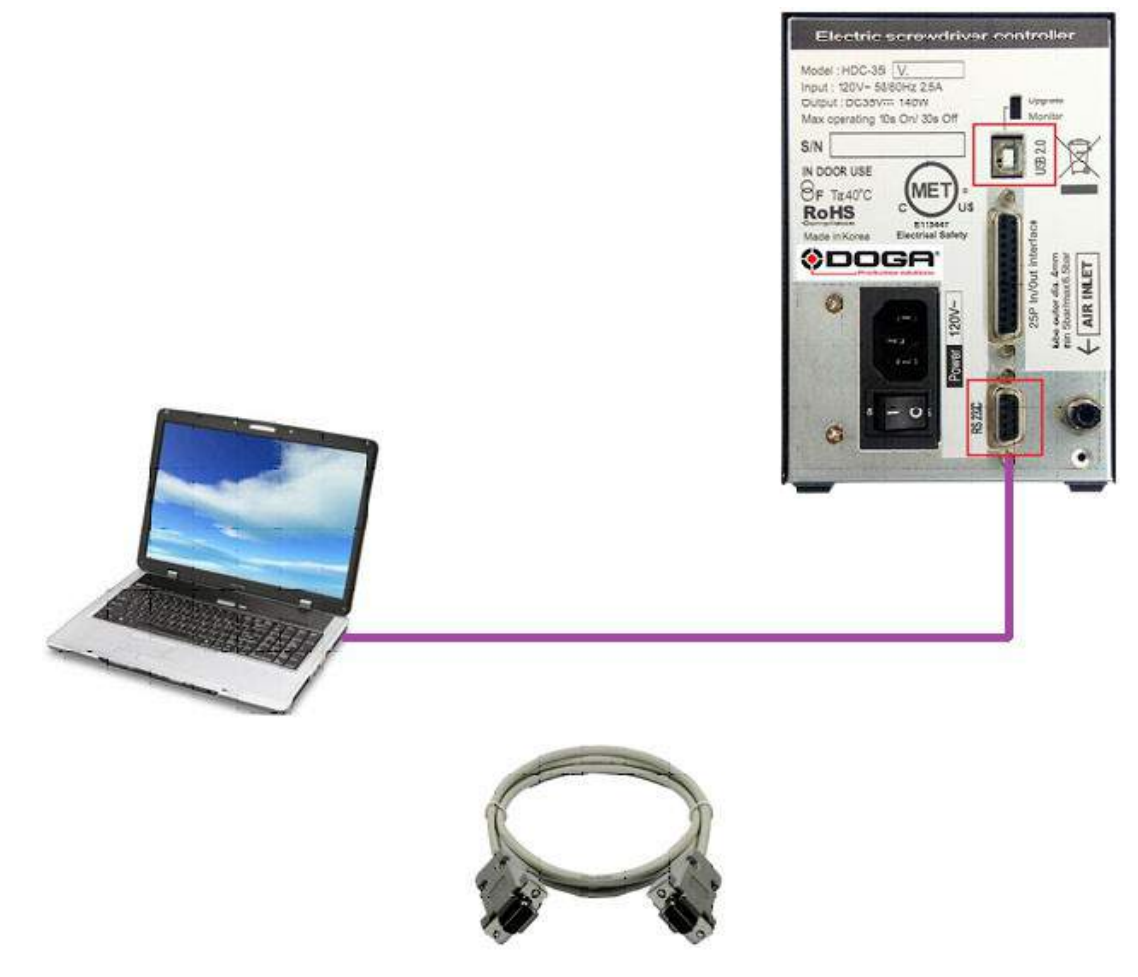

RS232C cable 2M Female-male

### **7.2 Protocole**

#### **7.2.1 Protocole**

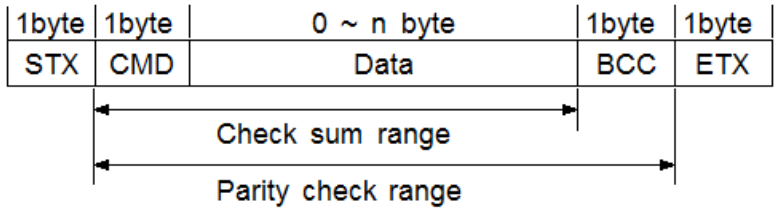

- Cadence : 38400 BPS
- Débit : 8bit
- Parité : Aucune
- Bits d'arrêt : 1

### **7.2.2 Protocole de communication**

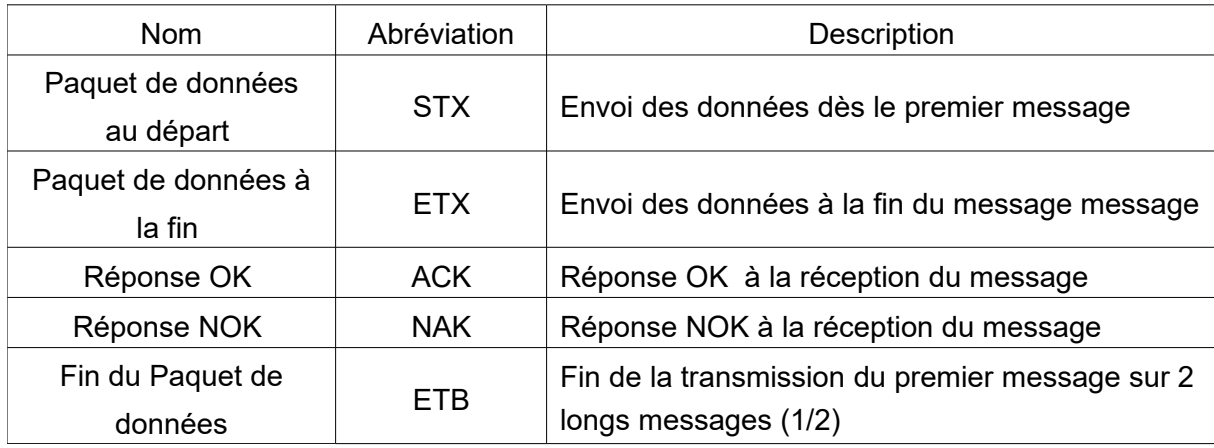

### **7.2.3 Protocole de commande**

Les commandes pour l'envoi et la réception des données sont les mêmes, elles sont cependant différentiables : Lettre Capitale pour l'envoi / Lettre minuscule pour les réponses.

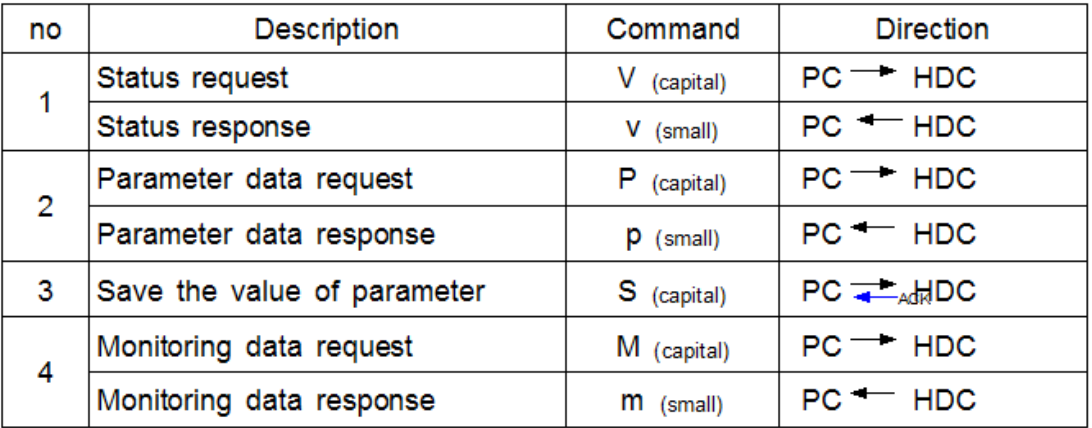

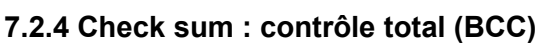

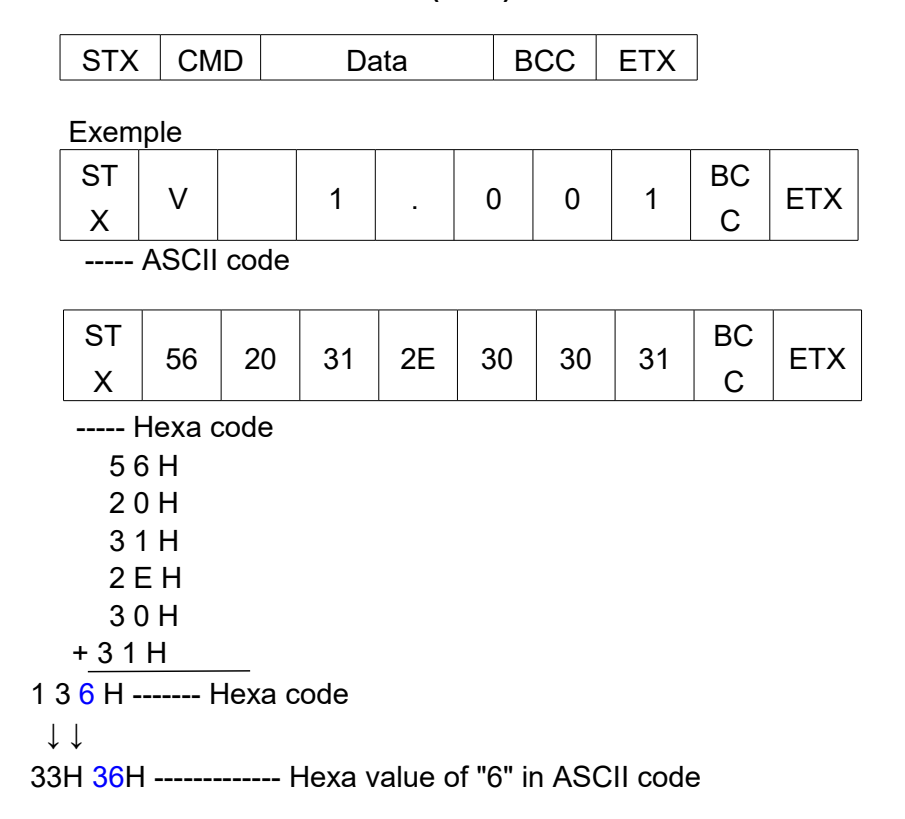

#### **7.2.5 Détails des commandes**

#### **1) Statut Demande / Réponse**

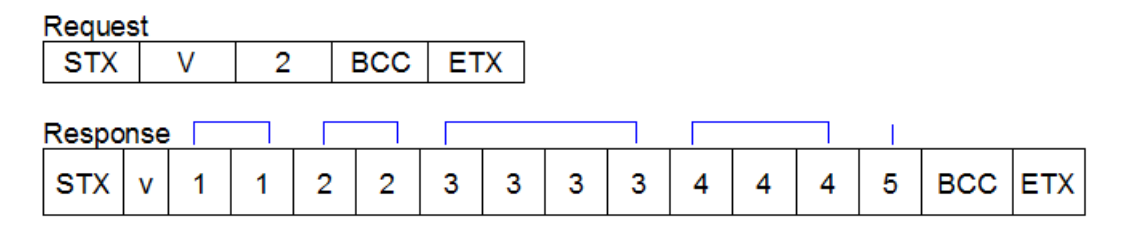

- 1 : Nombre de comptages cible en P90 (modèle #1) ( 00 99 )
- 2 : Nombre de comptages restants ( 00 99 )
- 3 : Vitesse utilisée ( 0000 1800 )
- 4 : Couple utilisé : Unité 0.1 ( 000 150 )
- 5 : Statut du vissage
	- "0" : en cours de vissage
	- "1" : vissage OK
	- "2" : vissage NOK
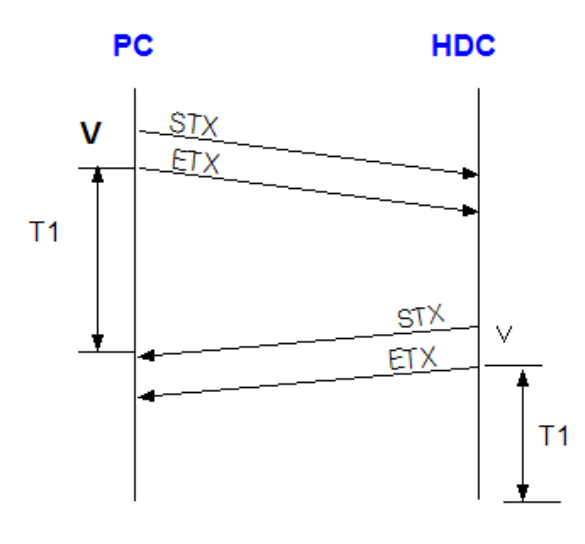

 $T1 < 500$  msec

 $T1 > 1$  sec  $\frac{1}{2}$  time out

### **2) Paramétrage des données Demande / Réponse**

# **Request**

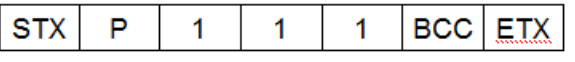

#### **Response**

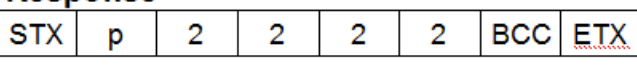

- 1 : Numéro de paramètre. / ex) touche sur "001" => P1
- 2 : Valeur du couple => réglage #1 avec 4 digits ( 0000 9999 ) Exemple "0150" pour 1.5 Kgf.cm sur la HD220 sélectionnée.

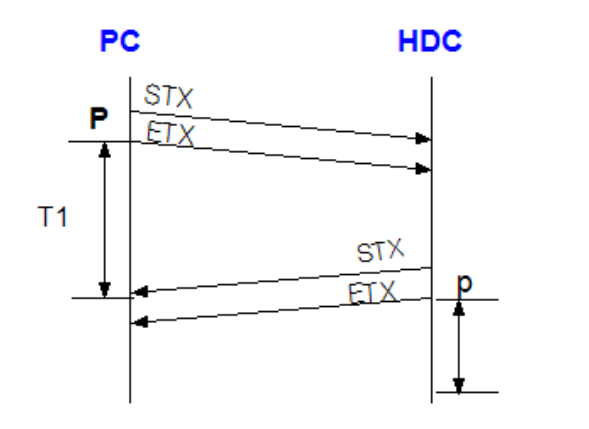

 $T1 < 500$  msec  $T1 > 1$  sec  $\frac{1}{2}$  time out **3) Sauvegarde des données paramètres** 

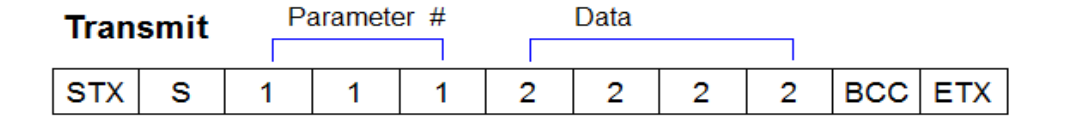

- 1 : Numéro de paramètre. / ex) touche sur « 001 » => P1
- 2 : Valeur du couple => réglage #1 avec 4 digits (0000 9999) Exemple "0150" pour 1.5 Kgf.cm sur le SD120 sélectionné

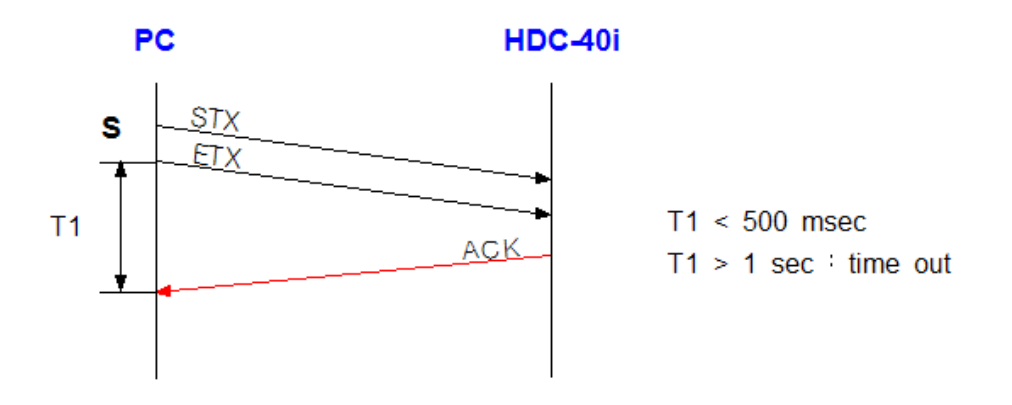

#### **4) Demande de suivi des données**

#### **Request**

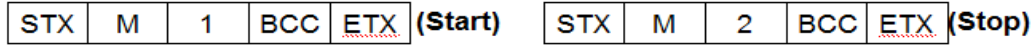

#### **Response**

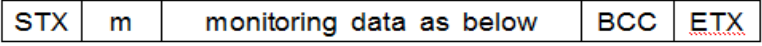

■ Surveillance des données :

Temps de vissage (99999ms) & programme de vissage (1) & couple (999) /10 & TR/MIN (9999) & Nombre de tours de vissage(999)/10 & Température(999)/10 & erreur système(999) & Valeur de comptage(99) & intensité(999)/10 &

\*\*\* & entre les données

# **5) Information données de la visseuse : questions / réponses.**

#### **Request**

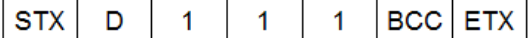

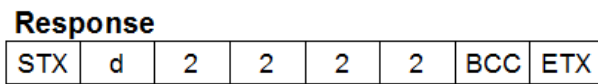

1 : N° paramètre. / ex) touche sur "001" Paramètre n°1 activé

2 : Version 4 digits ( 0000 - 9999 )

exemple) "00009" pour version 0.9

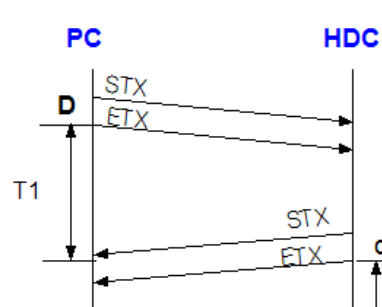

 $T1 < 500$  msec  $T1 > 1$  sec  $\cdot$  time out

#### Screwdriver information data

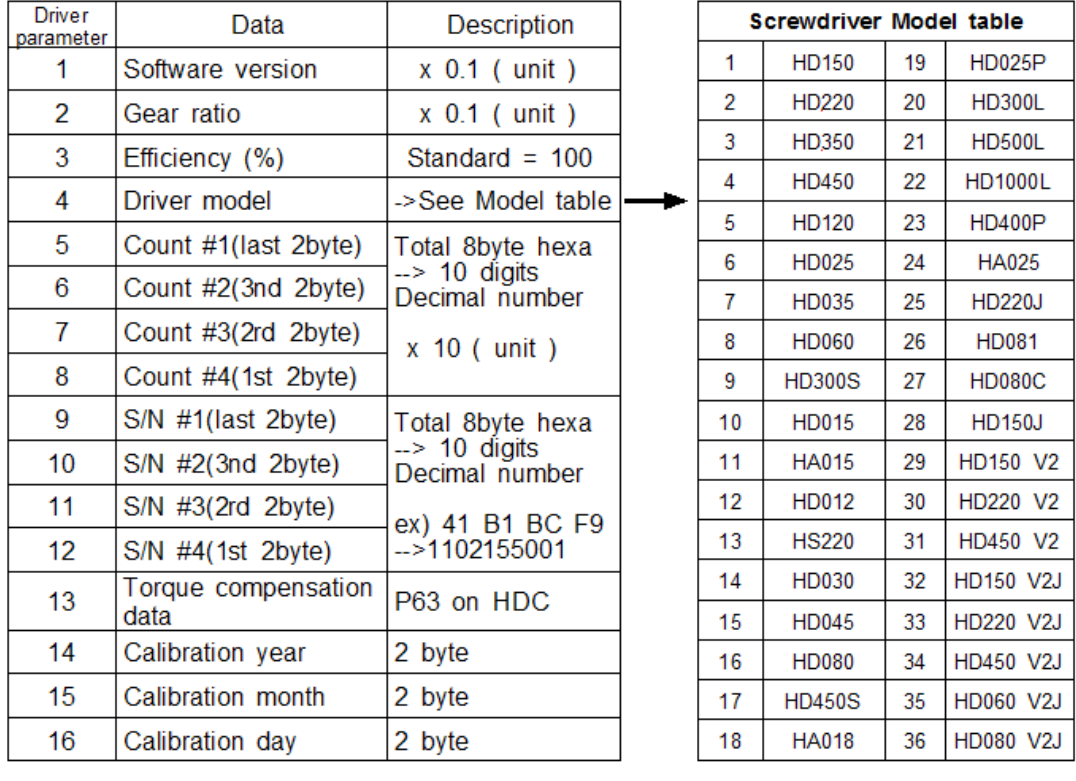

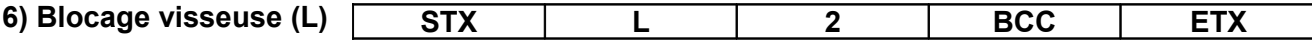

1 : Cette commande effectue un blocage rotation moteur de la visseuse tel un arrêt d'urgence. Si le contrôleur est à nouveau sous tension alors la fonction est désactivée.

### 2 : Data

(0 : annuler blocage) (1 : double blocage) (2 : blocage dévissage) (3 : blocage vissage)

# **8. Transmission automatique des données via le port USB (P86)**

Vérifier que P86 soit activé (transmission automatique des données), chaque donnée de vissage est transmise à la demande :

Les données de sorties sont organisées de la façon suivante : 13 informations concernant le vissage (de 4 à 15).

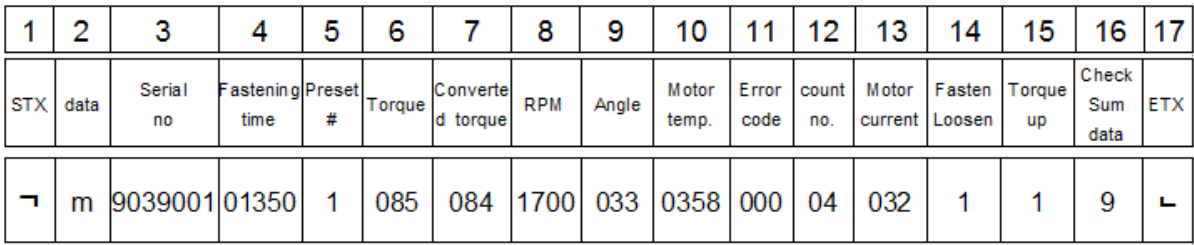

Chaque donnée est séparée par une virgule (,).

# Exemple) ㄱ **m9039001,01350,1,085,084,1700,033,0358,000,04,032,1,1,9** ㄴ

- 1. Début du texte (STX)
- 2. Données : m (monitoring) data
- 3. Numéro de série : 9039001 ( 2009, March )
- 4. Temps de vissage : 1350 ms
- 5. Paramètre de réglage # : 1
- 6. Valeur du couple : 8.5
- 7. Couple de vissage (couple converti) : 8.4
- 8. Vitesse de rotation : 1700 rpm
- 9. Angle de vissage : 3.3 tours
- 10. Température du moteur : 35.8℃
- 11. Code erreur : 000 ( pas d'erreur, vissage OK ) si 301, error 301
- 12. Comptage de vis # : 4 vissages restants
- 13. Valeur de courant du moteur : 3.2 Ampères
- 14. For / Rev : vissage (1), dévissage (0)
- 15. Couple atteint : Couple atteint (1), couple non-atteint (0)
- 16. Data check sum : See article 7.2.4
- 17. Fin du text (EXT)

# **9. Logiciel d'exploitation "** *Hi-Manager" (pour MS Windows)*

A l'aide du logiciel d'exploitation Hi-Manager, le réglage des paramètres couple, vitesse et surveillance est facile.

La modification des paramètres nécessite un mot de passe.

En cas de perte du mot de passe, merci de vous rapprocher du service technique Doga.

Le mot de passe ne peut pas être modifié par un opérateur n'ayant pas les droits d'accès.

Le "Hi-Manager" sans mot de passe est aussi disponible sur simple demande.

## **9.1 Installation du software**

- Système d'exploitation : MS Windows ( 2000, XP, Vista, WIN7, WIN8 )

- Ecran : 1024 x 768 ( Format optimisé )

Le logiciel Hi-Manager requiert MS Dot Net Framework v2.0 ou une version ultérieure sur votre OS téléchargeable sur le site de Microsoft (www.microsoft.com)

Pour l'installation de Hi-Manager, copier simplement le fichier Hi-Manager.exe sur votre PC et double cliquer dessus pour ouvrir l'application.

# **9.2 Exploitation du logiciel**

Installer le driver USB (Dans répertoire USB DRIVER) sur votre PC

Connecter le bloc contrôleur HDC et le mettre en marche

Vérifier que le port COM soit actif sur votre PC

Lancer Hi-Manager

Sélectionner le port COM valide et cliquer sur OK (1)

Cliquer sur "Read All" pour la lecture des paramètres du bloc contrôleur (2)

L'intervention sur les paramètres nécessite un mot de passe (si mot de passe activé) (3)

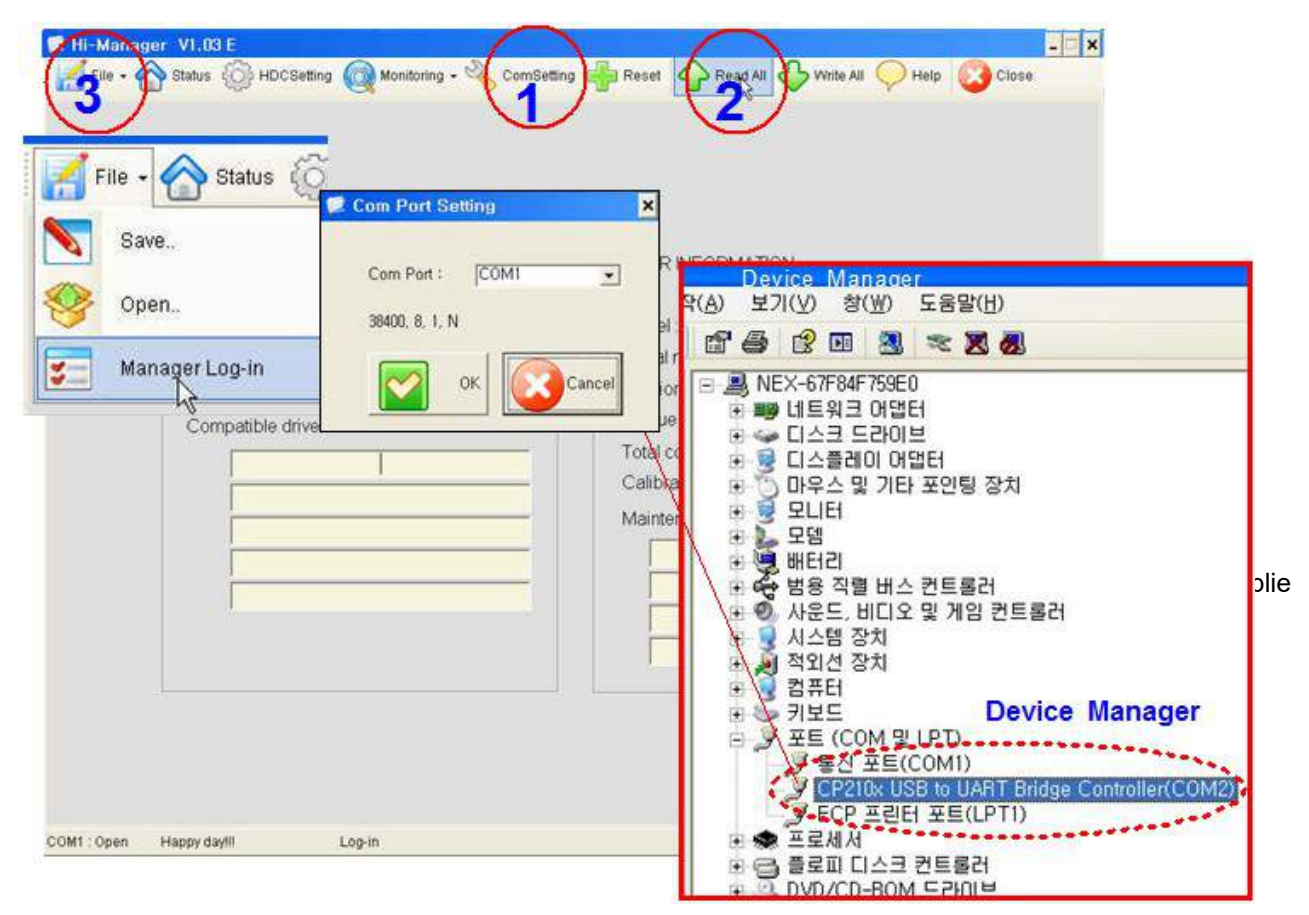

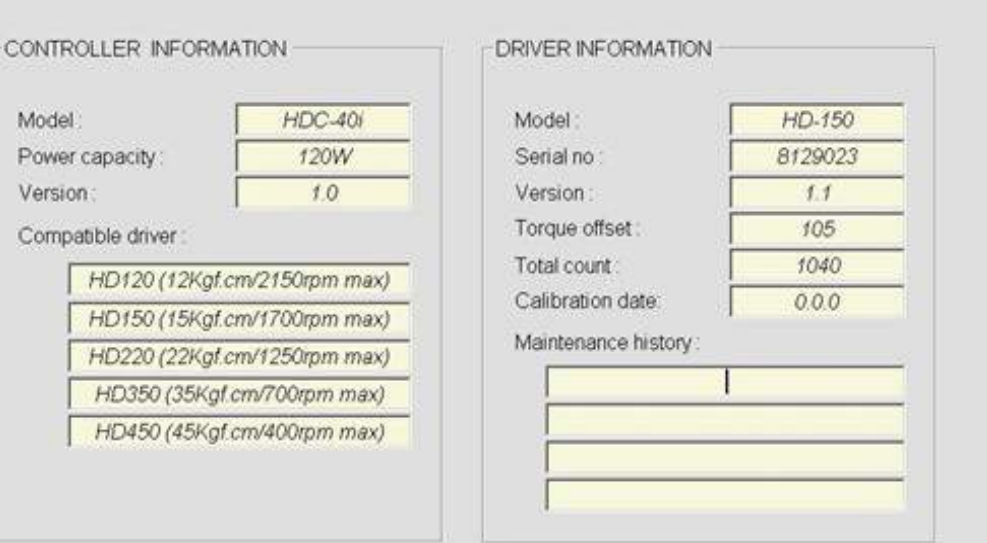

# **9.3 Paramétrage des réglages sur Hi-Manager**

### **1) Paramètres de vissage**

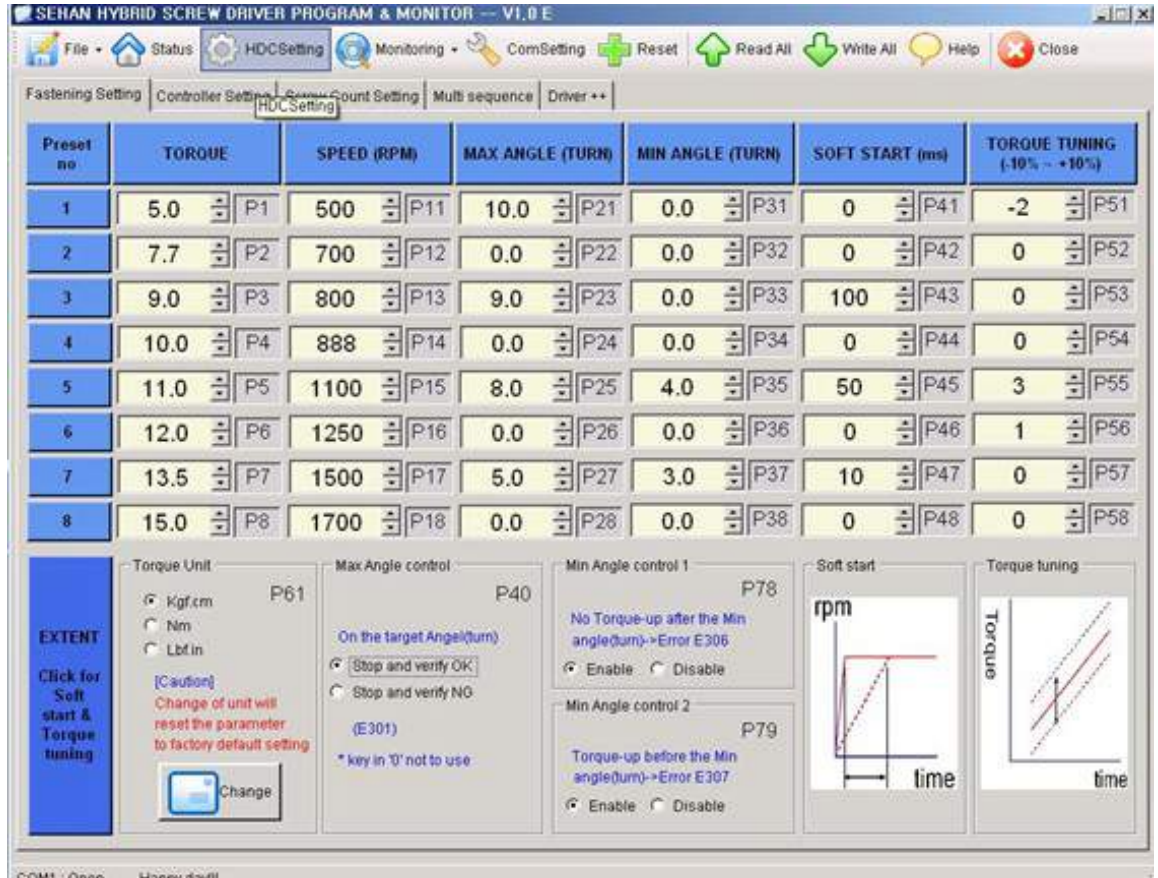

COM1: Open Happy dayfil

Dans un premier temps, prédéfinir l'unité du couple avant de paramétrer les autres réglages.

D'autre part, une fois l'unité du couple définie, tous les paramètres usine seront modifiés.

Modifier ou sélectionner tous les paramètres en cliquant sur " WRITE ALL" afin de définir les nouveaux paramètres sur le Bloc contrôleur.

Afin d'autoriser les modifications des paramètres, s'assurer que le programme demande un mot de passe.

Se rapprocher du distributeur afin d'obtenir un mot de passe.

La surveillance est possible sans s'identifier.

# **2) Réglage du contrôleur**

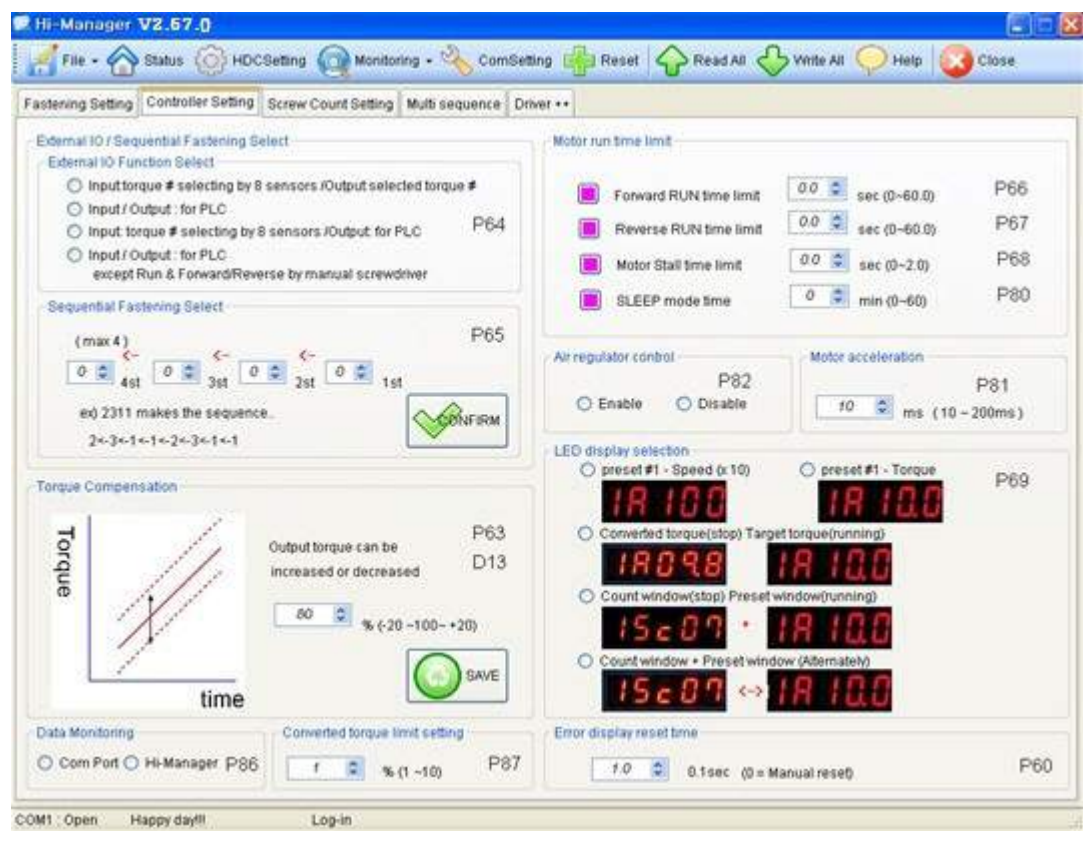

\*\* Se référer au paragraphe 5.6 pour plus de détails.

# **3) Réglage du mode comptage de vis**

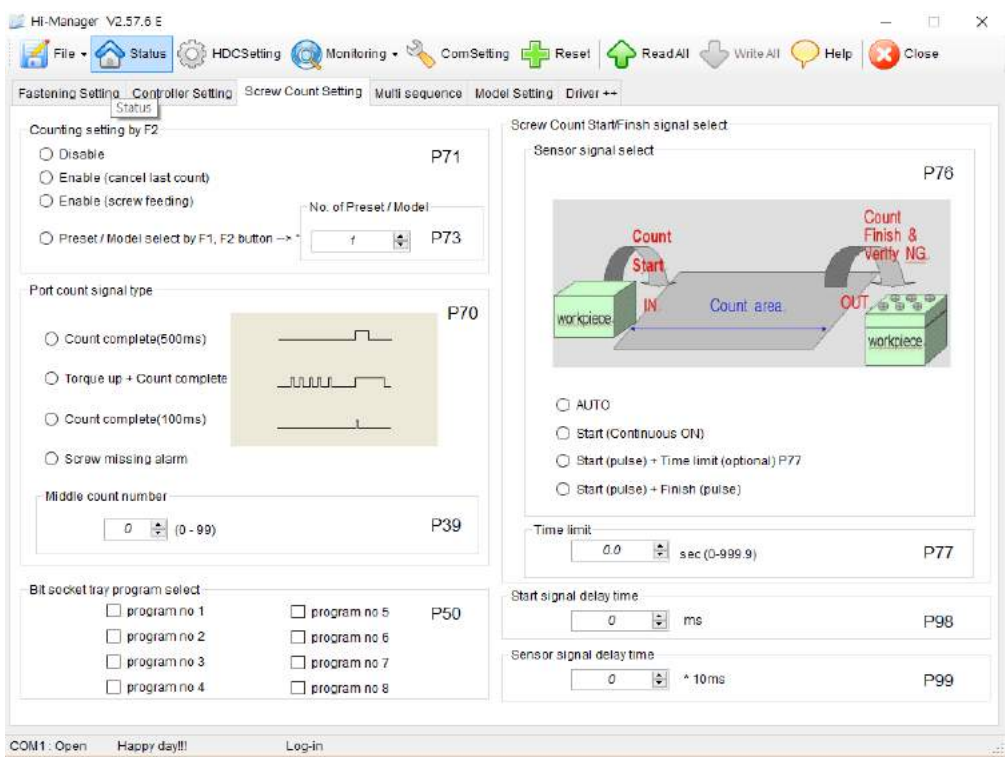

#### **4) Réglage de la Multi Séquence**

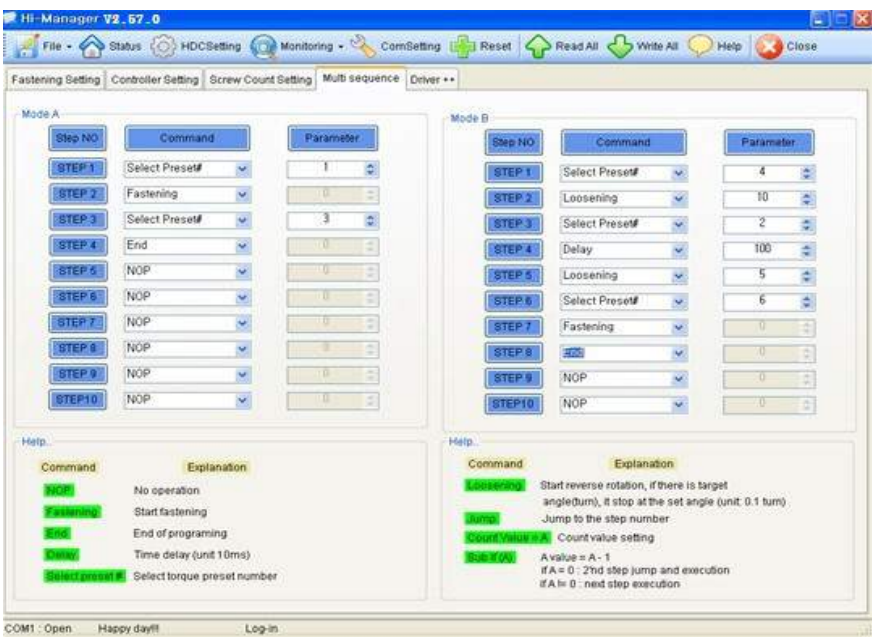

\*\* Mode A, B apparaissent après réglage du paramètre 8 avec affichage de mA, mB.

※Exemple détaillé saut, valeur de comptage =A, SUB IF(A) command ■ exemple du programme de multi séquence

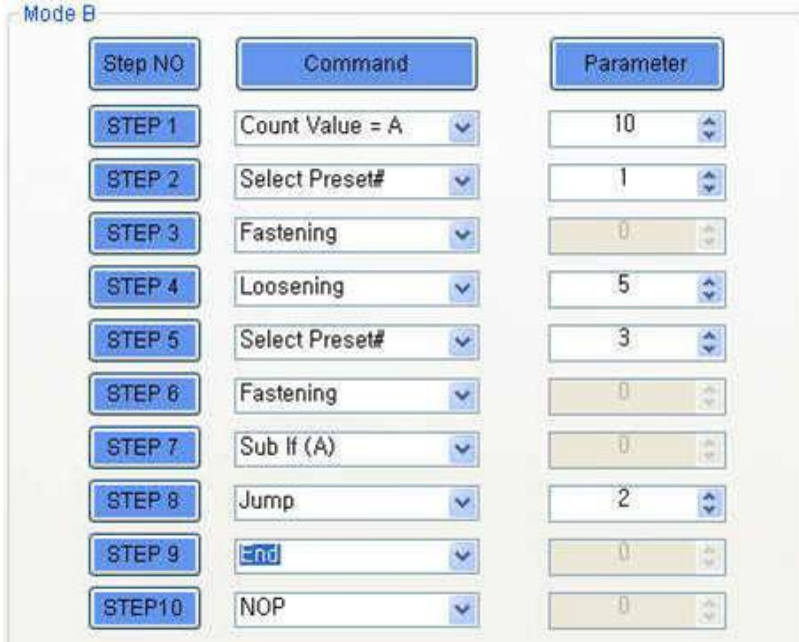

La multi séquence suivante présente une série répétant les étapes 2 à 7, 10 fois de suite jusqu'à la fin du cycle.

```
- Valeur = A
```
Nombre de séquences sélectionnées ou exploitées.

- <mark>Sub if</mark> (A)

Si la valeur A (step1) n'est pas 10, aller au step (8)

- If the counted Numéro A (on step 1), go the 2nd next step (9).
- Saut / Jump

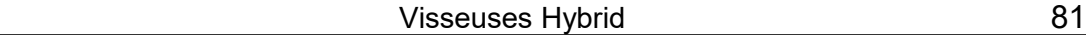

Se déplace à l'étape suivante. Move to the setting step (2)

# **5) Driver ++ paramétrage**

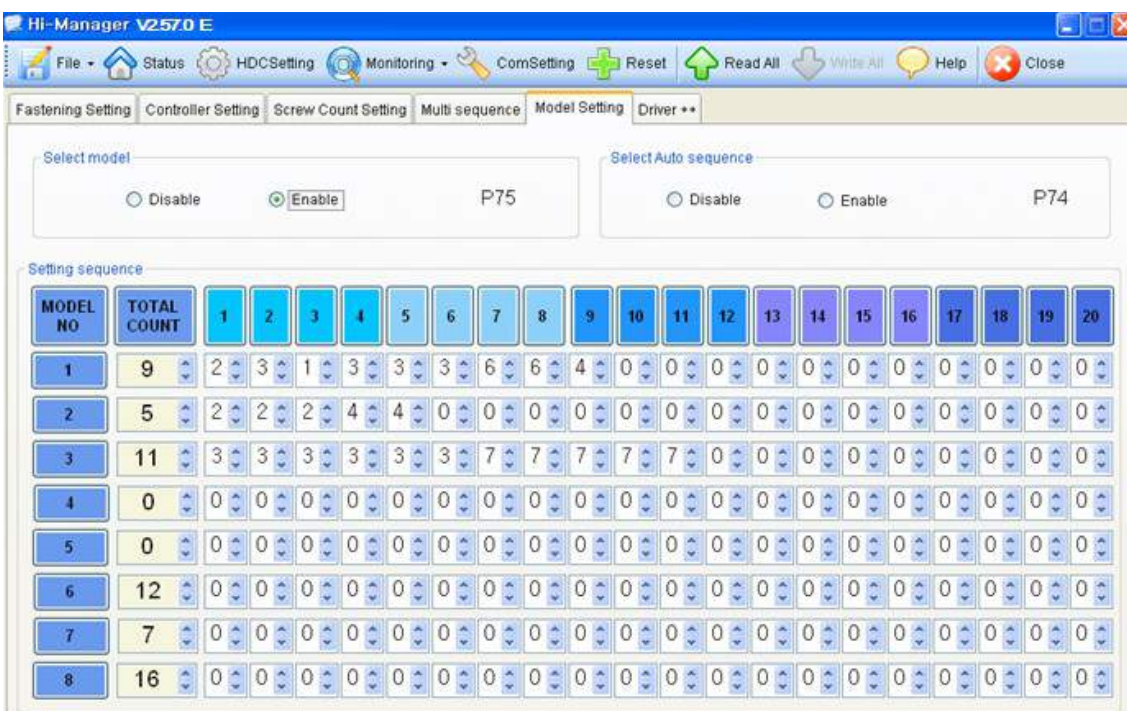

\*\* se référer au paragraphe 5.6 pour le détail de chaque programme.

#### **6) Modèle de comptage**

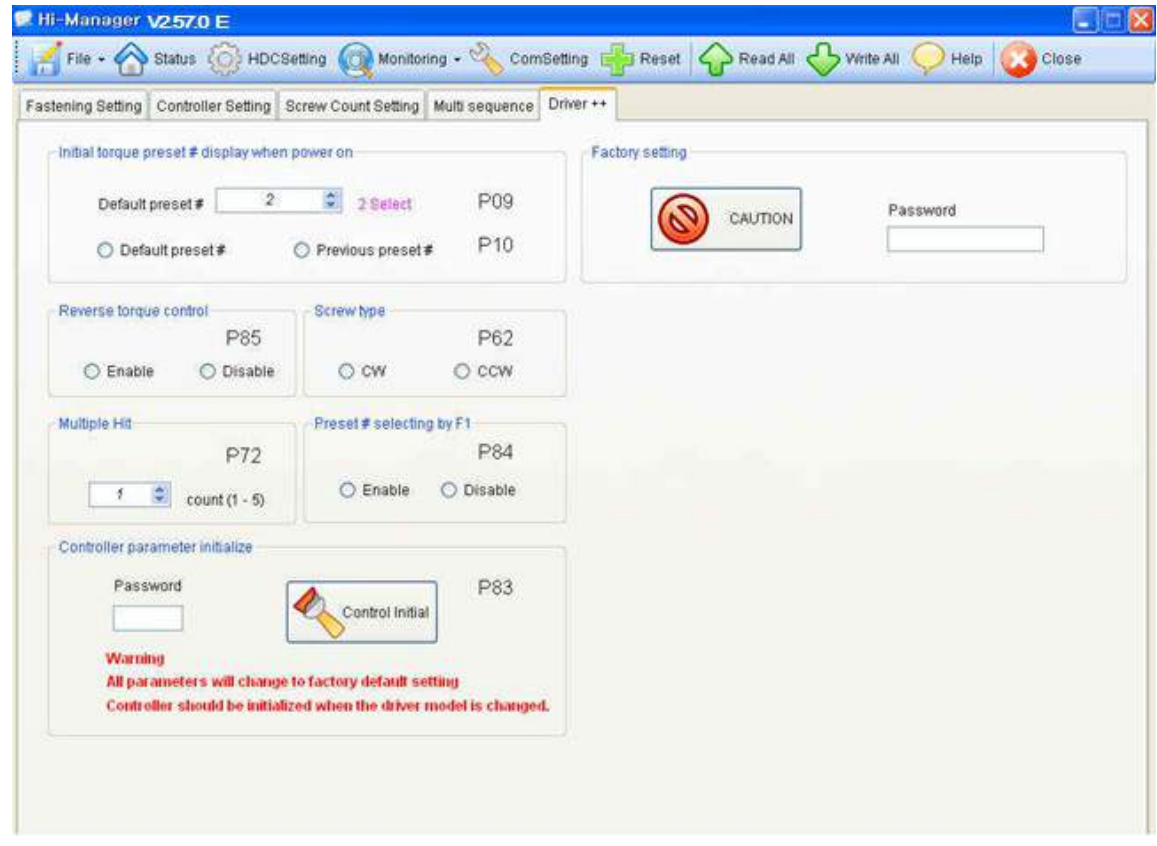

20 stratégies peuvent être enregistrées afin de définir un modèle de comptage. **8 modèles de comptage peuvent être programmés. Pour la séquence vissage, activer P74 et P75**

# **9.4 Surveillance sur** *Hi-Manager*

**1) Mode comptage intégré (surveillance -->)**

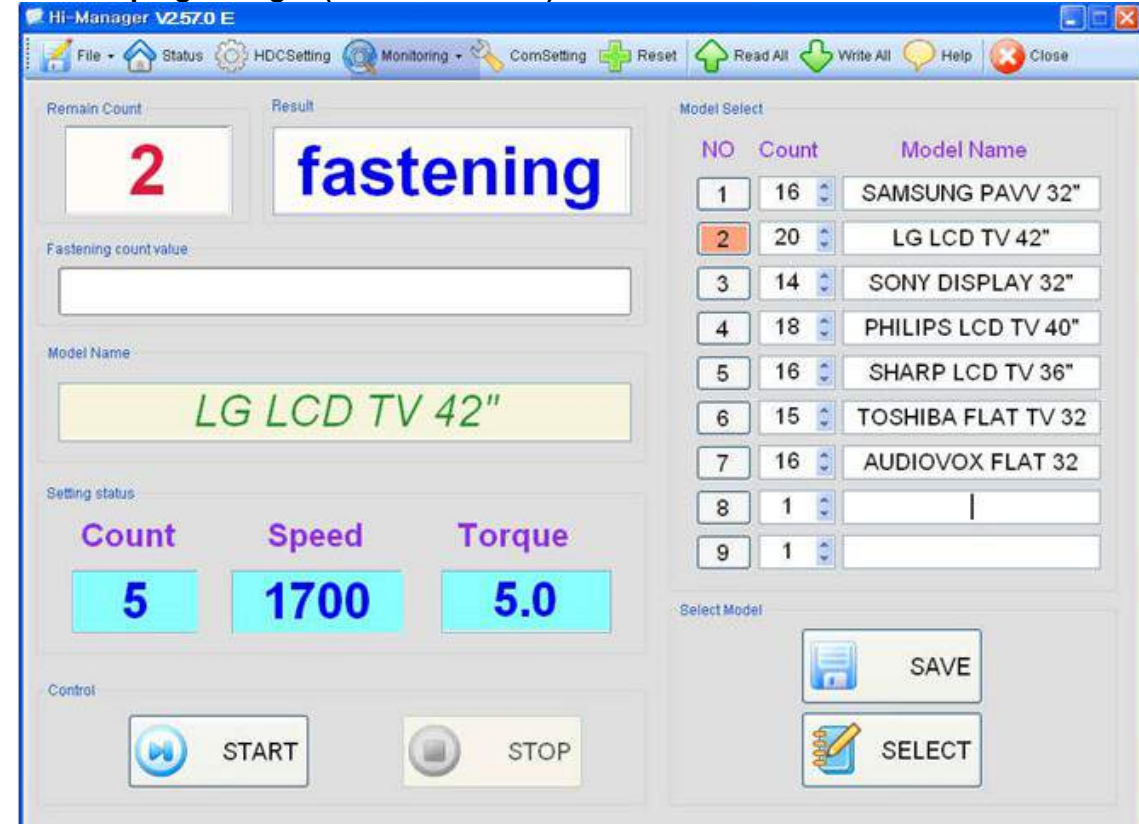

9 programmes de comptage peuvent être enregistrés. Choisir et sélectionner un des 9 programmes

**2) Surveillance des données en temps réel** 

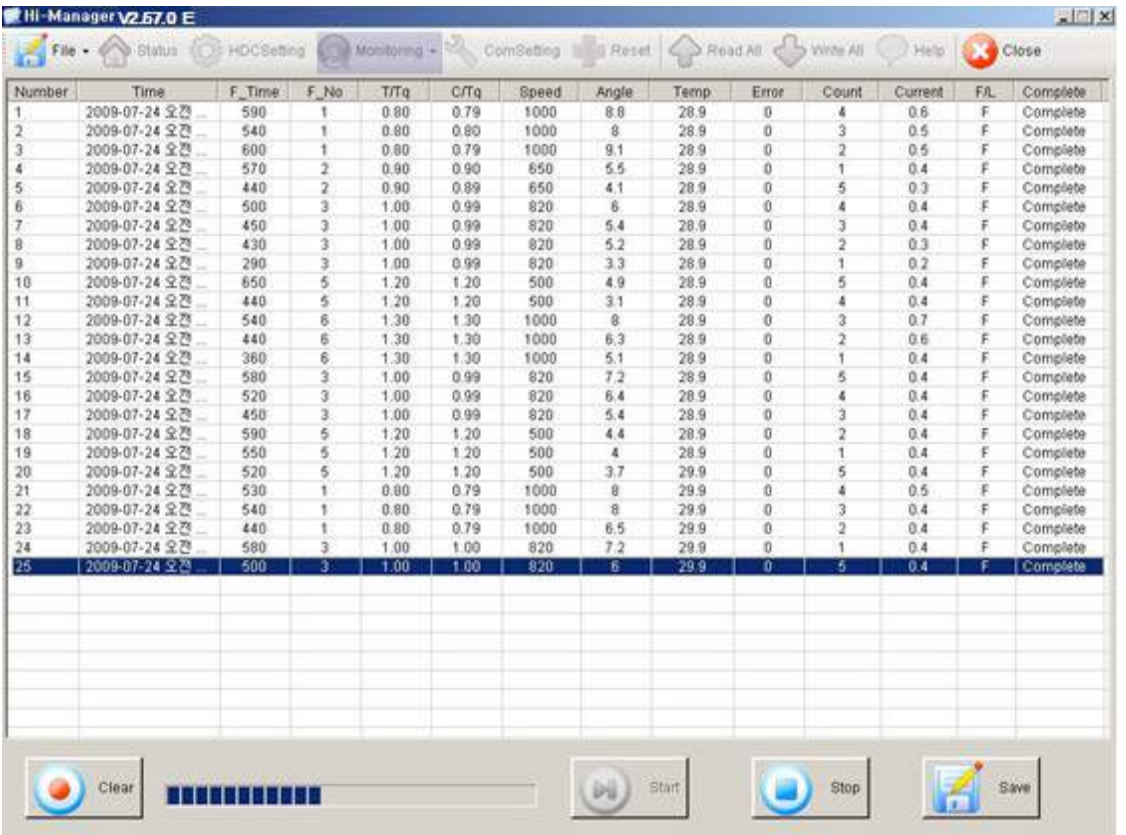

# **10. Diagnostic de panne (détails des code erreur page 52~53)**

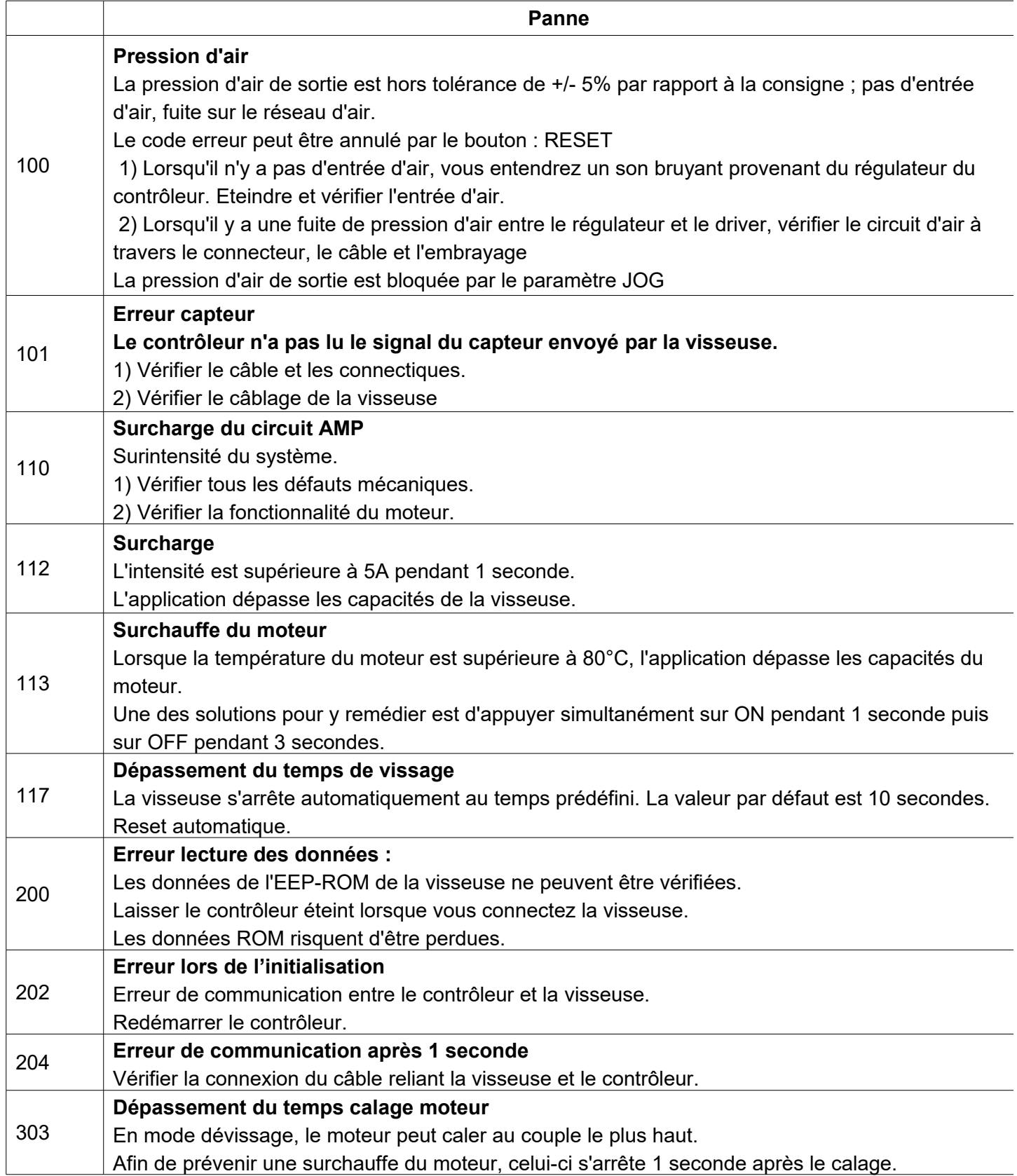

# **11. Version des programmes Hi-Manager vs version du firmware**

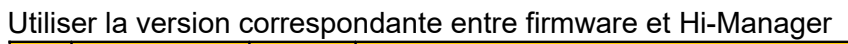

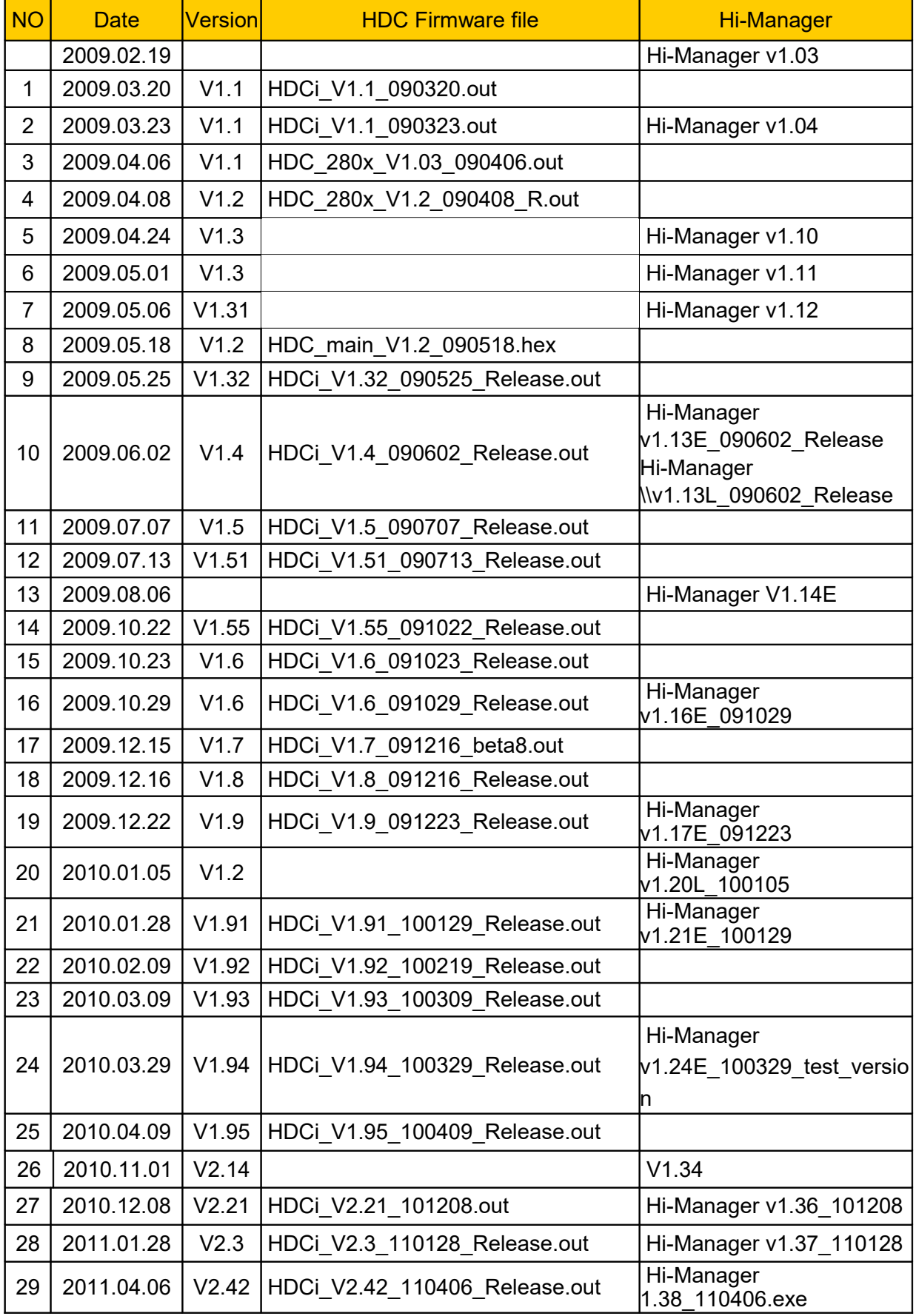

# Visseuses Hybrid

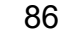

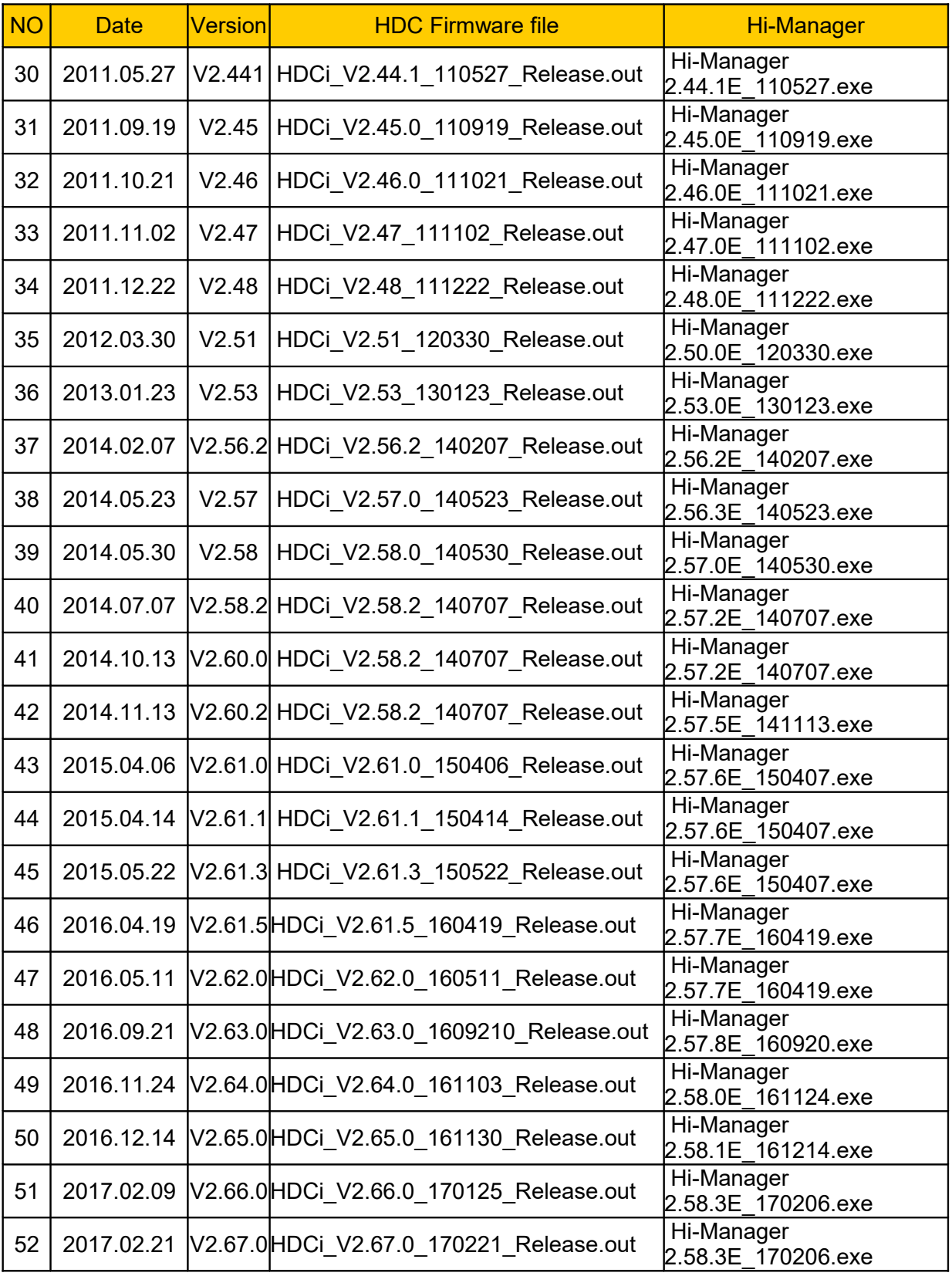

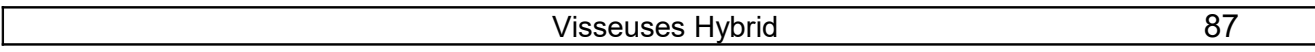

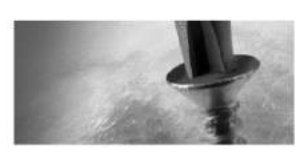

8, avenue Gutenberg - CS 50510<br>78317 Maurepas Cedex - France<br>Tél. : 01 30 66 41 48 • Fax : 01 30 66 41 49

outils\_assemblage@doga.fr

Nous travaillons constamment à l'amélioration de nos produits. De ce fait, les dimensions et indications portées dans cette brochure peuvent parfois<br>ne pas correspondre aux dernières exécutions. De convention expresse, nos

Doc.40966.06/18 Doc**.40966**.06/18